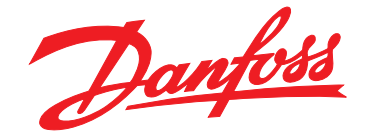

# **Инструкции по эксплуатации VLT**® **AQUA Drive FC 202 0,25–90 кВт**

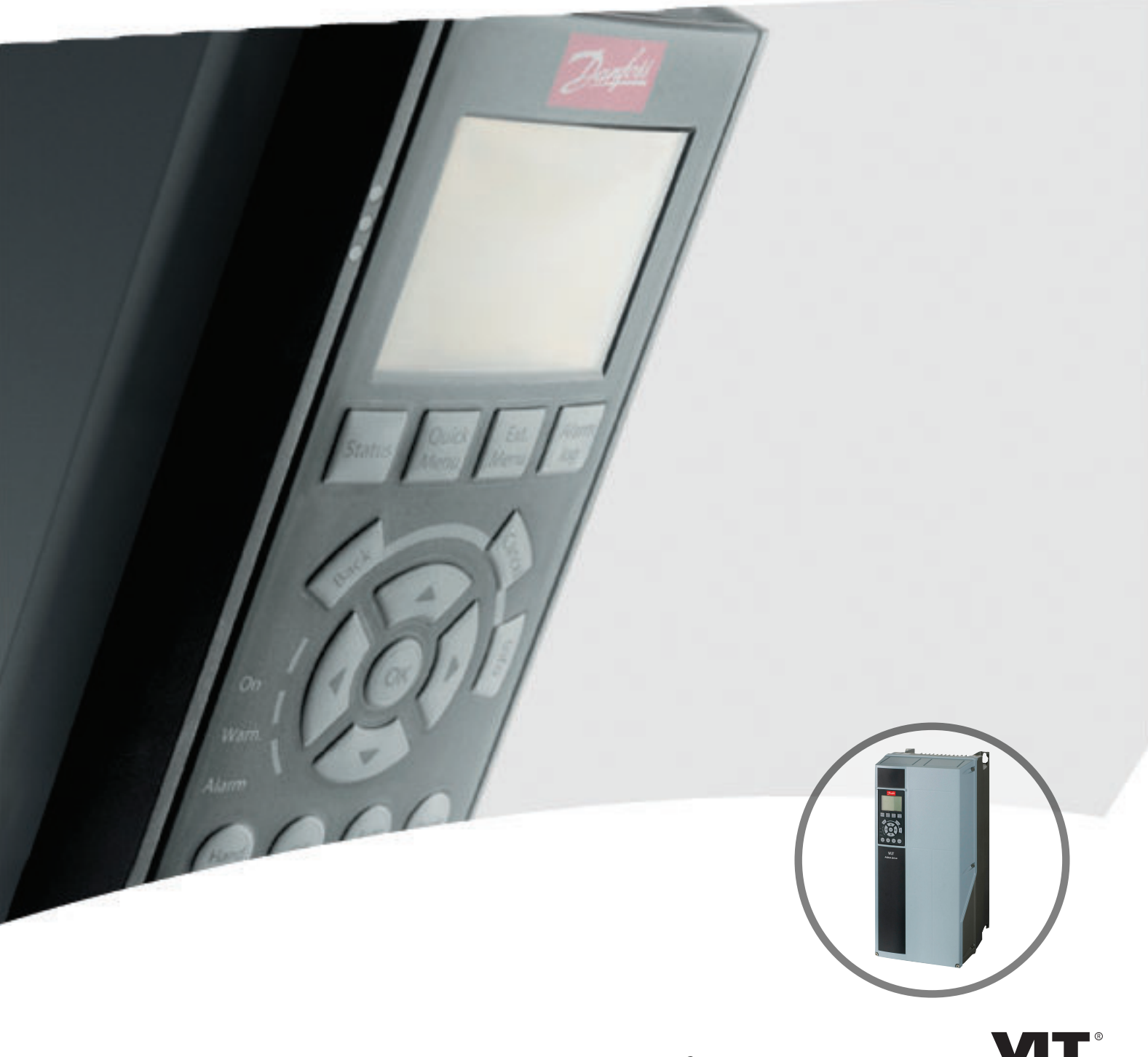

www.DanfossDrives.com

DRIVE

Danfoss

#### **Оглавление**

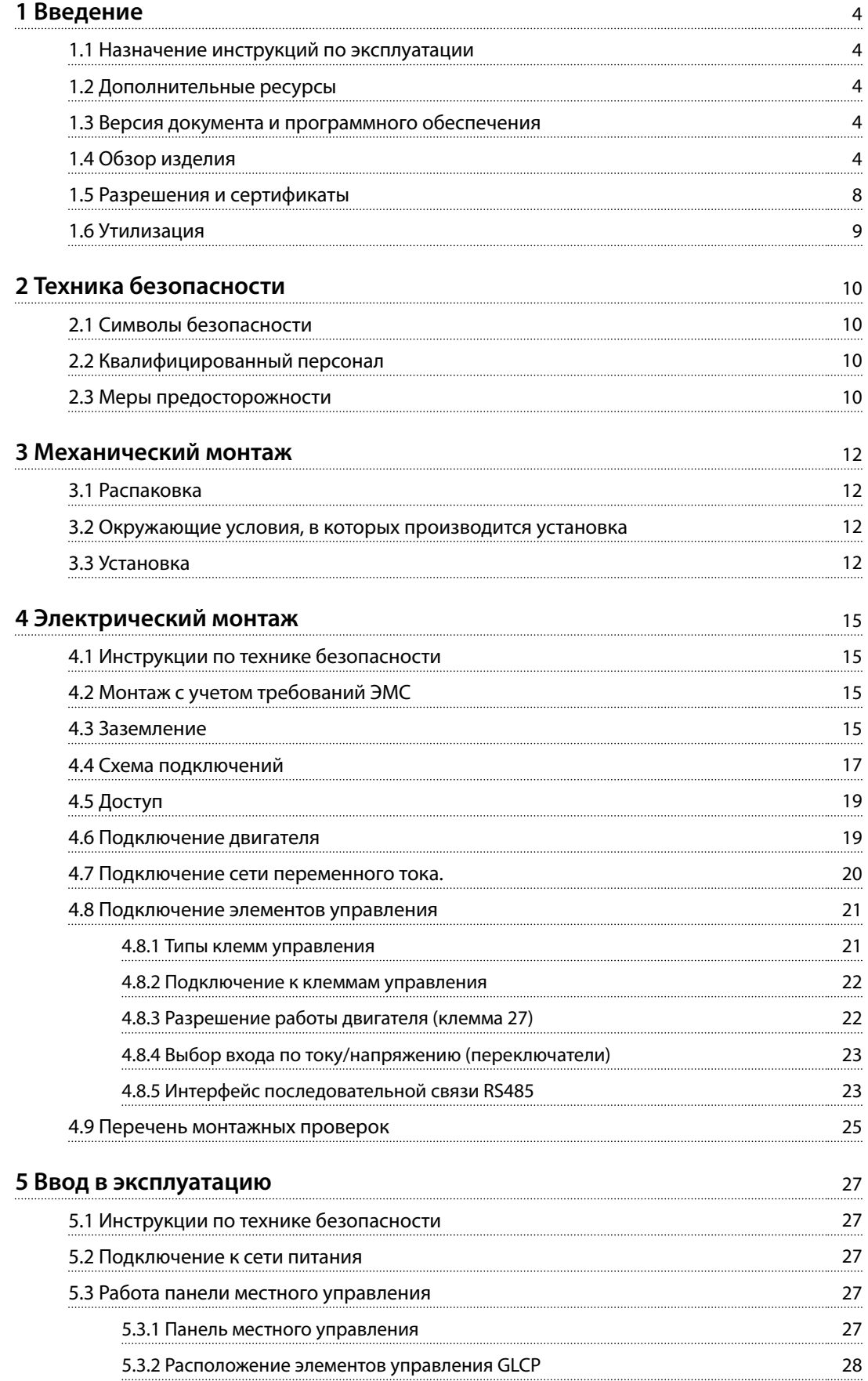

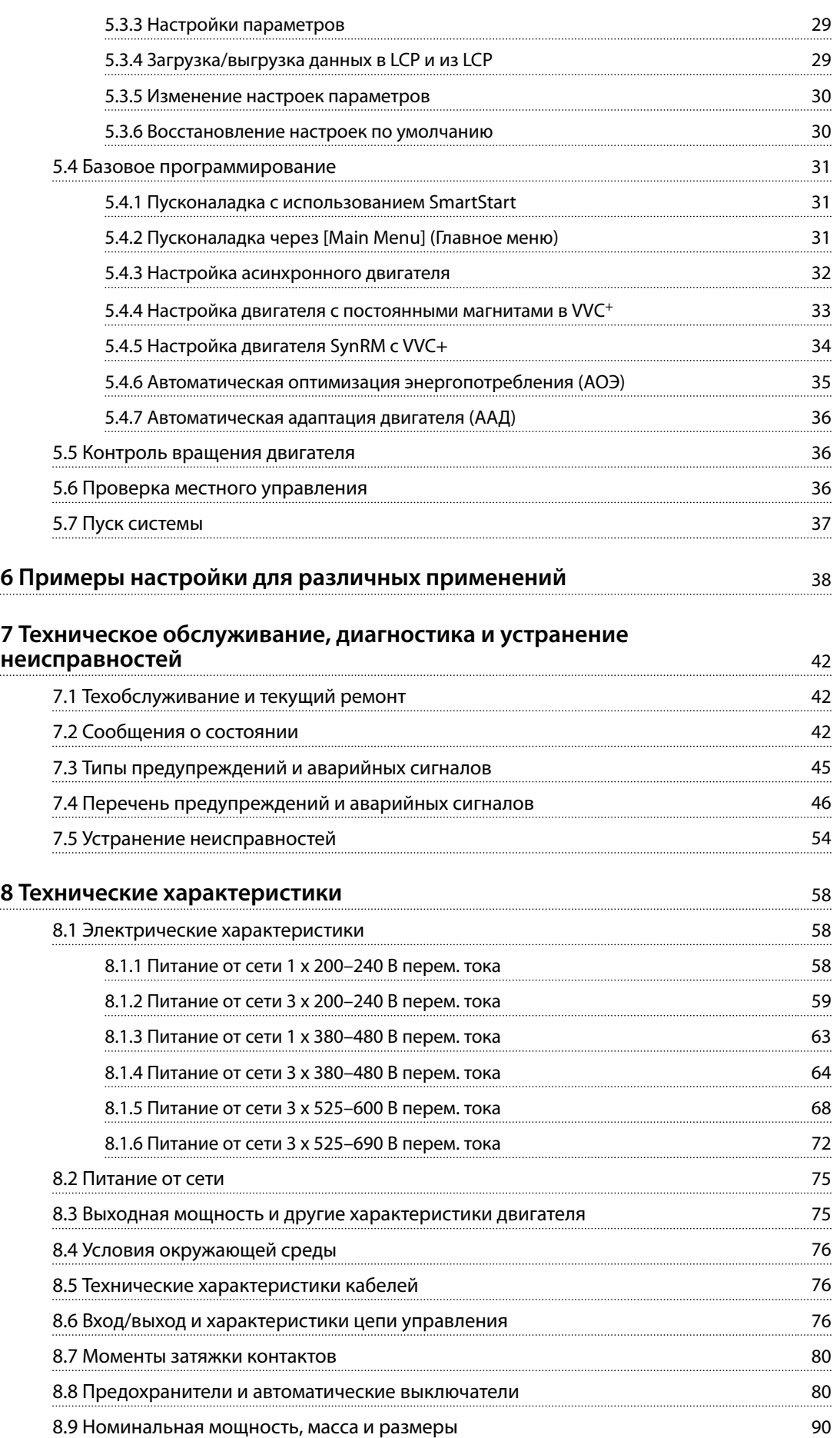

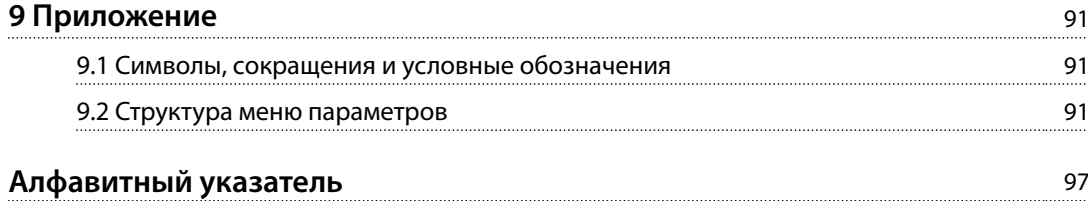

<span id="page-5-0"></span>1

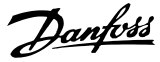

# 1 Введение

#### 1.1 Назначение инструкций по эксплуатации

Эти инструкции по эксплуатации содержат информацию, необходимую для безопасного монтажа и ввода в эксплуатацию преобразователя частоты.

Инструкции по эксплуатации предназначены для использования квалифицированным персоналом. Чтобы обеспечить профессиональное и безопасное использование преобразователя частоты, прочтите инструкции по эксплуатации и следуйте им; в частности, обратите внимание на инструкции по технике безопасности и общие предупреждения. Держите эти инструкции по эксплуатации поблизости от преобразователя частоты, чтобы иметь возможность обратиться к ним в любое время.

VLT<sup>®</sup> является зарегистрированным товарным знаком компании Danfoss

#### 1.2 Дополнительные ресурсы

Существует дополнительная информация о функциях и программировании преобразователя частоты.

- Руководство по программированию VLT® AOUA Drive FC 202 содержит более подробное описание работы с параметрами и множество примеров применения.
- Руководство по проектированию VLT® AQUA Drive FC 202 содержит подробное описание возможностей, в том числе функциональных, относящихся к проектированию систем управления двигателями.
- Инструкции по эксплуатации для работы с дополнительным оборудованием.

Дополнительные публикации и руководства можно запросить в компании Danfoss. Их перечень см. по agpecy www.danfoss.com/BusinessAreas/DrivesSolutions/ Documentations/VLT+Technical+Documentation.htm .

#### 1.3 Версия документа и программного обеспечения

Данное руководство регулярно пересматривается и обновляется. Все предложения по его улучшению будут приняты и рассмотрены. В Таблица 1.1 указаны версия документа и соответствующая версия ПО.

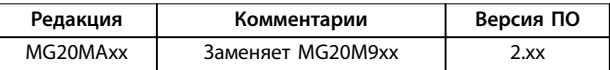

Таблица 1.1 Версия документа и программного обеспечения

#### 1.4 Обзор изделия

#### 1.4.1 Назначение устройства

Преобразователь частоты представляет собой электронный контроллер электродвигателей, который

- регулирует скорость двигателя в соответствии с сигналами обратной связи системы или в соответствии с дистанционно подаваемыми командами внешних контроллеров. Система силового привода состоит из преобразователя частоты, двигателя и оборудования, приводимого в движение двигателем.
- Контроль состояния системы и двигателя.

В зависимости от конфигурации, преобразователь частоты может использоваться как в автономных приложениях, так и в качестве компонента более крупного устройства или установки.

Преобразователь частоты предназначен для использования в жилых, торговых и производственных средах в соответствии с местными стандартами и законами, а также в соответствии с предельными уровнями излучения, описанными в руководстве по проектированию.

#### Однофазные преобразователи частоты (S2 и S4), устанавливаемые в ЕС

Действуют следующие ограничения:

- Блоки с входным током менее 16 А и входной мощностью более 1 кВт предназначены только для использования в качестве профессионального оборудования в торговле, коммерческих предприятиях или промышленности и не подлежат продаже населению.
- Это такие области применения как общественные бассейны, коммунальное водоснабжение, сельское хозяйство, коммерческие здания и промышленные предприятия. Все остальные однофазные устройства предназначены только для использования в частных системах с низким напряжением, взаимодействующих с

Danfoss

коммунальными сетями только на среднем или высоком уровне напряжения.

Операторы частных систем обязаны обеспечить соответствие обстановки ЭМС требованиям стандарта IEC 610000-3-6 и/или контрактных соглашений.

## **УВЕДОМЛЕНИЕ**

В жилых районах эти изделия могут стать причиной радиопомех, и этом в случае может потребоваться принятие соответствующих мер защиты.

#### Возможное неправильное использование

Не используйте преобразователь частоты в применениях, не соответствующих указанным условиям эксплуатации и требованиям к окружающей среде. Обеспечьте соответствие условиям, указанным в глава 8 Технические характеристики.

#### 1.4.2 Особенности и функции устройства

Преобразователь частоты VLT® AQUA Drive FC 202 разработан для применения в системах водоснабжения и водоотвода. В числе его стандартных и дополнительных функций:

- Каскадное управление
- Обнаружение работы всухую
- Обнаружение конца характеристики
- SmartStart
- Чередование двигателей
- Очистка
- 2-ступенчатое изменение скорости
- Подтверждение потока
- Защита контрольного клапана
- Safe Torque Off
- Обнаружение низкого потока
- Пре-/постсмазка
- Режим заполнения трубы
- Спящий режим
- Часы реального времени
- Настраиваемые пользователем информационные сообщения
- Предупредительная и аварийная сигнализация
- Защита паролем
- Защита от перегрузки
- Интеллектуальное логическое управление
- Высокая/нормальная перегрузка.

Danfoss

**1**

# 1.4.3 Покомпонентные изображения

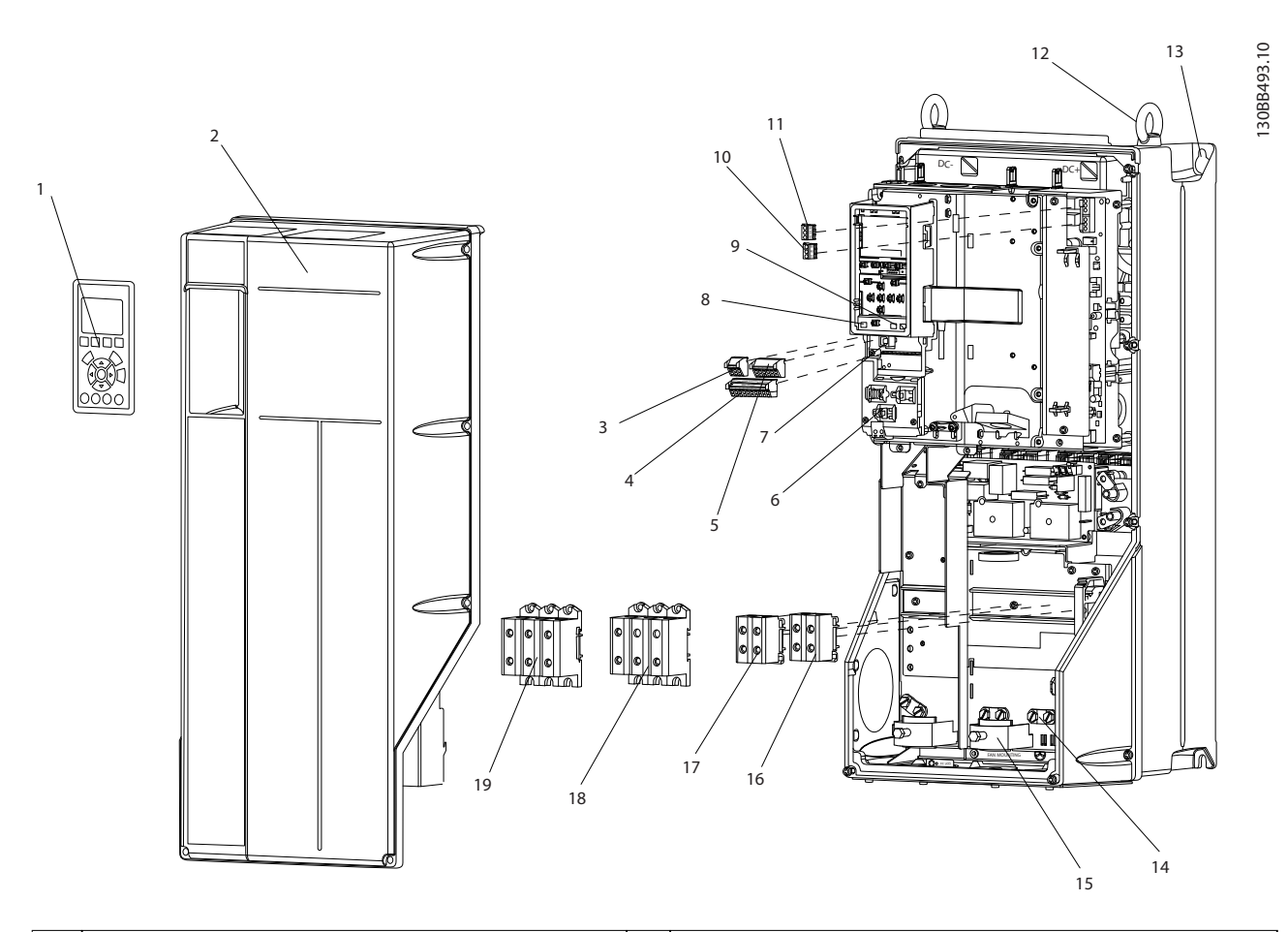

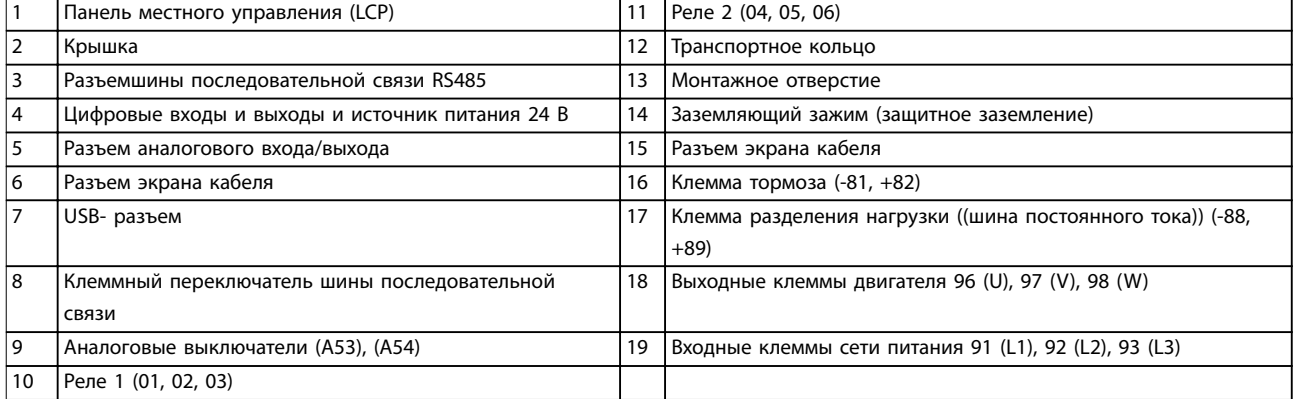

**Рисунок 1.1 Покомпонентное изображение, типы корпусов B и C, IP55 и IP66**

Danfoss

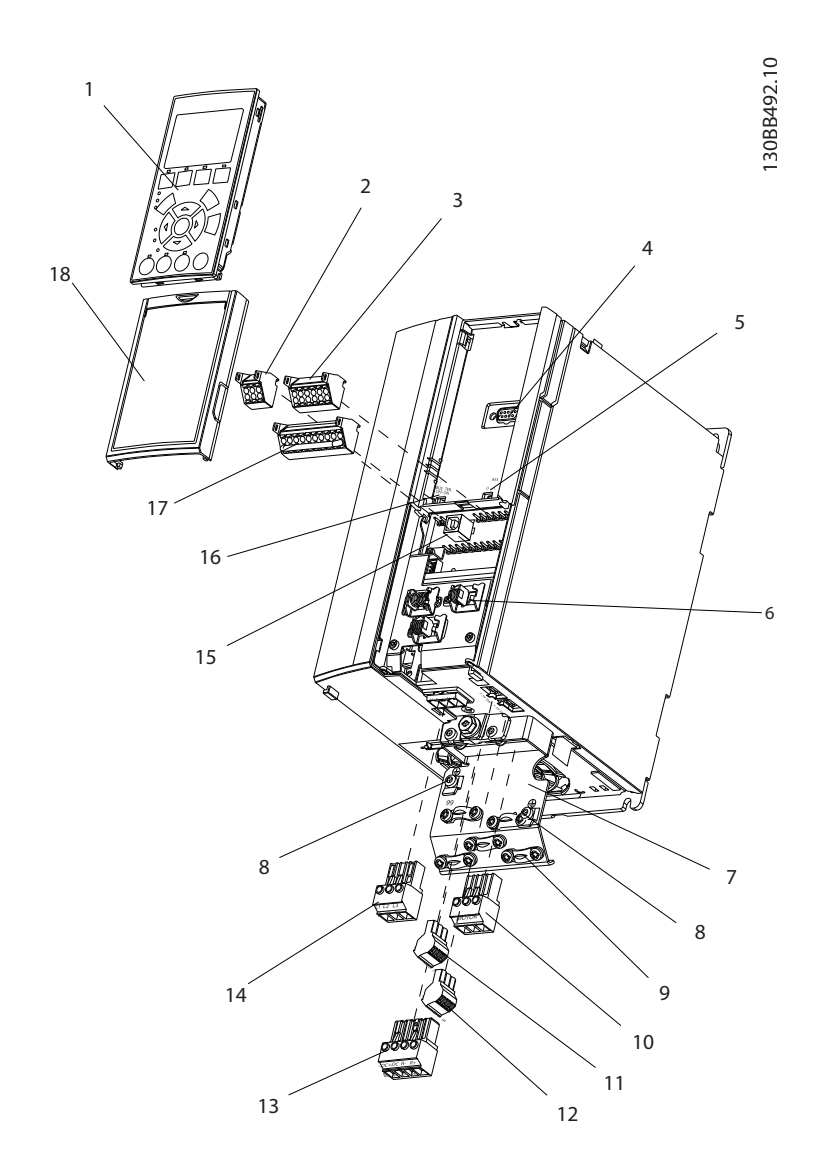

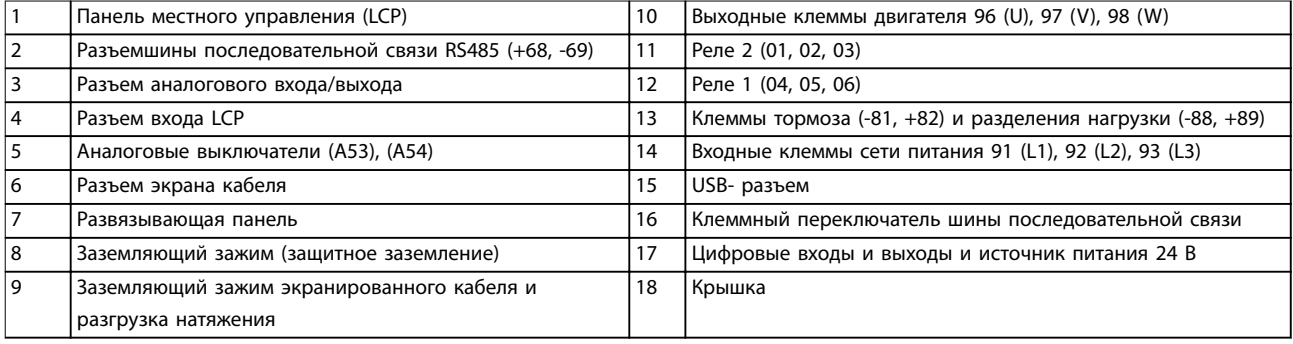

**Рисунок 1.2 Покомпонентное изображение, корпус типа A, IP20**

Danfoss

<span id="page-9-0"></span>**1 1**

На *Рисунок 1.3* представлена блок-схема внутренних компонентов преобразователя частоты. Описание их функций см. в *Таблица 1.2*.

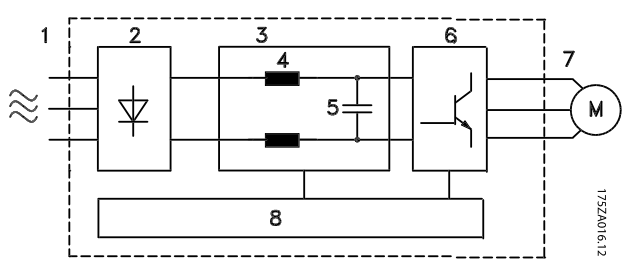

**Рисунок 1.3 Блок-схема преобразователя частоты**

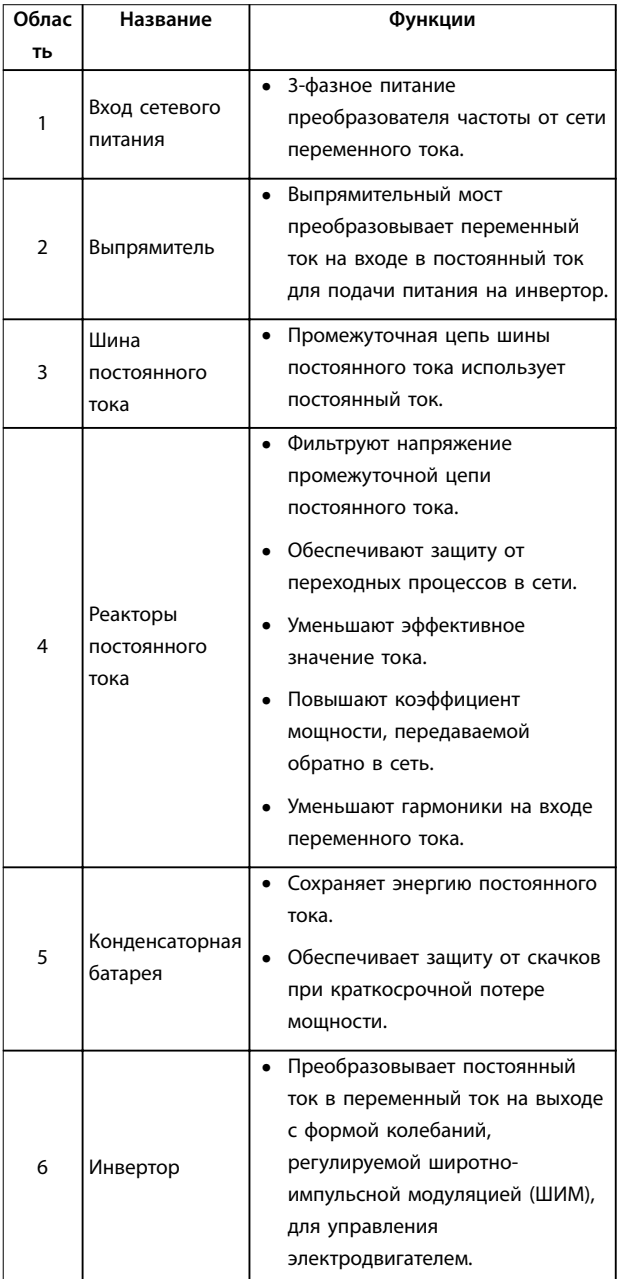

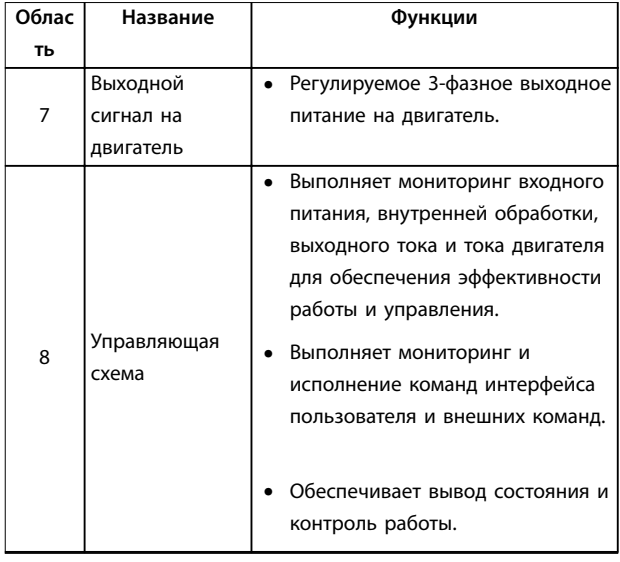

**Таблица 1.2 Пояснения к** *Рисунок 1.3*

#### 1.4.4 Типы корпусов и их номинальная мощность

Типы корпусов и значения номинальной мощности преобразователей частоты см. в *[глава 8.9 Номинальная](#page-91-0) [мощность, масса и размеры](#page-91-0)*.

#### 1.5 Разрешения и сертификаты

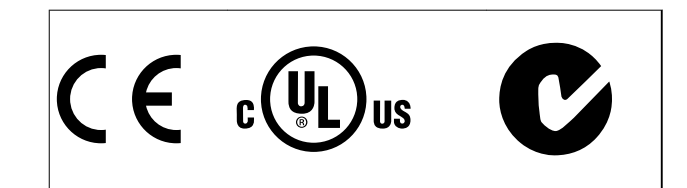

Имеются и другие разрешения и сертификаты. Обратитесь к партнеру Danfoss в вашем регионе. Преобразователи частоты с типом корпуса T7 (525–690 В) имеют сертификации UL только для устройств, рассчитанных на 525–600 В.

Преобразователь частоты удовлетворяет требованиям UL508C, касающимся тепловой памяти. Подробнее см. раздел *Тепловая защита двигателя* в руководстве по проектированию соответствующего продукта.

Сведения об условиях соответствия Европейскому соглашению о международной перевозке опасных грузов по внутренним водным путям (ADN) см. в разделе *Установка в соответствии ADN (ADN-compliant Installation)* в соответствующем руководстве по проектированию.

## <span id="page-10-0"></span>1.6 Утилизация

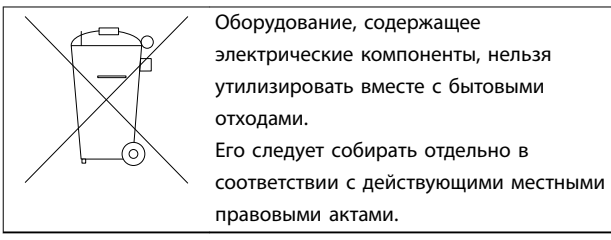

Danfoss

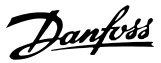

# <span id="page-11-0"></span>2 Техника безопасности

# **2 2**

#### 2.1 Символы безопасности

В этом руководстве используются следующие символы:

# **ВНИМАНИЕ!**

**Указывает на потенциально опасную ситуацию, при которой существует риск летального исхода или серьезных травм.**

# **АПРЕДУПРЕЖДЕНИЕ**

**Указывает на потенциально опасную ситуацию, при которой существует риск получения незначительных травм или травм средней тяжести. Также может использоваться для обозначения потенциально небезопасных действий.**

## *УВЕДОМЛЕНИЕ*

**Указывает на важную информацию, в том числе о такой ситуации, которая может привести к повреждению оборудования или другой собственности.**

#### 2.2 Квалифицированный персонал

Правильная и надежная транспортировка, хранение, монтаж, эксплуатация и обслуживание необходимы для беспроблемной и безопасной работы преобразователя частоты. Монтаж и эксплуатация этого оборудования должны выполняться только квалифицированным персоналом.

Квалифицированный персонал определяется как обученный персонал, уполномоченный проводить монтаж, ввод в эксплуатацию и техническое обслуживание оборудования, систем и цепей в соответствии с применимыми законами и правилами. Кроме того, персонал должен хорошо знать указания и правила безопасности, описанные в этих инструкциях по эксплуатации.

#### 2.3 Меры предосторожности

# **ВНИМАНИЕ!**

**ВЫСОКОЕ НАПРЯЖЕНИЕ!**

**Преобразователи частоты, подключенные к сети переменного тока, источнику постоянного тока или цепи разделения нагрузки, находятся под высоким напряжением. Установка, пусконаладка и техобслуживание должны выполняться квалифицированным персоналом; несоблюдение этого требования может привести к летальному исходу или получению серьезных травм.**

**• Монтаж, пусконаладочные работы и обслуживание должны осуществляться только квалифицированным персоналом.**

# **ВНИМАНИЕ!**

#### **НЕПРЕДНАМЕРЕННЫЙ ПУСК**

**Если преобразователь частоты подключен к сети питания переменного тока, источнику переменного тока или цепи разделения нагрузки, двигатель может включиться в любой момент. Случайный пуск во время программирования, техобслуживания или ремонтных работ может привести к летальному исходу, получению серьезных травм или порче имущества. Двигатель может запуститься внешним переключателем, командой по шине последовательной связи, входным сигналом задания с LCP либо после устранения неисправности. Чтобы предотвратить случайный пуск двигателя:**

- **• Отсоедините преобразователь частоты от сети.**
- **• Перед программированием параметров обязательно нажмите на LCP кнопку [Oâ/ Reset] (Выкл./Сброс).**
- **• Следует полностью завершить подключение проводки и монтаж компонентов преобразователя частоты, двигателя и любого подключенного оборудования, прежде чем подключать преобразователь частоты к сети переменного тока, источнику постоянного тока или цепи разделения нагрузки.**

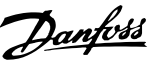

# **ВНИМАНИЕ!**

#### **ВРЕМЯ РАЗРЯДКИ**

**В преобразователе частоты установлены конденсаторы постоянного тока, которые остаются заряженными даже после отключения сетевого питания. Несоблюдение такого периода ожидания после отключения питания перед началом обслуживания или ремонта может привести к летальному исходу или серьезным травмам.**

- **1. Остановите двигатель.**
- **2. Отключите сеть переменного тока, любые двигатели с постоянными магнитами и дистанционно расположенные источники питания сети постоянного тока, в том числе резервные аккумуляторы, ИБП и подключения к сети постоянного тока других преобразователей частоты.**
- **3. Перед выполнением работ по обслуживанию и ремонту следует дождаться полной разрядки конденсаторов. Время ожидания указано в** *Таблица 2.1***.**

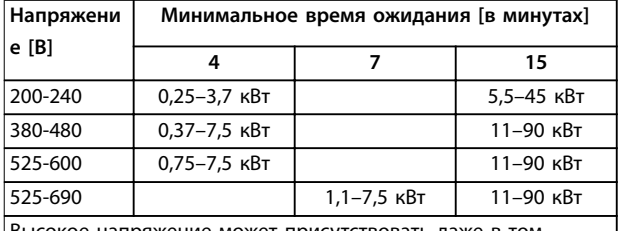

Высокое напряжение может присутствовать даже в том случае, если светодиоды предупреждений погасли.

**Таблица 2.1 Время разрядки**

# **ВНИМАНИЕ!**

#### **ОПАСНОСТЬ ТОКА УТЕЧКИ**

**Токи утечки превышают 3,5 мА. Неправильное заземление преобразователя частоты может привести к летальному исходу или серьезным травмам.**

**• Правильное заземление оборудования должно быть устроено сертифицированным специалистом-электромонтажником.**

# **ВНИМАНИЕ!**

### **ОПАСНОЕ ОБОРУДОВАНИЕ**

**Прикосновение к вращающимся валам и электрическому оборудованию может привести к летальному исходу или серьезным травмам.**

- **• Обеспечьте, чтобы монтаж, пусконаладка и техническое обслуживание выполнялись только обученным и квалифицированным персоналом.**
- **• Убедитесь, что электромонтажные работы выполняются в соответствии с государственными и местными электротехническими нормами.**
- **• Соблюдайте процедуры, описанные в этом документе.**

# **ВНИМАНИЕ!**

#### **НЕПРЕДНАМЕРЕННОЕ ВРАЩЕНИЕ ДВИГАТЕЛЯ САМОВРАЩЕНИЕ**

**Случайное вращение электродвигателей с постоянными магнитами генерирует напряжение и может заряжать цепи преобразователя, что может привести к смертельному исходу, серьезным травмам или повреждению оборудования.**

**• Для предотвращения случайного вращения убедитесь, что двигатели с постоянными магнитами заблокированы.**

# **АПРЕДУПРЕЖДЕНИЕ**

#### **ОПАСНОСТЬ В СЛУЧАЕ ВНУТРЕННЕГО ОТКАЗА**

**Если преобразователь частоты не закрыт должным образом, внутренняя неисправность в преобразователе частоты может привести к серьезным травмам.**

**• Перед включением в сеть убедитесь, что все защитные крышки установлены на свои места и надежно закреплены.** 

<u>Danfoss</u>

## <span id="page-13-0"></span>3 Механический монтаж

#### 3.1 Распаковка

#### 3.1.1 Поставляемые компоненты

Комплектность поставки может отличаться в зависимости от конфигурации изделия.

- Убедитесь, что поставляемое оборудование и сведения на паспортной табличке соответствуют подтвержденному заказу.
- Осмотрите упаковку и преобразователь частоты и убедитесь в отсутствии повреждений, вызванных нарушением правил транспортировки. При наличии любых повреждений предъявите претензии перевозчику. Сохраните поврежденные компоненты до прояснения ситуации.
- 30BD666.10 <sup>(R)</sup> AQUA Drive<br>www.danfoss.com - T/C: FC-202P45KT4E20H1XGXXXXSXXXXAXBXCXXXXDX  $\sim$  P/N: 131F6653 S/N: 038010G502 ~45kW(400V) / 60HP(460V)  $\sim$  IN: 3x380-480V 50/60Hz 82/73A OUT: 3x0-Vin 0-590Hz 90/80A CHASSIS/IP20 Tamb.45°C/113°F MADE IN **DENMARK**  $_{c}$ (V<sub>L</sub>)<sub>us</sub> Listed 76X1 E134261 Ind. Contr. Eq. CAUTION: See manual for special condition/mains fuse  $10$ voir manual de conditions spéciales/fusibles **MADNING** Stored charge, wait 15 min.

Charge residuélle, attendez 15 min.

|                | Код типа                                        |
|----------------|-------------------------------------------------|
| 2              | Номер заказа                                    |
| 3              | Серийный номер                                  |
| 4              | Номинальная мощность                            |
| 5              | Входное напряжение, частота и ток (при низком/  |
|                | высоком напряжении)                             |
| 6              | Выходное напряжение, частота и ток (при низком/ |
|                | высоком напряжении)                             |
| $\overline{7}$ | Тип корпуса и номинал IP                        |
| 8              | Макс. температура окружающей среды              |
| 9              | Сертификаты                                     |
| 10             | Время разрядки (предупреждение)                 |

Рисунок 3.1 Паспортная табличка изделия (пример)

### **УВЕДОМЛЕНИЕ**

Запрещается снимать паспортную табличку с преобразователя частоты. Удаление паспортной таблички приведет у утере гарантии.

#### 3.1.2 Хранение

Обеспечьте выполнение всех требований к хранению. Подробнее см. глава 8.4 Условия окружающей среды.

3.2 Окружающие условия, в которых производится установка

## **УВЕДОМЛЕНИЕ**

В случае установки преобразователя частоты в местах, где в воздухе содержатся капли жидкости, твердые частицы или вызывающие коррозию газы, убедитесь, что класс защиты (IP)/тип устройства соответствуют окружающим условиям. Несоблюдение требований к условиям окружающей среды может привести к сокращению срока службы преобразователя частоты. Убедитесь, что требования к влажности воздуха, температуре и высоте над уровнем моря соблюдены.

#### Вибрационные и ударные воздействия

Преобразователь частоты удовлетворяет требованиям. предъявляемым к устройствам, монтируемым на стене или на полу в производственных помещениях, а также в шитах управления, закрепляемых болтами на стене или на полу.

Подробное описание различных окружающих условий см. в глава 8.4 Условия окружающей среды.

#### 3.3 Установка

## **УВЕДОМЛЕНИЕ**

Ошибка монтажа может привести к перегреву и снижению уровня производительности.

#### Охлаждение

В верхней и нижней части преобразователя следует оставить зазор для доступа воздуха для охлаждения. Требования к зазорам для доступа воздуха см. в Рисунок 3.2.

 $\overline{12}$ 

<span id="page-14-0"></span>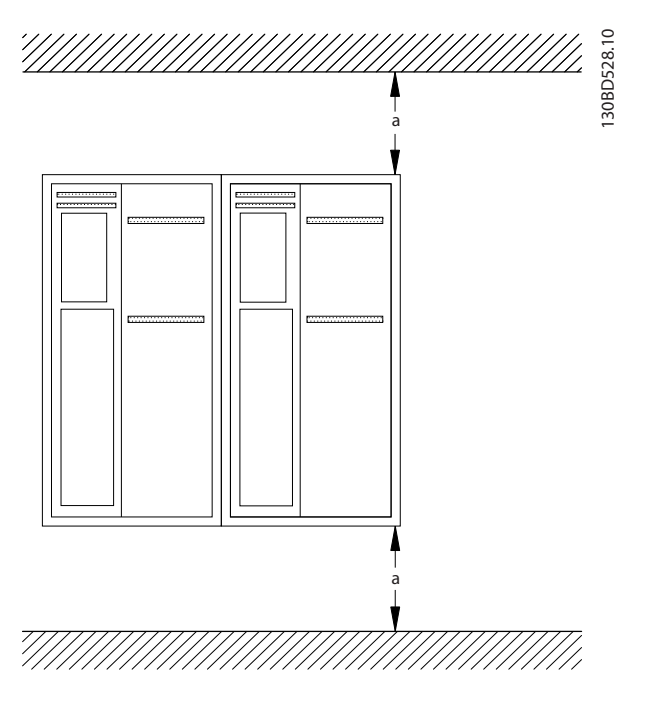

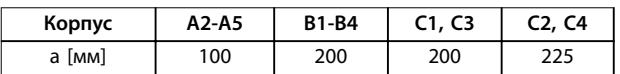

**Рисунок 3.2 Свободное пространство для охлаждения верхней и нижней части устройства**

#### **Подъем**

- **•** Чтобы определить способ безопасного подъема, проверьте массу устройства, см. *[глава 8.9 Номинальная мощность, масса и](#page-91-0) [размеры](#page-91-0)*.
- **•** Убедитесь, что подъемное устройство подходит для выполнения этой задачи.
- **•** В случае необходимости воспользуйтесь подъемно-транспортным оборудованием, краном или вилочным подъемником с такой номинальной мощностью, которая позволит переместить устройство.
- **•** Для подъема устройства воспользуйтесь транспортными кольцами, если они входят в комплект поставки.

#### **Установка**

- 1. Убедитесь, что место, подготовленное для монтажа, выдержит массу устройства. Преобразователи частоты могут быть установлены без зазора вплотную друг к другу.
- 2. Установите устройство как можно ближе к двигателю. Кабели двигателя должны быть как можно более короткими.
- 3. Для обеспечения надлежащей циркуляции охлаждающего воздуха установите устройство вертикально на устойчивую ровную поверхность или прикрепите к дополнительной задней панели.
- 4. Если на устройстве имеются монтажные отверстия для настенного монтажа, используйте их.

#### **Установка с использованием задней панели и реек**

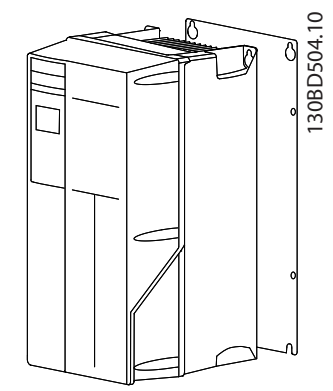

**Рисунок 3.3 Правильная установка с использованием задней панели**

### *УВЕДОМЛЕНИЕ*

**При монтаже на рейки требуется задняя панель.**

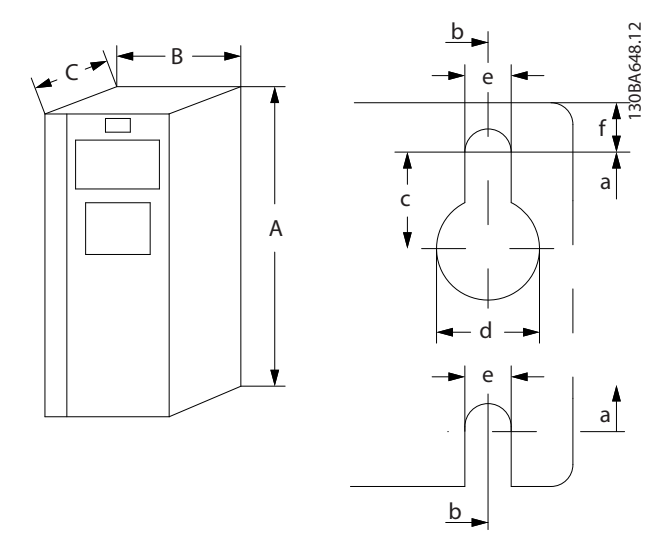

**Рисунок 3.4 Верхнее и нижнее монтажные отверстия (см.** *[глава 8.9 Номинальная мощность, масса и размеры](#page-91-0)***)**

Danfoss

Danfoss

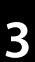

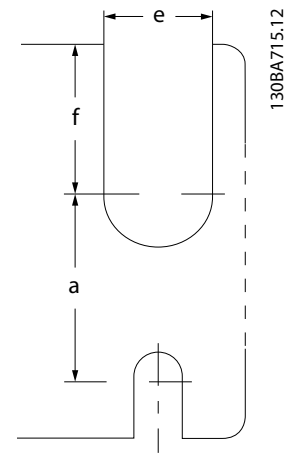

**Рисунок 3.5 Верхнее и нижнее монтажные отверстия (B4, C3, C4)**

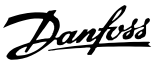

# <span id="page-16-0"></span>4 Электрический монтаж

#### 4.1 Инструкции по технике безопасности

Общие инструкции по технике безопасности см. в *[глава 2 Техника безопасности](#page-11-0)*.

# **ВНИМАНИЕ!**

#### **ИНДУЦИРОВАННОЕ НАПРЯЖЕНИЕ**

**Индуцированное напряжение от выходных кабелей двигателей, проложенных рядом друг с другом, может зарядить конденсаторы оборудования даже при выключенном и изолированном оборудовании. Несоблюдение требований к раздельной прокладке выходных кабелей двигателя может привести к летальному исходу или серьезным травмам.**

- **• Прокладывайте выходные кабели двигателя отдельно или**
- **• Используйте экранированные кабели.**

# **АПРЕДУПРЕЖДЕНИЕ**

#### **ОПАСНОСТЬ ПОРАЖЕНИЯ ТОКОМ**

**Преобразователь частоты может вызвать появление постоянного тока в проводнике защитного заземления. Несоблюдение следующих рекомендаций приведет к тому, что RCD не сможет обеспечить необходимую защиту.**

**• Там, где для защиты от поражения электрическим током используется устройство защитного отключения (RCD), на стороне питания разрешается устанавливать RCD только типа B.**

#### **Защита от перегрузки по току**

- **•** В применениях с несколькими двигателями необходимо между преобразователем частоты и двигателем использовать дополнительные защитное оборудование, такое как устройства защиты от короткого замыкания или тепловая защита двигателя.
- **•** Для защиты от короткого замыкания и перегрузки по току должны быть установлены входные предохранители. Если предохранители не устанавливаются производителем, их должен установить специалист во время монтажа. Максимальные номиналы предохранителей см. в *[глава 8.8 Предохранители и автоматические](#page-81-0) [выключатели](#page-81-0)*.

#### **Тип и номиналы проводов**

- **•** Вся проводка должна соответствовать государственным и местным нормам и правилам в отношении сечения провода и температур окружающей среды.
- **•** Рекомендованный провод подключения питания: Медный провод номиналом не ниже 75 °C.

Рекомендуемые типы и размеры проводов указаны в *[глава 8.1 Электрические характеристики](#page-59-0)* и *[глава 8.5 Технические характеристики кабелей](#page-77-0)*.

#### 4.2 Монтаж с учетом требований ЭМС

Чтобы выполнить монтаж в соответствии с требованиями по ЭМС, следуйте указаниям в *глава 4.3 Заземление*, *[глава 4.4 Схема подключений](#page-18-0)*, *[глава 4.6 Подключение двигателя](#page-20-0)* и *[глава 4.8 Подключение элементов управления](#page-22-0)*.

#### 4.3 Заземление

## **ВНИМАНИЕ! ОПАСНОСТЬ ТОКА УТЕЧКИ**

**Токи утечки превышают 3,5 мА. Неправильно выполненное заземление преобразователя частоты может привести к летальному исходу или серьезным травмам.**

**• Правильное заземление оборудования должно быть устроено сертифицированным специалистом-электромонтажником.**

#### **Электробезопасность**

- **•** Преобразователь частоты должен быть заземлен в соответствии с применимыми стандартами и директивами.
- **•** Для проводки входного питания, двигателя и управляющей проводки используйте отдельные заземляющие провода.
- **•** Запрещается совместно заземлять несколько преобразователей частоты с использованием последовательного подключения.
- **•** Заземляющие провода должны быть как можно более короткими.
- **•** Соблюдайте требования производителя двигателя, относящиеся к его подключению.
- **•** Мин. поперечное сечение кабеля: 10 мм² (или 2 провода заземления номинального сечения, подключенные раздельно).

Danfoss

#### **Монтаж в соответствии требованиями ЭМС**

- **•** Создайте электрический контакт между экраном кабеля и корпусом преобразователя частоты с помощью металлических кабельных уплотнений или зажимов, поставляемых с оборудованием (см. *[глава 4.6 Подключение](#page-20-0) [двигателя](#page-20-0)*).
- **•** Для уменьшения электрических помех используйте многожильный провод.
- **•** Не используйте скрутки.

# *УВЕДОМЛЕНИЕ*

#### **ВЫРАВНИВАНИЕ ПОТЕНЦИАЛОВ**

**Если потенциал заземления между преобразователем частоты и системой различаются между собой, имеется риск возникновения электрических помех. Установите кабели выравнивания потенциалов между компонентами системы. Рекомендуемое поперечное сечение кабеля: 16 мм².**

#### <span id="page-18-0"></span>4.4 Схема подключений

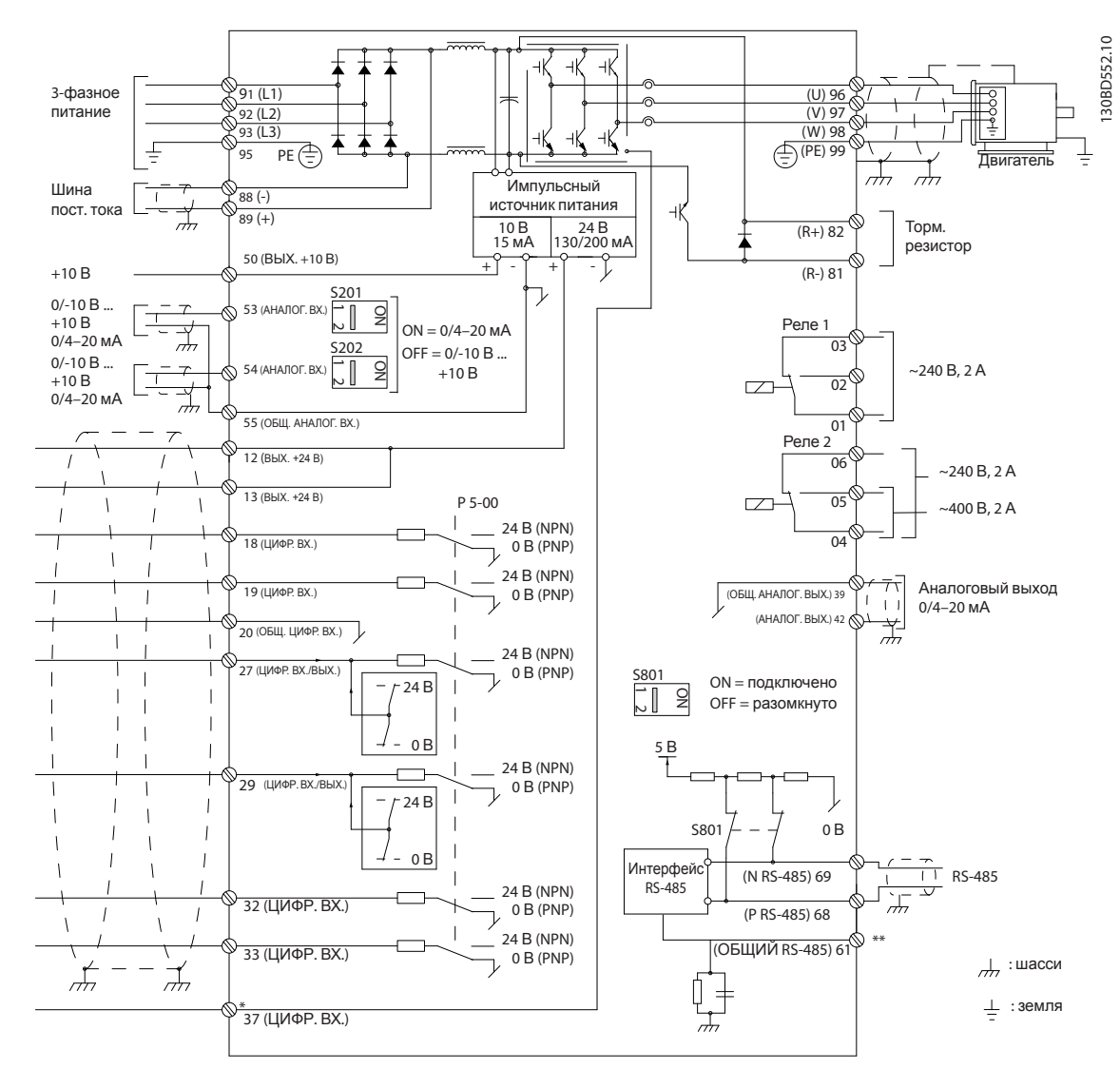

Рисунок 4.1 Схема основных подключений

#### A = аналоговый, D = цифровой

\*Клемма 37 (опция) используется для функции безопасного отключения крутящего момента. Инструкции по установке функции безопасного отключения крутящего момента см. в Инструкциях по эксплуатации функции безопасного отключения крутящего момента для преобразователей частоты Danfoss VLT®. \*\*Не подключайте экран кабеля.

Danfoss

Danfoss

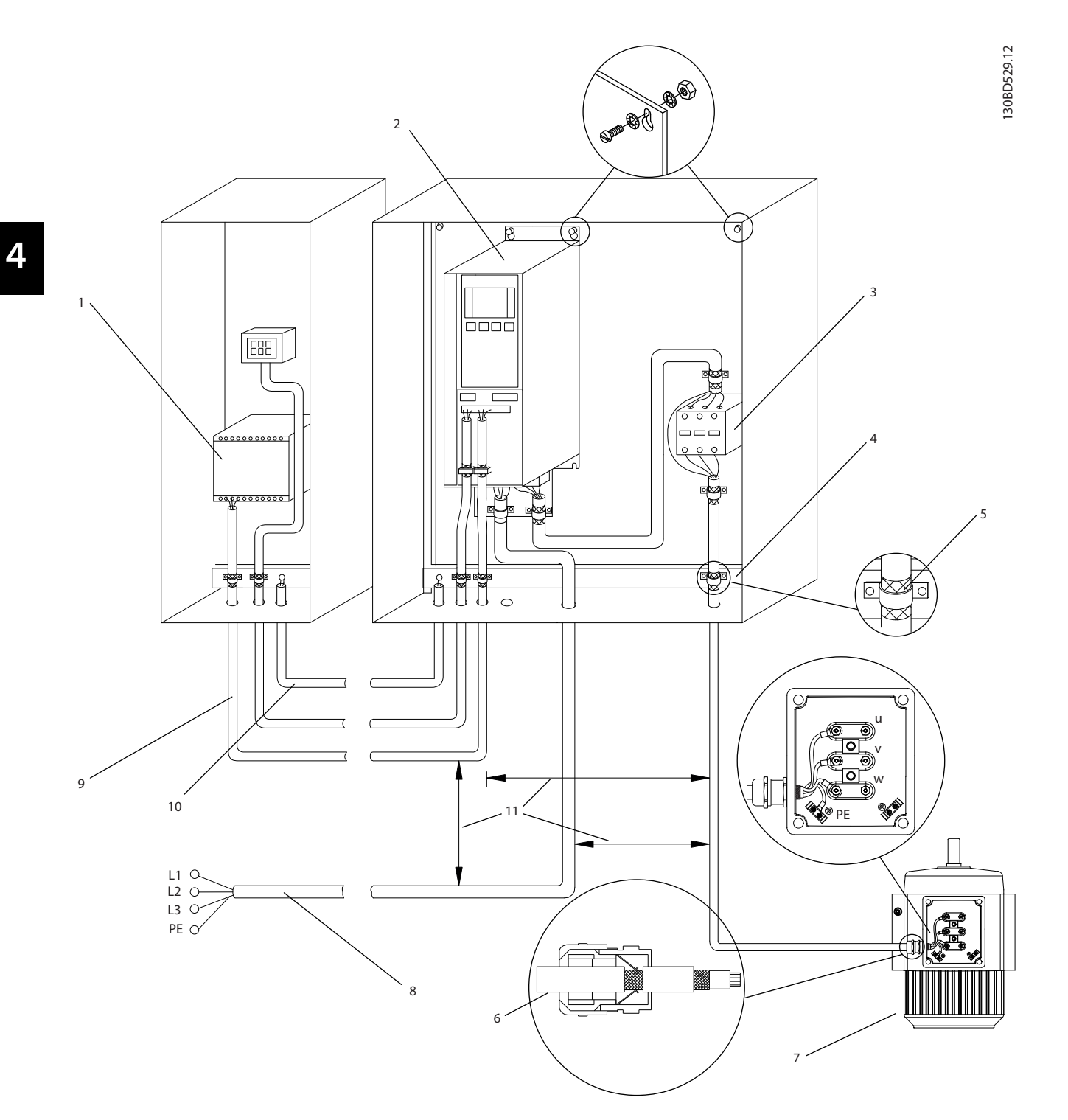

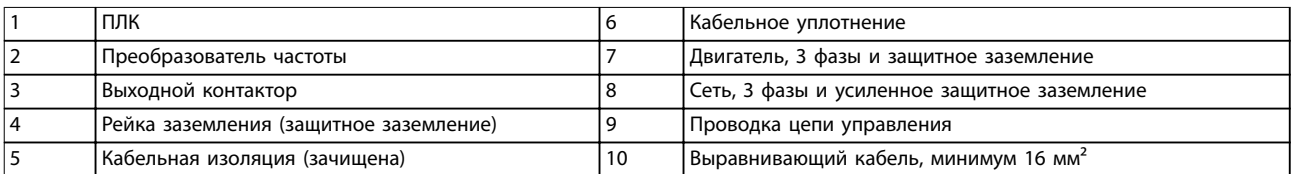

**Рисунок 4.2 Электрическоеподключение с учетом требований ЭМС**

## <span id="page-20-0"></span>*УВЕДОМЛЕНИЕ*

#### **ПОМЕХИ ЭМС**

**В качестве кабелей двигателя и управления используйте экранированные кабели, прокладывая кабели входного питания, двигателя и управления отдельно. Несоблюдение требований к изоляции силовых кабелей, кабелей двигателя и кабелей цепи управления может привести к непредусмотренным ситуациям и снижению эффективности работы оборудования. Минимальное расстояние между кабелями управления, двигателя и питания составляет 200 мм.**

#### 4.5 Доступ

**•** Снимите крышку с помощью отвертки (см. *Рисунок 4.3*) или ослабив крепежные винты (см. *Рисунок 4.4*).

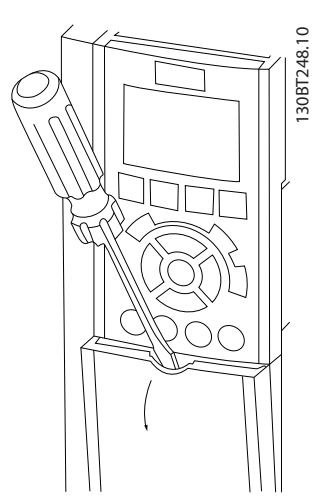

**Рисунок 4.3 Доступ к проводке в корпусах IP20 и IP21**

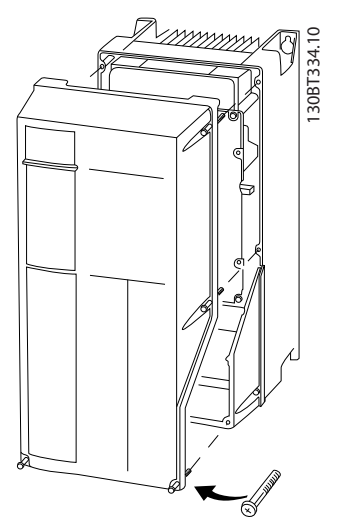

**Рисунок 4.4 Доступ к проводке в корпусах IP55 и IP66**

Затяните винты крышки с моментом затяжки, указанным в *Таблица 4.1*.

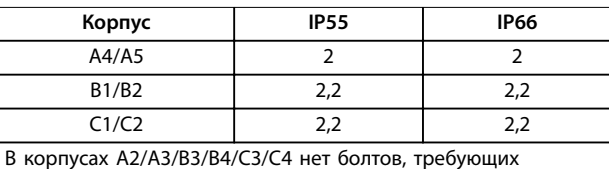

затягивания.

**Таблица 4.1 Моменты затяжки для крышек [Н·м]**

#### 4.6 Подключение двигателя

# **ВНИМАНИЕ!**

#### **ИНДУЦИРОВАННОЕ НАПРЯЖЕНИЕ**

**Индуцированное напряжение от выходных кабелей двигателей, проложенных рядом друг с другом, может зарядить конденсаторы оборудования даже при выключенном и изолированном оборудовании. Несоблюдение требований к раздельной прокладке выходных кабелей двигателя может привести к летальному исходу или серьезным травмам.**

- **•** Прокладывайте выходные кабели двигателя отдельно или
- **•** Используйте экранированные кабели.
- **•** Используйте кабель размера, рекомендуемого государственными и местными нормами электробезопасности. Сведения о максимальных размерах проводов см. в *[глава 8.1 Электрические характеристики](#page-59-0)*.
- **•** Соблюдайте требования производителя двигателя, относящиеся к его подключению.
- **•** Заглушки проводки двигателя или панели доступа имеются на дне корпусов, соответствующих стандарту IP21 (NEMA1/12) и выше.
- **•** Запрещается подключать пусковое устройство или устройство переключения полярности (например двигатель Даландера или асинхронный электродвигатель с контактными кольцами) между преобразователем частоты и двигателем.

#### **Процедура**

- 1. Зачистите часть внешней изоляции кабеля.
- 2. Поместите зачищенный провод под кабельный зажим, чтобы установить механический и электрический контакт между экраном кабеля и землей.

**4 4**

<u> Danfoss</u>

130BB920.10

- <span id="page-21-0"></span>3. Подключите провод заземления к ближайшей клемме заземления в соответствии с инструкциями по заземлению в *[глава 4.3 Заземление](#page-16-0)*, см. *Рисунок 4.5*.
- 4. Подключите проводку трехфазного двигателя к клеммам 96 (U), 97 (V) и 98 (W), см. *Рисунок 4.5*.
- 5. Затяните клеммы в соответствии с данными, указанными в *[глава 8.7 Моменты затяжки](#page-81-0) [контактов](#page-81-0)*.

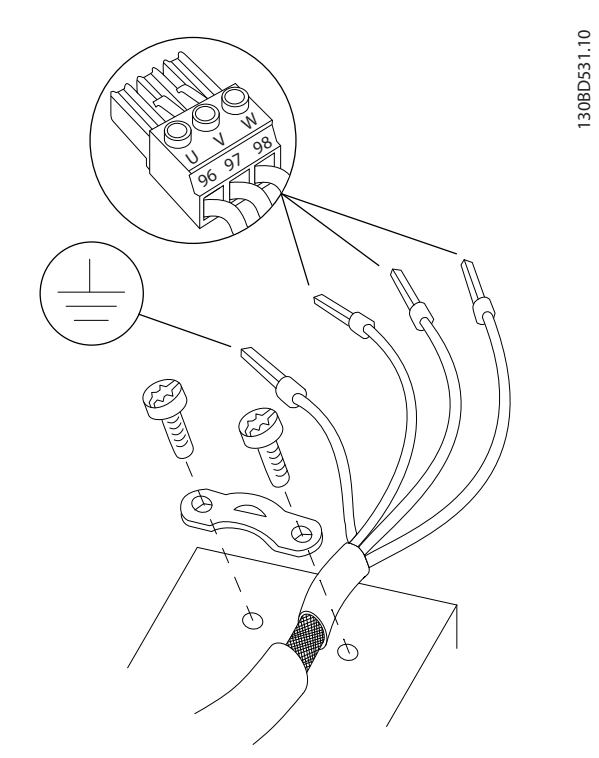

**Рисунок 4.5 Подключение двигателя**

На *Рисунок 4.6* показано подключение сетевого питания, двигателя и заземления для базовых преобразователей частоты. Фактические конфигурации отличаются для разных типов устройств и дополнительного оборудования.

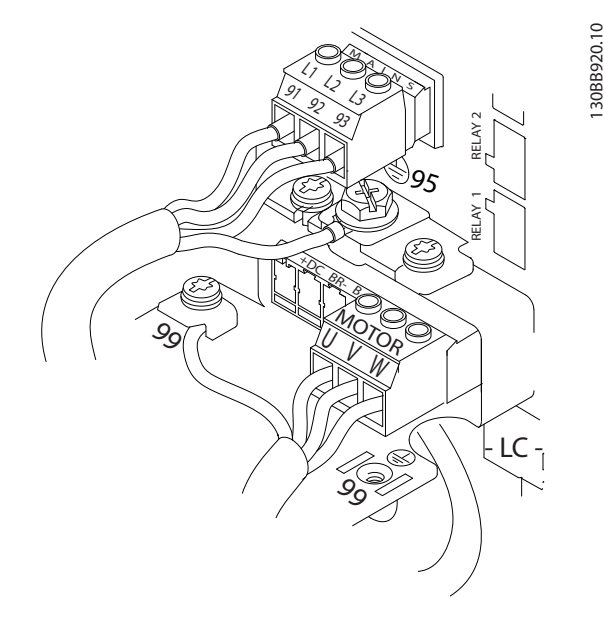

**Рисунок 4.6 Пример подключения кабелей двигателя, силовых кабелей и заземления**

#### 4.7 Подключение сети переменного тока.

- **•** Размер проводов зависит от входного тока преобразователя частоты. Сведения о максимальных размерах проводов см. в *[глава 8.1 Электрические характеристики](#page-59-0)*.
- **•** Используйте кабель размера, рекомендуемого государственными и местными нормами электробезопасности.

#### **Процедура**

- 1. Подключите проводку трехфазной сети переменного тока к клеммам L1, L2, и L3 (см. *Рисунок 4.6*).
- 2. В зависимости от конфигурации оборудования подключите входное питание к силовым входным клеммам или к входному разъединителю.
- 3. Заземлите кабель в соответствии с инструкциями по заземлению, изложенными в *[глава 4.3 Заземление](#page-16-0)*.
- 4. При питании от сети, изолированной от земли (IT-сеть или плавающий треугольник) или от сети TT/TN-S с заземленной ветвью (заземленный треугольник), установите для пар. *параметр 14-50 Фильтр ВЧ-помех* значение *[0] Выкл.* во избежание повреждения промежуточной цепи и для уменьшения емкостных токов на землю согласно стандарту IEC 61800-3.

### <span id="page-22-0"></span>4.8 Подключение элементов управления

- **•** Необходимо изолировать провода подключения элементов управления от высоковольтных компонентов преобразователя частоты.
- **•** Если преобразователь частоты подключен к термистору, провода цепи управления данного термистора должны быть экранированы и иметь усиленную/двойную изоляцию. Рекомендуемое напряжение питания — 24 В пост. тока.

#### 4.8.1 Типы клемм управления

На *Рисунок 4.7* и *Рисунок 4.8* показаны съемные разъемы преобразователя частоты. Функции клемм и настройки по умолчанию приведены в *Таблица 4.2*.

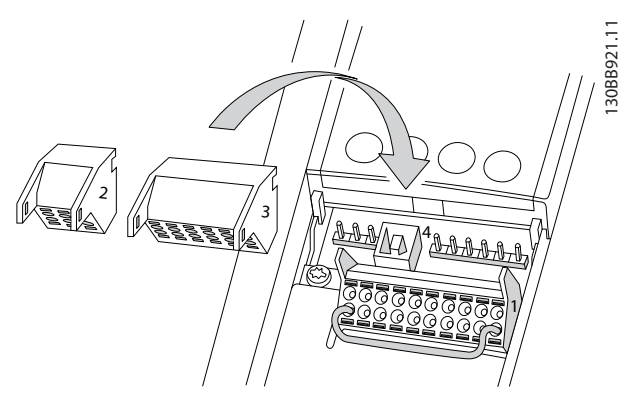

**Рисунок 4.7 Расположение клемм управления**

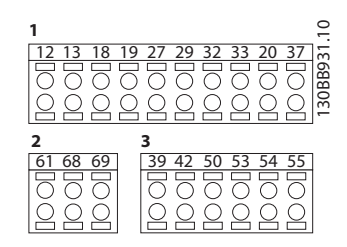

**Рисунок 4.8 Номера клемм**

- **• Разъем 1** содержит четыре программируемые клеммы цифровых входов, две дополнительные цифровые клеммы, программируемые для использования с цифровыми входами либо цифровыми выходами, клемму питания 24 В пост. тока и общую клемму для дополнительного пользовательского источника питания 24 В пост. тока.
- **• Разъем 2** содержит клеммы (+)68 и (-)69 для интерфейса последовательной связи RS-485.
- **• Разъем 3** содержит два аналоговых входа, один аналоговый выход, клемму питания 10 В пост. тока и общие клеммы для входов и выходов.
- **• Разъем 4** представляет собой порт USB для использования с Средство конфигурирования MCT 10.

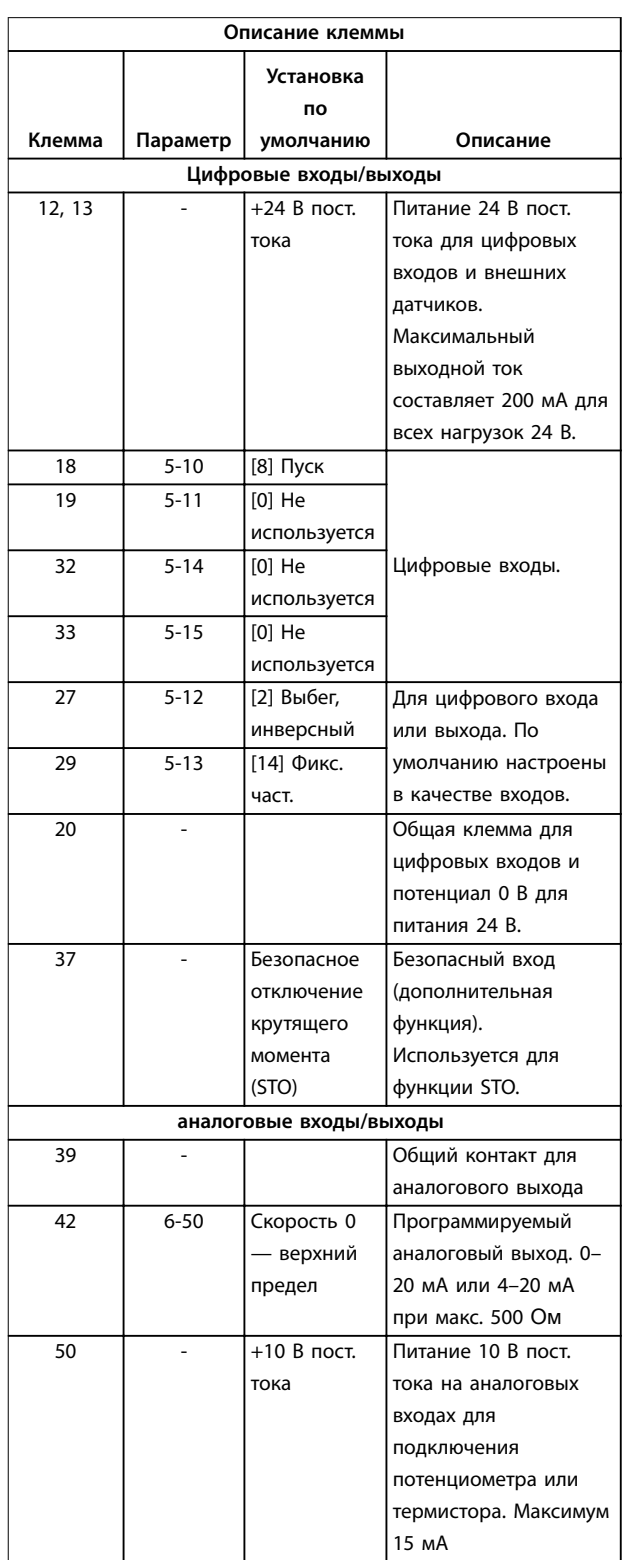

<u>Danfoss</u>

<u>Danfoss</u>

<span id="page-23-0"></span>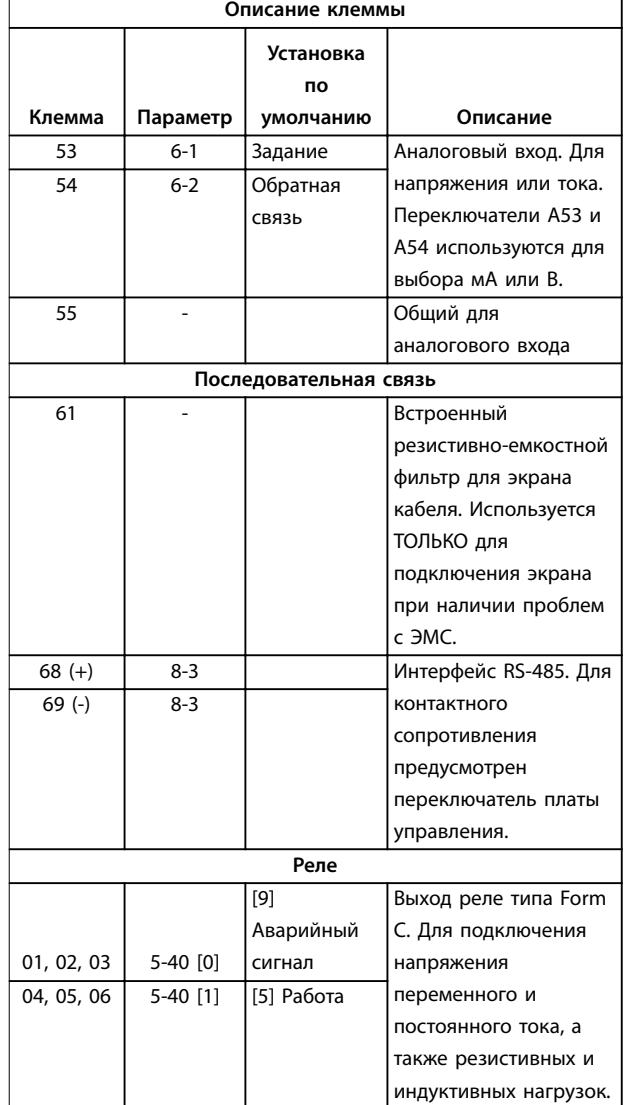

**Таблица 4.2 Описание клемм**

#### **Дополнительные клеммы:**

- **•** 2 выхода реле типа Form C. Расположение выходов зависит от конфигурации преобразователя частоты.
- **•** Клеммы, расположенные на встроенном дополнительном оборудовании. См. руководство к соответствующему дополнительному оборудованию.

#### 4.8.2 Подключение к клеммам управления

Для облегчения монтажа разъемы клемм управления можно отсоединять от преобразователя частоты, как показано на *Рисунок 4.9*.

### *УВЕДОМЛЕНИЕ*

**Для сведения помех к минимуму провода цепи управления должны быть как можно более короткими и должны быть проложены отдельно от высоковольтных кабелей.**

1. Разомкните контакт, вставив небольшую отвертку в прорезь, расположенную над контактом, и подтолкнув отвертку немного вверх.

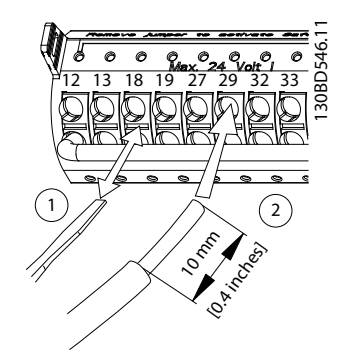

**Рисунок 4.9 Подключение проводов цепи управления**

- 2. Вставьте зачищенный управляющий провод в контакт.
- 3. Выньте отвертку для фиксации провода управления в контакте.
- 4. Убедитесь в том, что контакт надежно закреплен. Слабый контакт может привести к сбоям в работе оборудования или к снижению рабочих характеристик.

Размеры проводки для клемм управления см. в *[глава 8.5 Технические характеристики кабелей](#page-77-0)*, а типовые подключения элементов управления — в *[глава 6 Примеры настройки для различных применений](#page-39-0)*.

#### 4.8.3 Разрешение работы двигателя (клемма 27)

Между клеммами 12 (или 13) и 27 может понадобиться перемычка для работы преобразователя частоты с значениями настроек, запрограммированными по умолчанию.

- **•** Клемма 27 цифрового выхода служит для получения команды внешней блокировки 24 В постоянного тока.
- **•** Если устройство блокировки отсутствует, соедините перемычкой клемму управления 12 (рекомендуется) или 13 с клеммой 27. Перемычка позволяет передать внутренний сигнал 24 В на клемму 27.
- <span id="page-24-0"></span>**•** При отображении в строке состояния в нижней части LCP надписи *AUTO REMOTE COAST (АВТОМАТИЧЕСКИЙ УДАЛЕННЫЙ СИГНАЛ ОСТАНОВА ВЫБЕГОМ)* устройство готово к работе, но не хватает входного сигнала на клемме 27.
- **•** При заводской установке дополнительного оборудования с подключением на клемму 27 не удаляйте эту проводку.

#### 4.8.4 Выбор входа по току/напряжению (переключатели)

Клеммы аналоговых входов 53 и 54 можно назначить как для работы с входными сигналами напряжения (0– 10 В), так и с входными сигналами тока (0/4–20 мА)

#### **Настройки параметров по умолчанию:**

- **•** Клемма 53: сигнал обратной связи в разомкнутом контуре (см. *параметр 16-61 Клемма 53, настройка переключателя*).
- **•** Клемма 54: сигнал обратной связи в замкнутом контуре (см. *параметр 16-63 Клемма 54, настройка переключателя*).

#### *УВЕДОМЛЕНИЕ*

**Перед изменением положения переключателя отключите преобразователь частоты от сети.**

- 1. Снимите панель местного управления (LCP) (см. *Рисунок 4.10*).
- 2. Снимите любое дополнительное оборудование, закрывающее переключатели.
- 3. Для выбора типа сигнала используются переключатели A53 и A54. U используется для

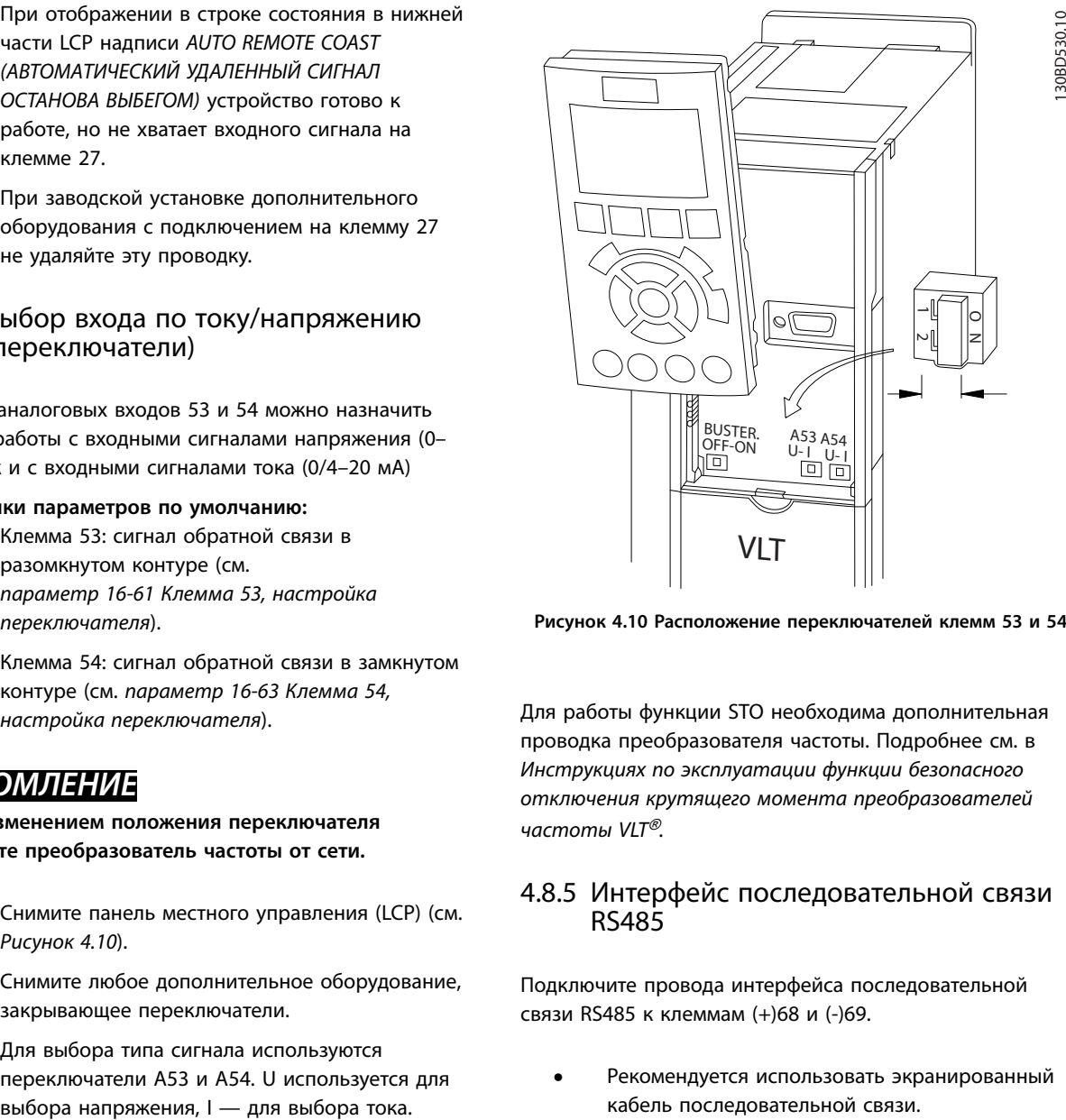

**Рисунок 4.10 Расположение переключателей клемм 53 и 54**

Для работы функции STO необходима дополнительная проводка преобразователя частоты. Подробнее см. в *Инструкциях по эксплуатации функции безопасного отключения крутящего момента преобразователей частоты VLT*® *.*

#### 4.8.5 Интерфейс последовательной связи RS485

Подключите провода интерфейса последовательной связи RS485 к клеммам (+)68 и (-)69.

- **•** Рекомендуется использовать экранированный кабель последовательной связи.
- **•** Правильное устройство заземления см. в *[глава 4.3 Заземление](#page-16-0)*.

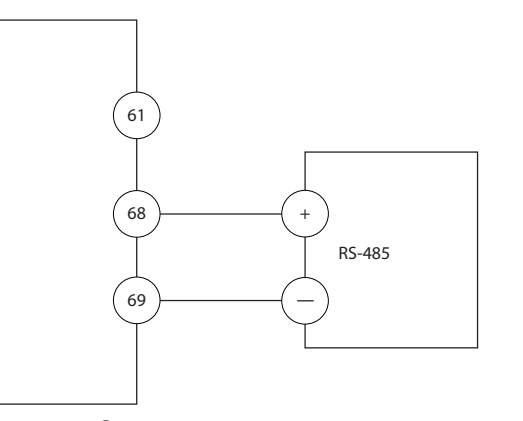

**Рисунок 4.11 Схема подключения проводов последовательной связи**

<u>Danfoss</u>

130BB489.10

 $\subseteq$ 30BB489.

<u>Danfoss</u>

Для базовой настройки последовательной связи выберите следующие параметры:

- 1. Тип протокола в *параметр 8-30 Протокол*.
- 2. Адрес преобразователя частоты в *параметр 8-31 Адрес*.
- 3. Скорость передачи в *параметр 8-32 Скорость передачи данных*.
- **•** В преобразователе частоты используются два протокола связи.

Danfoss FC

Modbus RTU

- **•** Функции можно программировать удаленно с использованием программного обеспечения протокола и соединения RS-485 либо через группу параметров *8-\*\* Связь и доп. устр*.
- **•** Выбор конкретного протокола связи приводит к изменению параметров, заданных по умолчанию, для соблюдения спецификаций данного протокола и активации специализированных параметров этого протокола.
- **•** В преобразователь частоты можно устанавливать дополнительные платы для поддержки дополнительных протоколов связи. Инструкции по установке и эксплуатации дополнительных плат см. в документации к ним.

Danfoss

#### <span id="page-26-0"></span>4.9 Перечень монтажных проверок

Перед включением устройства в сеть проведите полный осмотр системы, как описано в Таблица 4.3. После завершения каждой проверки сделайте соответствующую отметку в списке.

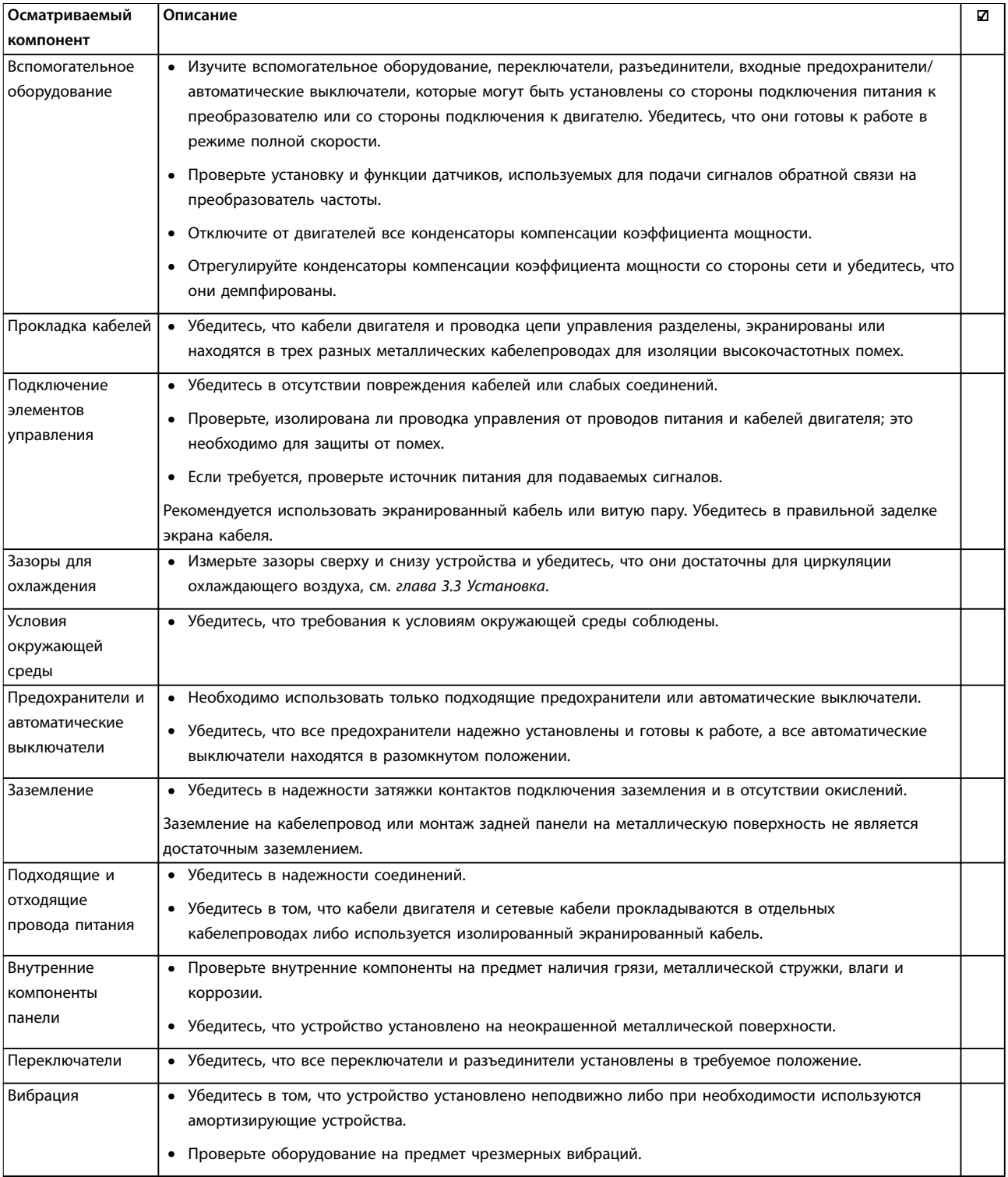

Таблица 4.3 Перечень монтажных проверок

# **АПРЕДУПРЕЖДЕНИЕ**

**ПОТЕНЦИАЛЬНАЯ ОПАСНОСТЬ В СЛУЧАЕ ВНУТРЕННЕГО ОТКАЗА**

**Опасность травмирования персонала в случае неправильного закрытия преобразователя частоты.**

**• Перед включением в сеть убедитесь, что все защитные крышки установлены на свои места и надежно закреплены.**

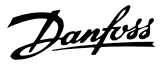

# <span id="page-28-0"></span>5 Ввод в эксплуатацию

#### 5.1 Инструкции по технике безопасности

Общие инструкции по технике безопасности см. в *[глава 2 Техника безопасности](#page-11-0)*.

# **ВНИМАНИЕ!**

#### **ВЫСОКОЕ НАПРЯЖЕНИЕ!**

**Подключенные к сети переменного тока преобразователи частоты находятся под высоким напряжением. Несоблюдение этого требования может привести к летальному исходу или получению серьезных травм.**

**• Монтаж, пусконаладочные работы и обслуживание должны осуществляться только квалифицированным персоналом.**

#### **Перед подключением к сети питания:**

- 1. Закройте крышку надлежащим образом.
- 2. Убедитесь, что все кабельные уплотнения надежно затянуты.
- 3. Убедитесь, что входное питание устройства ВЫКЛЮЧЕНО и заблокировано. Расцепители преобразователя частоты сами по себе не являются достаточным средством изоляции входного питания.
- 4. Убедитесь, что на входных клеммах L1 (91), L2 (92), и L3 (93), а также в линиях «фаза — фаза» и «фаза — земля» отсутствует напряжение.
- 5. Убедитесь в отсутствии напряжения на выходных клеммах 96 (U), 97 (V), and 98 (W), а также в линиях «фаза — фаза» и «фаза земля».
- 6. Убедитесь в цельности цепи электродвигателя, измерив значение сопротивления (в Омах) в точках U–V (96–97), V–W (97–98) и W–U (98–96).
- 7. Убедитесь в надлежащем заземлении преобразователя частоты и двигателя.
- 8. Осмотрите преобразователь частоты на предмет надежности подключения к клеммам.
- 9. Убедитесь, что напряжение питания соответствует напряжению преобразователя частоты и двигателя.

#### 5.2 Подключение к сети питания

Подайте напряжение на преобразователь частоты, выполнив следующие действия.

- 1. Убедитесь, что входное напряжение находится в пределах 3 % от номинального. В противном случае следует откорректировать входное напряжение перед выполнением дальнейших действий. Повторите процедуру после корректировки напряжения.
- 2. Убедитесь, что все подключения дополнительного оборудования соответствуют сфере его применения.
- 3. Убедитесь, что все регуляторы оператора переведены в положение ВЫКЛ. Двери панели должны быть закрыты, а крышки должны быть надежно закреплены.
- 4. Подключите питание к устройству. НE запускайте преобразователь частоты на данном этапе. Если используются расцепители, переведите их в положение ВКЛ. для подачи питания на преобразователь частоты.

#### 5.3 Работа панели местного управления

#### 5.3.1 Панель местного управления

Панель местного управления (LCP) представляет собой комбинацию дисплея и клавиатуры и расположена на передней части преобразователя.

#### **LCP выполняет несколько пользовательских функций:**

- **•** Пуск, останов и регулирование скорости в режиме местного управления.
- **•** Отображение рабочих данных, состояния, предупреждений и оповещений.
- **•** Программирование функций преобразователя частоты.
- **•** Ручной сброс преобразователя частоты после сбоя, если автоматический сброс отключен.

Предлагается также дополнительная цифровая панель (NLCP). Принцип работы NLCP аналогичен принципу работы локальной панели. Подробное описание использования NLCP см. в руководстве по программированию.

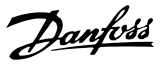

#### <span id="page-29-0"></span>*УВЕДОМЛЕНИЕ*

**Для использования ПК в процессе ввода в эксплуатацию установите Средство конфигурирования MCT 10. Это программное обеспечение можно загрузить из Интернета (базовая версия) или заказать с использованием номера для заказа 130B1000 (версия с расширенными возможностями). Для получения дополнительных сведений и загрузки ПО см.** *[www.danfoss.com/BusinessAreas/DrivesSolutions/](http://www.danfoss.com/BusinessAreas/DrivesSolutions/Software+MCT10/MCT10+Downloads.htm) [Software+MCT10/MCT10+Downloads.htm](http://www.danfoss.com/BusinessAreas/DrivesSolutions/Software+MCT10/MCT10+Downloads.htm)***.**

#### 5.3.2 Расположение элементов управления GLCP

GLCP разделена на четыре функциональные зоны (см. *Рисунок 5.1*).

- A. Область экрана
- B. Кнопки меню дисплея

C. Навигационные кнопки и световые индикаторы (светодиоды)

D. Кнопки управления и сброса

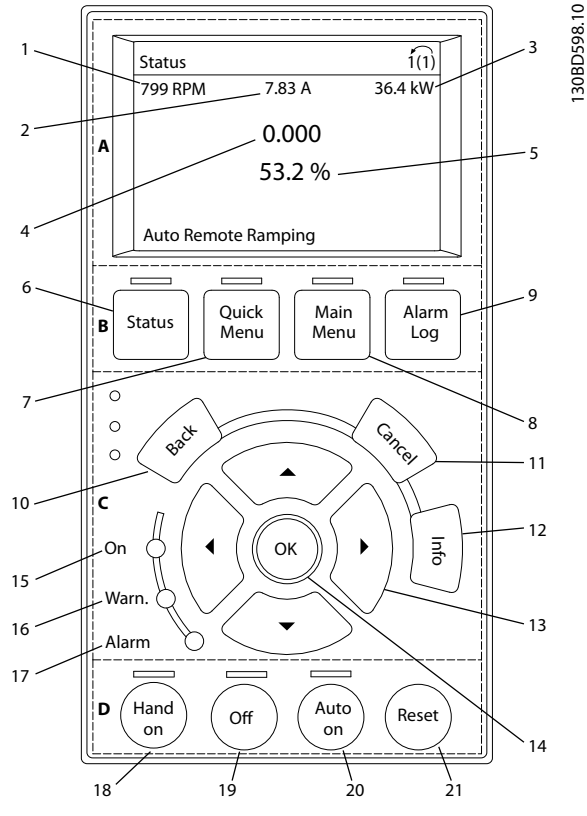

**Рисунок 5.1 Графическая панель местного управления (GLCP)**

#### **A. Область экрана**

Дисплей включается при подключении преобразователя частоты к сети питания, клемме шины постоянного тока или внешнему источнику питания 24 В.

Отображаемая на LCP информация может быть настроена в соответствии с требованиями конкретного применения. Дополнительное оборудование выбирается в *быстром меню Q3-13 Настройки дисплея*.

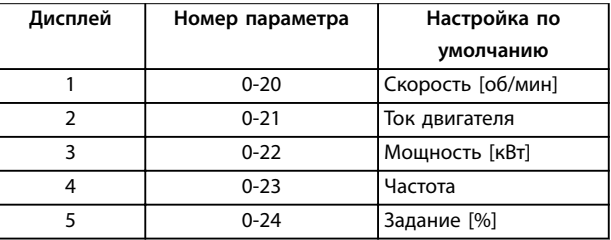

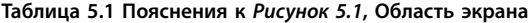

#### **B. Кнопки меню дисплея**

Кнопки меню обеспечивают доступ к установке параметров, позволяют переключать режимы дисплея состояния во время работы и просматривать данные журнала отказов.

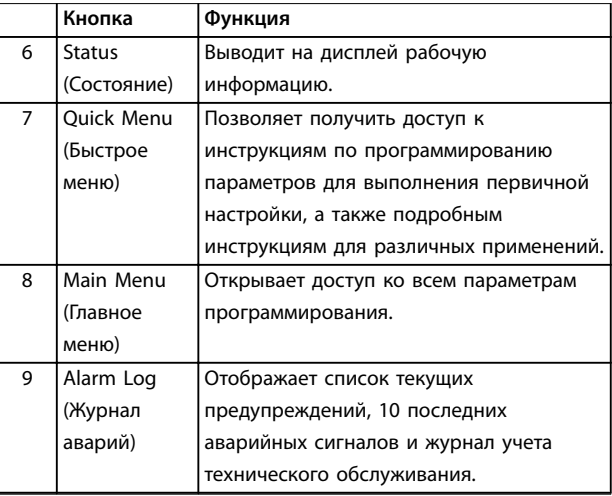

**Таблица 5.2 Пояснения к** *Рисунок 5.1***, Кнопки меню дисплея**

#### **C. Навигационные кнопки и световые индикаторы (светодиоды)**

Кнопки навигации используются для программирования функций и перемещения курсора на дисплее. При помощи навигационных кнопок можно также контролировать скорость в режиме местного управления. В этой зоне также расположены три световых индикатора состояния преобразователя частоты.

#### <span id="page-30-0"></span>**Ввод в эксплуатацию Инструкции по эксплуатации**

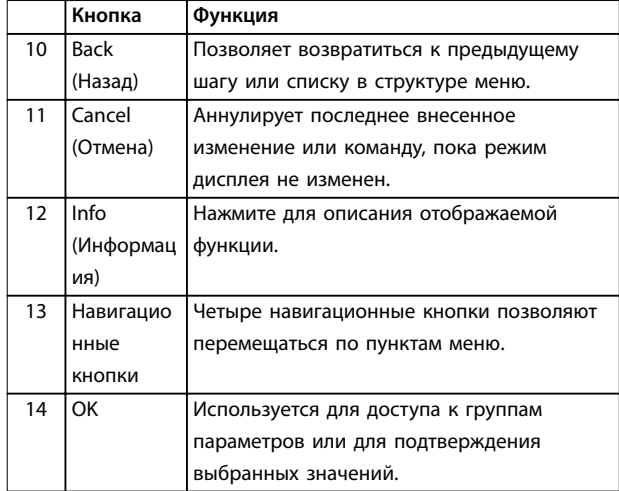

**Таблица 5.3 Пояснения к** *[Рисунок 5.1](#page-29-0)***, Навигационные кнопки**

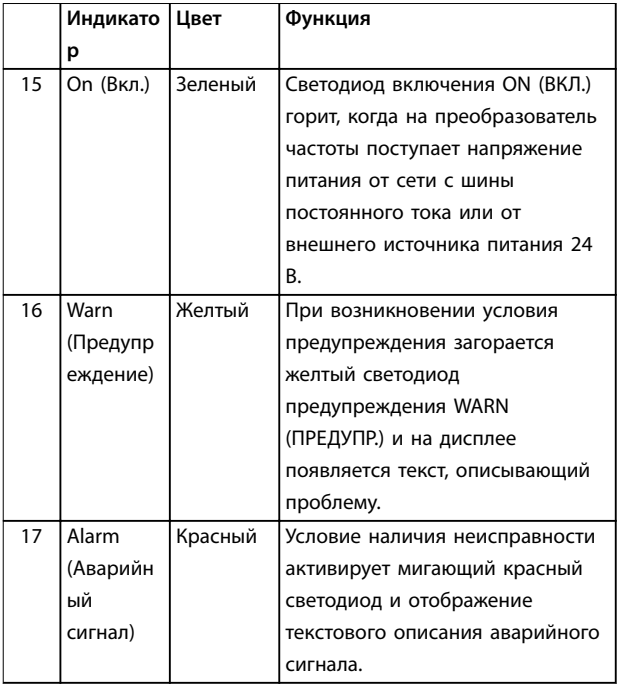

**Таблица 5.4 Пояснения к** *[Рисунок 5.1](#page-29-0)***, Световые индикаторы (светодиоды)**

#### **D. Кнопки управления и сброса**

Кнопки управления находятся в нижней части LCP.

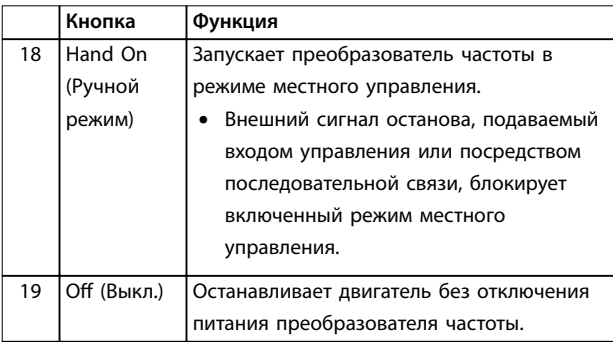

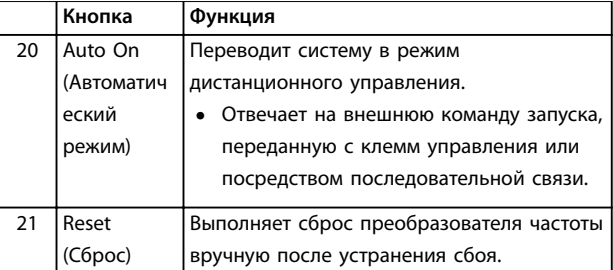

**Таблица 5.5 Пояснения к** *[Рисунок 5.1](#page-29-0)***, Кнопки управления и кнопка сброса**

## *УВЕДОМЛЕНИЕ*

**Контрастность дисплея можно отрегулировать путем нажатия кнопок [Status] (Состояние) и [**▲**]/[**▼**].**

#### 5.3.3 Настройки параметров

Правильное программирование устройства согласно применению зачастую подразумевает настройку функций в нескольких связанных между собой параметрах. Сведения о параметрах см. в *[глава 9.2 Структура меню параметров](#page-92-0)*.

Данные программирования хранятся внутри преобразователя частоты.

- **•** Данные можно загрузить в память LCP как резервную копию.
- **•** Для загрузки данных в другой преобразователь частоты подключите к нему LCP и загрузите хранящиеся настройки.
- **•** Возврат преобразователя частоты к настройкам по умолчанию не приводит к изменению данных, хранящихся в памяти LCP.

#### 5.3.4 Загрузка/выгрузка данных в LCP и из LCP

- 1. Нажмите [Off] (Выкл.) для остановки двигателя перед загрузкой или выгрузкой данных.
- 2. Нажмите кнопку [Main Menu] (Главное меню), выберите *параметр 0-50 Копирование с LCP*, затем нажмите кнопку [OK].
- 3. Выберите *[1] Все в LCP*, чтобы загрузить данные в LCP или *[2] Все из LCP*, чтобы загрузить данные из LCP.
- 4. Нажмите [OK]. Процесс загрузки/выгрузки отображается с помощью индикатора хода операции.
- 5. Нажмите [Hand On] (Ручной пуск) или [Auto On] (Автоматический пуск) для возврата к нормальному режиму работы.

**5 5**

#### <span id="page-31-0"></span>5.3.5 Изменение настроек параметров

Значения параметров можно просматривать и изменять через Quick Menu (Быстрое меню) или Main Menu (Главное меню). Кнопка Quick Menu (Быстрое меню) обеспечивает доступ только к ограниченному числу параметров.

- 1. Нажмите кнопку [Quick Menu] (Быстрое меню) или [Main Menu] (Главное меню) на LCP.
- 2. Для перехода между группами параметров используйте кнопки со стрелками [▲] [▼]. Нажмите [OK], чтобы выбрать группу.
- 3. Для перехода между параметрами используйте кнопки со стрелками [▲] [▼]. Для выбора параметра нажмите [OK].
- 4. Для изменения значения параметра нажимайте кнопки со стрелками [▲] [▼].
- 5. Для перехода между разрядами в числовых значениях параметров используйте кнопки со стрелками [◄] [►] в режиме редактирования параметра.
- 6. Чтобы принять новое значение, нажмите кнопку [OK].
- 7. Двойное нажатие кнопки [Back] (Назад) позволяет перейти в меню Status (Состояние), а нажатие кнопки [Main Menu] (Главное меню) позволяет перейти в главное меню.

#### **Просмотр изменений**

В *быстром меню Q5* – *Выполненные изменения* отображаются все параметры, которые были изменены по сравнению с заводскими настройками.

- **•** В этом списке показаны только параметры, которые были изменены в изменяемом в настоящее время наборе.
- **•** Параметры, которые были сброшены к значениям по умолчанию, не указаны.
- **•** Сообщение *Empty (Пусто)* указывает, что измененных параметров нет.

#### 5.3.6 Восстановление настроек по умолчанию

## *УВЕДОМЛЕНИЕ*

**Существует риск потери запрограммированных параметров, данных двигателя, параметров локализации и записей мониторинга путем восстановления всех параметров до значений по умолчанию. Перед инициализацией выгрузите данные в LCP, чтобы иметь их резервную копию.**

Восстановление настроек по умолчанию для параметров преобразователя частоты выполняется путем инициализации преобразователя частоты. Инициализация осуществляется через пар. *параметр 14-22 Режим работы* (рекомендуется) или вручную.

- **•** При инициализации с использованием *параметр 14-22 Режим работы* не сбрасываются данные преобразователя частоты, такие как часы работы, параметры последовательной связи, настройки персонального меню, журнал регистрации отказов, журнал аварийных сигналов и прочие функции мониторинга.
- **•** Инициализация вручную аннулирует все данные двигателя, программирования, локализации и мониторинга и восстанавливает настройки по умолчанию.

#### **Рекомендуемый порядок инициализации, с применением** *параметр 14-22 Режим работы*

- 1. Дважды нажмите [Main Menu] (Главное меню) для доступа к параметрам
- 2. Прокрутите меню до строки *параметр 14-22 Режим работы* и нажмите [ОК].
- 3. Выберите *[2] Инициализация* и нажмите [OK].
- 4. Отключите электропитание преобразователя и подождите, пока не погаснет дисплей.
- 5. Подключите питание к устройству.

В ходе пусконаладки установки параметров восстанавливаются до заводских. Это может занять немного больше времени, чем обычно.

- 6. На дисплее отображается Аварийный сигнал 80.
- 7. Нажмите [Reset] (Сброс) для возврата в рабочий режим.

#### **Процедура при инициализации вручную**

- 1. Отключите электропитание преобразователя и подождите, пока не погаснет дисплей.
- 2. Нажмите и удерживайте кнопки [Status] (Состояние), [Main Menu] (Главное меню) и [OK] и одновременно включите устройство в сеть (приблизительно 5 с или пока не послышится щелчок и вентилятор не начнет работать).

В ходе пусконаладки установки параметров восстанавливаются до заводских. Это может занять немного больше времени, чем обычно.

**5 5**

<span id="page-32-0"></span>При ручной инициализации сброс следующей информации в преобразователе частоты не выполняется.

- **•** *Параметр 15-00 Время работы в часах*
- **•** *Параметр 15-03 Кол-во включений питания*
- **•** *Параметр 15-04 Кол-во перегревов*
- **•** *Параметр 15-05 Кол-во перенапряжений*

#### 5.4 Базовое программирование

#### 5.4.1 Пусконаладка с использованием SmartStart

Мастер SmartStart позволяет быстро настроить основные параметры двигателя и приложения.

- **•** При первом включении питания или после инициализации преобразователя частоты SmartStart запускается автоматически.
- **•** Следуйте инструкциям на экране до завершения пусконаладки преобразователя частоты. Чтобы запустить SmartStart повторно, выберите соответствующую команду в *быстром меню Q4 - SmartStart*.
- **•** В случае пусконаладки без использования мастера SmartStart см. *глава 5.4.2 Пусконаладка через [Main Menu] (Главное меню)* или *руководство по программированию*.

### *УВЕДОМЛЕНИЕ*

**Для настройки с применением SmartStart необходимо знать характеристики двигателя. Требуемые данные обычно можно найти на паспортной табличке двигателя.**

SmartStart настраивает преобразователь частоты в ходе трех этапов настройки, каждый из которых состоит из нескольких шагов, см. *Таблица 5.6*.

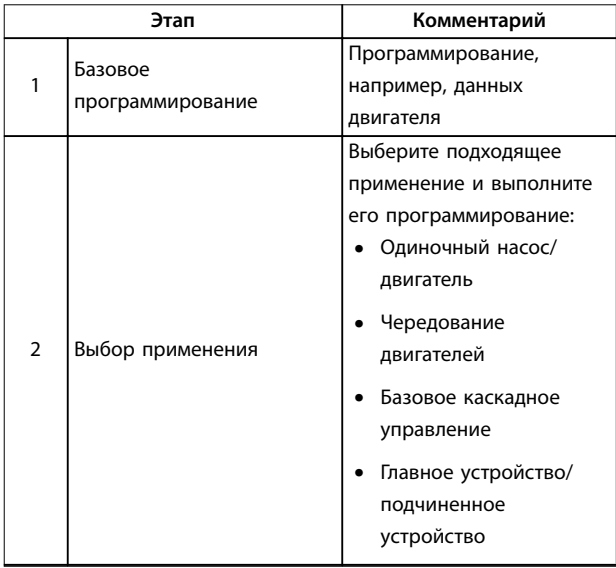

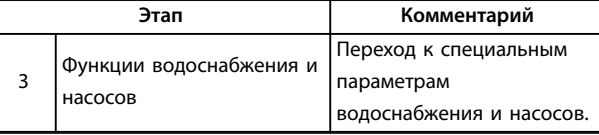

**Таблица 5.6 SmartStart, настройка в 3 этапа**

#### 5.4.2 Пусконаладка через [Main Menu] (Главное меню)

Рекомендуемые значения параметров предназначены для пусконаладки и проверки устройства. Настройки для конкретных применений могут отличаться.

Вводите данные при ВКЛЮЧЕННОМ питании, но до включения преобразователя частоты.

- 1. Нажмите кнопку [Main Menu] (Главное меню) на LCP.
- 2. Используйте кнопки навигации для выбора группы параметров *0-\*\* Управл./отображ*. и нажмите [OK].

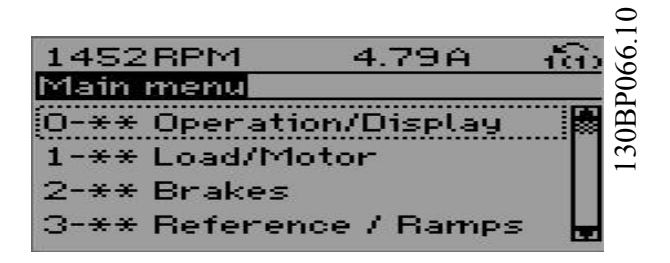

**Рисунок 5.2 Main Menu (Главное меню)**

3. С помощью кнопок навигации выберите группу параметров *0-0\* Основные настройки* и нажмите [OK].

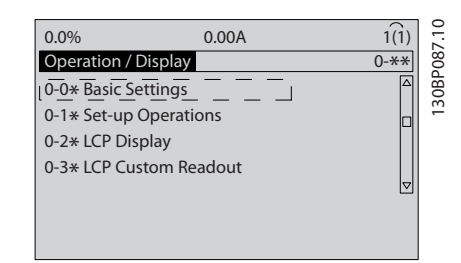

**Рисунок 5.3 Управл./отображ.**

<span id="page-33-0"></span>4. Используйте навигационные кнопки для выбора *параметр 0-03 Региональные установки* и нажмите [ОК].

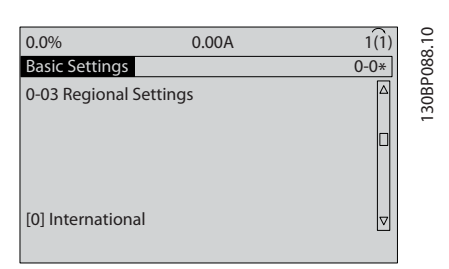

**Рисунок 5.4 Основные настройки**

- 5. С помощью навигационных кнопок выберите *[0] Международные* или *[1] Северная Америка* и нажмите [OK]. (При этом изменяются значения по умолчанию для целого ряда основных параметров.)
- 6. Нажмите кнопку [Main Menu] (Главное меню) на LCP.
- 7. С помощью навигационных кнопок перейдите к *параметр 0-01 Язык*.
- 8. Выберите язык и нажмите [OK].
- 9. Если между клеммами управления 12 и 27 установлена перемычка, оставьте для параметра *параметр 5-12 Клемма 27, цифровой вход* значение по умолчанию. В противном случае выберите для параметра *параметр 5-12 Клемма 27, цифровой вход* значение *Не используется*.
- 10. Отрегулируйте настройки, зависящие от применения, в следующих параметрах:
	- 10a *Параметр 3-02 Мин. задание*
	- 10b *Параметр 3-03 Максимальное задание*
	- 10c *Параметр 3-41 Время разгона 1*
	- 10d *Параметр 3-42 Время замедления 1*
	- 10e *Параметр 3-13 Место задания*. Cвязанное Ручн/Авто, Местное, Дистанционное.

#### 5.4.3 Настройка асинхронного двигателя

Введите следующие данные двигателя. Эту информацию можно найти на паспортной табличке двигателя.

- 1. *Параметр 1-20 Мощность двигателя [кВт]* или *параметр 1-21 Мощность двигателя [л.с.]*
- 2. *Параметр 1-22 Напряжение двигателя*
- 3. *Параметр 1-23 Частота двигателя*
- 4. *Параметр 1-24 Ток двигателя*

5. *Параметр 1-25 Номинальная скорость двигателя*

Danfoss

При работе в режиме магнитного потока или для достижения оптимальной производительности в режиме VVC<sup>+</sup> необходимы дополнительные данные двигателя для настройки следующих параметров. Эти данные можно найти в листе технических данных двигателя (обычно их нет на паспортной табличке двигателя). Выполните полную ААД, используя параметр *параметр 1-29 Авто адаптация двигателя (AАД) [1] Включ. полной ААД,* или введите параметры вручную. Значение *Параметр 1-36 Сопротивление потерь в стали (Rfe)* всегда вводится вручную.

- 1. *Параметр 1-30 Сопротивление статора (Rs)*
- 2. *Параметр 1-31 Сопротивл.ротора*
- 3. *Параметр 1-33 Реакт. сопрот. рассеяния статора (X1)*
- 4. *Параметр 1-34 Реакт. сопрот. рассеяния ротора (X2)*
- 5. *Параметр 1-35 Основное реактивное сопротивление (Xh)*
- 6. *Параметр 1-36 Сопротивление потерь в стали (Rfe)*

#### **Регулировки, зависящие от применения, при работе VVC+**

VVC<sup>+</sup> является самым надежным режимом управления. В большинстве ситуаций он обеспечивает оптимальную производительность без дополнительной регулировки. Для достижения наилучшей производительности выполните ААД.

#### **Регулировки, зависящие от применения, при работе в режиме магнитного потока**

Режим магнитного потока является предпочтительным режимом управления для оптимизации характеристик вала в динамических применениях. Поскольку этот режим требует наличия точных данных двигателя, выполните ААД. В зависимости от применения могут потребоваться дополнительные настройки.

Рекомендации, относящиеся к конкретным применениям, см. в *[Таблица 5.7](#page-34-0)*.

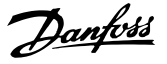

<span id="page-34-0"></span>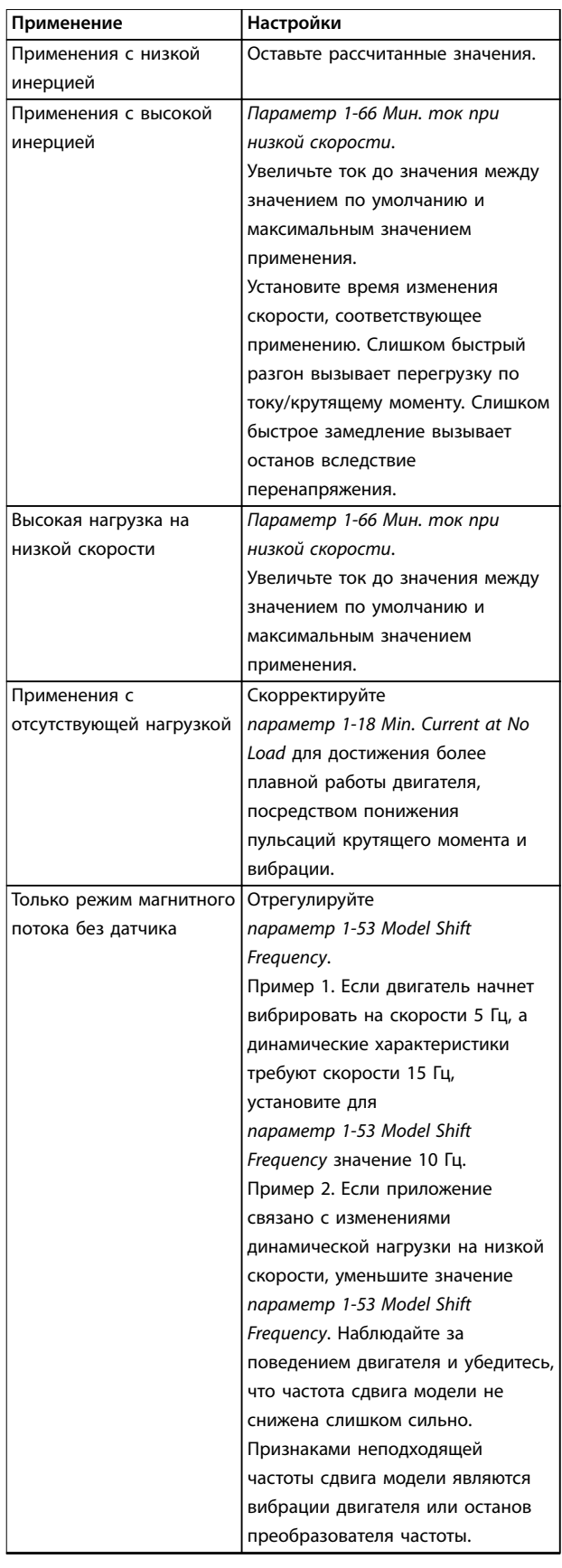

**Таблица 5.7 Рекомендации для применений с настройкой магнитного потока**

5.4.4 Настройка двигателя с постоянными магнитами в VVC<sup>+</sup>

#### *УВЕДОМЛЕНИЕ*

**Для работы с вентиляторами и насосами следует использовать только двигатели с постоянными магнитами.**

#### **Шаги первоначального программирования**

- 1. Активируйте двигатель с постоянными магнитами, выбрав для пар. *Параметр 1-10 Конструкция двигателя* значение *[1] Неявноп. с пост. магн*
- 2. Установите для *параметр 0-02 Единица измер. скор. вращ. двигат.* значение *[0] об/мин.*

#### **Программирование данных двигателя**

После выбора двигателя с постоянными магнитами в *Параметр 1-10 Конструкция двигателя* станут активными параметры этих двигателей в группах параметров *1-2\* Данные двигателя*, *1-3\* Доп. данн.двигателя* и *1-4\**.

Данные, необходимые для настройки этих параметров, можно найти на паспортной табличке и в технических данных двигателя.

Программируйте приведенные ниже параметры в указанном порядке.

- 1. *Параметр 1-24 Ток двигателя*
- 2. *Параметр 1-26 Длительный ном. момент двигателя*
- 3. *Параметр 1-25 Номинальная скорость двигателя*
- 4. *Параметр 1-39 Число полюсов двигателя*
- 5. *Параметр 1-30 Сопротивление статора (Rs)* Введите сопротивление обмотки статора между линией и общей точкой (Rs). Когда доступно значение «линия – линия», нужно поделить его на 2, чтобы получить значение «линия – общий провод (нейтральная точка звезды)».
- 6. *Параметр 1-37 Индуктивность по оси d (Ld)* Введите индуктивность двигателя с постоянными магнитами по продольной оси от линии к общему проводу. Когда доступно значение «линия – линия», нужно поделить его на 2, чтобы получить значение «линия – общий провод (нейтральная точка звезды)».
- 7. *Параметр 1-40 Противо-ЭДС при 1000 об/мин* Введите межфазную противо-ЭДС двигателя с постоянным магнитом при механической скорости 1000 об/мин (эфф. значение). Противо-ЭДС — это напряжение, создаваемое

**5 5**

Danfoss

<span id="page-35-0"></span>двигателем с постоянными магнитами при отсутствии подключенного привода и наличии внешнего вращения валов. Противо-ЭДС обычно указывается для номинальной скорости двигателя или для 1000 об/мин при измерении между двумя линиями. Если значение недоступно для скорости двигателя 1000 об/мин, рассчитайте правильное значение следующим образом. Например, если противо-ЭДС при 1800 об/мин составляет 320 В, его можно рассчитать для скорости 1000 об/мин следующим образом. Противо-ЭДС = (напряжение / об/мин)\*1000 = (320/1800)\*1000 = 178. Это значение, которое нужно запрограммировать в параметре *Параметр 1-40 Противо-ЭДС при 1000 об/мин*.

#### **Тестирование работы двигателя**

- 1. Запустите двигатель на низкой скорости (от 100 до 200 об/мин). Если двигатель не вращается, проверьте монтаж, общее программирование и данные двигателя.
- 2. Проверьте, соответствует ли функция пуска, заданная в *параметр 1-70 PM Start Mode*, требованиям применения.

#### **Обнаружение ротора**

Данная функция рекомендуется для ситуаций, когда двигатель запускается из неподвижного состояния, например при использовании с насосами или конвейерами. У некоторых двигателей при отправке импульса раздается звук. Этот звук не приводит к повреждению двигателя.

#### **Парковка**

Данная функция рекомендуется для применений, в которых двигатель вращается на низкой скорости, например применений со свободным вращением вентилятора. Настраиваются параметры *параметр 2-06 Parking Current* и *параметр 2-07 Parking Time*. Для применений с высокой инерцией следует увеличить заводские значения этих параметров.

Запустите двигатель на номинальной скорости. Если подключенная система работает неправильно, проверьте настройки двигателя с постоянными магнитами в VVC<sup>+</sup>. Рекомендации для различных применений см. в *[Таблица 5.7](#page-34-0)*.

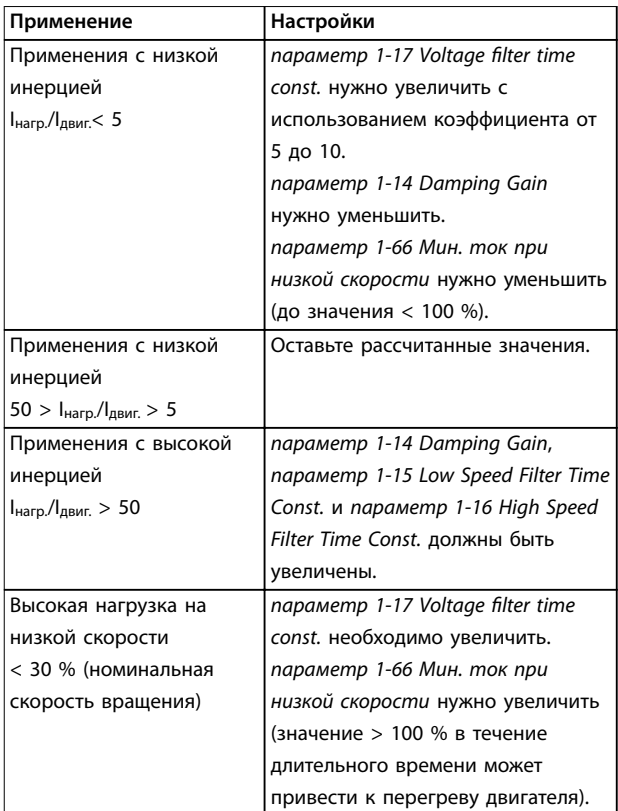

#### **Таблица 5.8 Рекомендации для различных применений**

Если двигатель начнет вибрировать на определенной скорости, увеличьте *параметр 1-14 Damping Gain*. Увеличение значения следует выполнять небольшими шагами. Значение этого параметра может быть выше значения по умолчанию на 10 или 100 % (в зависимости от двигателя).

Пусковой крутящий момент можно отрегулировать в *параметр 1-66 Мин. ток при низкой скорости*. Если указать значение 100 %, в качестве пускового крутящего момента будет использоваться номинальный крутящий момент.

#### 5.4.5 Настройка двигателя SynRM с VVC+

В этом разделе описывается порядок настройки двигателя SynRM с VVC<sup>+</sup>.

#### **Шаги первоначального программирования**

Чтобы активировать режим двигателя SynRM, выберите *[5] Sync. Reluctance (Магн. сопротивление синхронизации)* в пар. *параметр 1-10 Конструкция двигателя* (только FC-302).

#### **Программирование данных двигателя**

После выполнения шагов первоначального программирования станут активными параметры двигателей SynRM в группах параметров *1-2\* Данные двигателя,1-3\* Доп. данн.двигателя* и *1-4\* Adv. Motor Data II (Доп. данные двигателя II)*. Используйте данные с
паспортной таблички двигателя и из листка технических данных двигателя и запрограммируйте перечисленные ниже параметры в указанном порядке:

- **•** *Параметр 1-23 Частота двигателя*
- **•** *Параметр 1-24 Ток двигателя*
- **•** *Параметр 1-25 Номинальная скорость двигателя*
- **•** *Параметр 1-26 Длительный ном. момент двигателя*

Запустите полную ААД с помощью *параметр 1-29 Авто адаптация двигателя (AАД) [1] Включ. полной ААД* или введите вручную следующие параметры:

- **•** *Параметр 1-30 Сопротивление статора (Rs)*
- **•** *Параметр 1-37 Индуктивность по оси d (Ld)*
- **•** *Параметр 1-44 d-axis Inductance (Ld) 200% Inom*
- **•** *Параметр 1-45 q-axis Inductance (Lq) 200% Inom*
- **•** *Параметр 1-48 Inductance Sat. Point*

#### **Регулировки, зависящие от применения**

Запустите двигатель на номинальной скорости. Если подключенная система работает неправильно, проверьте настройки двигателя SynRM в VVC<sup>+</sup>. Рекомендации для конкретных применений приведены в *Таблица 5.9*.

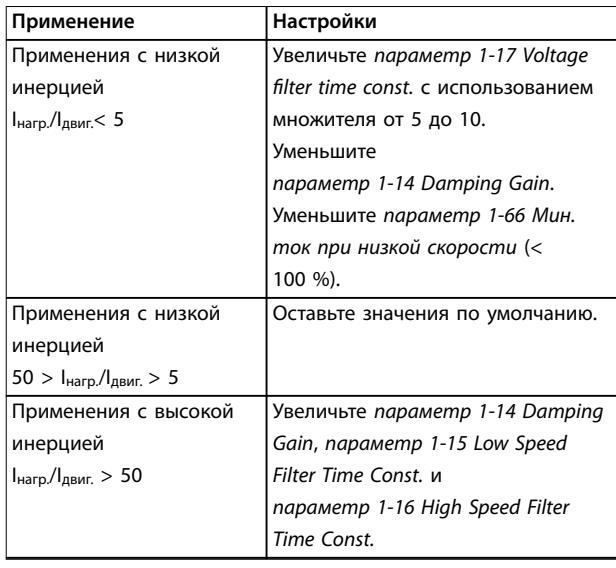

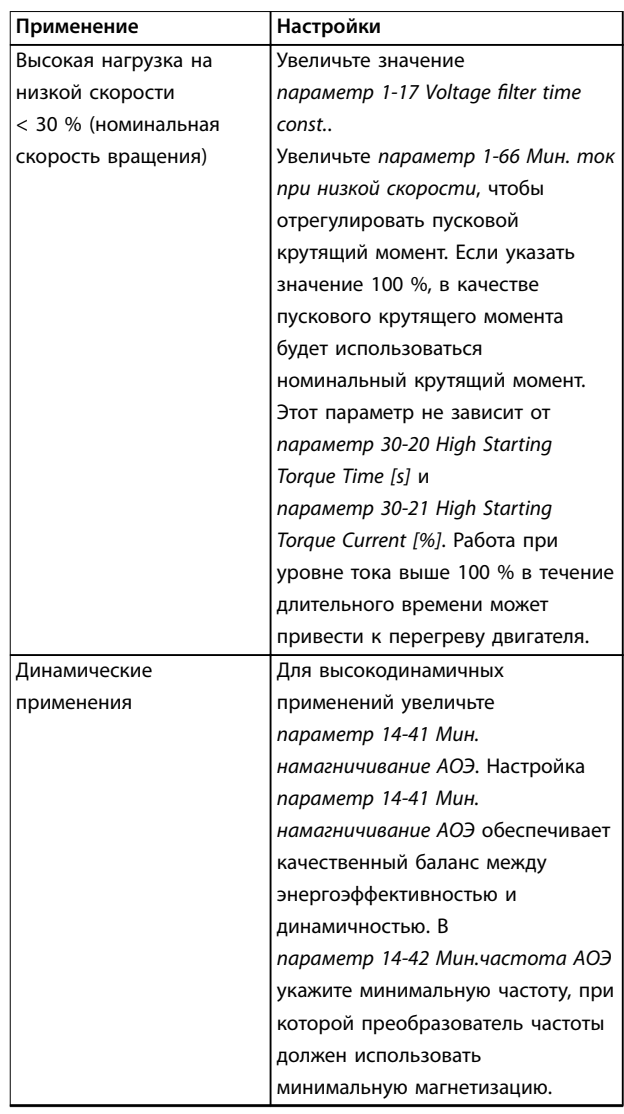

#### **Таблица 5.9 Рекомендации для различных применений**

Если двигатель начнет вибрировать на определенной скорости, увеличьте *параметр 1-14 Damping Gain*. Увеличьте небольшими шагами значение усиления подавления. Значение этого параметра может быть выше значения по умолчанию на 10–100 % (в зависимости от двигателя).

#### 5.4.6 Автоматическая оптимизация энергопотребления (АОЭ)

# *УВЕДОМЛЕНИЕ*

**АОЭ не используется для двигателей с постоянными магнитами.**

АОЭ представляет собой процедуру, при выполнении которой напряжение, подаваемое на двигатель, снижается до минимума, что приводит к снижению потребляемой энергии, выделяемого тепла и издаваемого шума.

<span id="page-37-0"></span>Чтобы активировать АОЭ, выберите для пар. *параметр 1-03 Хар-ка момента нагрузки [2] Авт. оптим. энергопот. CT (переменный крутящий момент)* или *[3] Авт. оптим. энергопот. VT (переменный крутящий момент)*.

#### 5.4.7 Автоматическая адаптация двигателя (ААД)

Автоматическая адаптация двигателя представляет собой процедуру, при выполнении которой оптимизируется взаимодействие двигателя с преобразователем частоты.

- **•** Преобразователь частоты строит математическую модель двигателя для регулировки выходного тока электродвигателя. В ходе процедуры также выполняется проверка баланса входных фаз питания. При этом производится сравнение характеристик двигателя с данными, введенными с паспортной таблички.
- **•** Во время ААД вал двигателя не проворачивается и электродвигателю не наносится никакого вреда.
- **•** Для некоторых двигателей полную проверку выполнить невозможно. В таком случае следует выбрать *[2] Включ.упрощ. ААД*.
- **•** Если к двигателю подключен выходной фильтр, выберите *[2] Включ.упрощ. ААД*.
- **•** Если активируются какие-либо сигнальные и предупреждающие индикаторы, см. *[глава 7.4 Перечень предупреждений и аварийных](#page-47-0) [сигналов](#page-47-0)*.
- **•** Для получения оптимальных результатов процедуру следует выполнять на холодном двигателе.

#### **Для выполнения ААД**

- 1. Нажмите [Main Menu] (Главное меню) для доступа к параметрам.
- 2. Выберите группу параметров *1-\*\* Нагрузка/ двигатель* и нажмите [OK].
- 3. Выберите группу параметров *1-2\* Данные двигателя* и нажмите [OK].
- 4. Прокрутите меню до строки *параметр 1-29 Авто адаптация двигателя (AАД)* и нажмите [ОК].
- 5. Выберите *[1] Включ. полной ААД* и нажмите  $[OK]$ .
- 6. Следуйте инструкциям на дисплее.

7. Тест будет выполнен автоматически; после его завершения на экран будет выведено соответствующее сообщение.

Danfoss

- 8. Расширенные данные двигателя вводятся в группу параметров *1-3\* Доп. данные двигателя*.
- 5.5 Контроль вращения двигателя

# *УВЕДОМЛЕНИЕ*

**При вращении двигателя в обратном направлении имеется риск повреждения насосов/компрессоров. Перед началом эксплуатации преобразователя частоты проверьте направление вращения двигателя.**

Двигатель будет кратковременно вращаться с частотой 5 Гц или с другой минимальной частотой, заданной в *параметр 4-12 Нижний предел скорости двигателя [Гц]*.

- 1. Нажмите кнопку [Main Menu] (Главное меню).
- 2. Прокрутите меню до строки *параметр 1-28 Проверка вращения двигателя* и нажмите [ОК].
- 3. Выберите *[1] Разрешено*.

Появляется следующий текст: *Примечание. Двигатель может вращаться в неправильном направлении*.

- 4. Нажмите [OK].
- 5. Следуйте инструкциям на дисплее.

# *УВЕДОМЛЕНИЕ*

**Для изменения направления вращения двигателя отключите питание преобразователя частоты и дождитесь разряда системы. Поменяйте местами любые два из трех кабелей двигателя со стороны двигателя либо со стороны преобразователя частоты.**

### 5.6 Проверка местного управления

- 1. Кнопка [Hand On] (Ручной пуск) подает на преобразователь частоты местную команду пуска.
- 2. Разгоните преобразователь частоты до полной скорости нажатием кнопки [▲]. При переводе курсора в левую сторону от десятичной точки вводимые значения изменяются быстрее.
- 3. Обратите внимание на наличие каких-либо проблем с ускорением.
- 4. Нажмите [Off] (Выкл.). Обратите внимание на наличие каких-либо проблем с замедлением.

В случае проблем с разгоном или замедлением см. *[глава 7.5 Устранение неисправностей](#page-55-0)*. Для возврата преобразователя частоты в исходное состояние после отключения см. *[глава 7.4 Перечень предупреждений и](#page-47-0) [аварийных сигналов](#page-47-0)*.

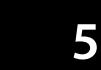

## 5.7 Пуск системы

Для выполнения процедур, описанных в данном разделе, требуется выполнить подключение всех пользовательских проводов и провести программирование в соответствии с применением устройства. После настройки в соответствии с применением рекомендуется выполнить следующую процедуру.

- 1. Нажмите [Auto On] (Автоматический пуск).
- 2. Подайте внешнюю команду пуска.
- 3. Отрегулируйте задание скорости по всему диапазону.
- 4. Снимите внешнюю команду пуска.
- 5. Проверьте уровень звука и вибрации двигателя, чтобы убедиться, что система работает правильно.

В случае появления предупреждений или аварийных сигналов см. *[глава 7.3 Типы предупреждений и](#page-46-0) [аварийных сигналов](#page-46-0)* или *[глава 7.4 Перечень](#page-47-0) [предупреждений и аварийных сигналов](#page-47-0)*.

<u>Danfoss</u>

# 6 Примеры настройки для различных применений

Примеры, приведенные в данном разделе, носят справочный характер для наиболее распространенных случаев применения.

- **•** Настройки параметров являются региональными по умолчанию, если не указано иное (выбирается в *параметр 0-03 Региональные установки*).
- **•** Параметры, имеющие отношение к клеммам, а также их значения указаны рядом со схемами.
- **•** Показаны также требуемые установки переключателя для аналоговых клемм А53 или А54, приводятся рисунки.

# *УВЕДОМЛЕНИЕ*

**При использовании поставляемой по заказу функции STO между клеммами 12 (или 13) и 37 может понадобиться перемычка для работы преобразователя частоты с значениями настроек, запрограммированными по умолчанию.**

#### 6.1 Примеры применения

#### 6.1.1 Обратная связь

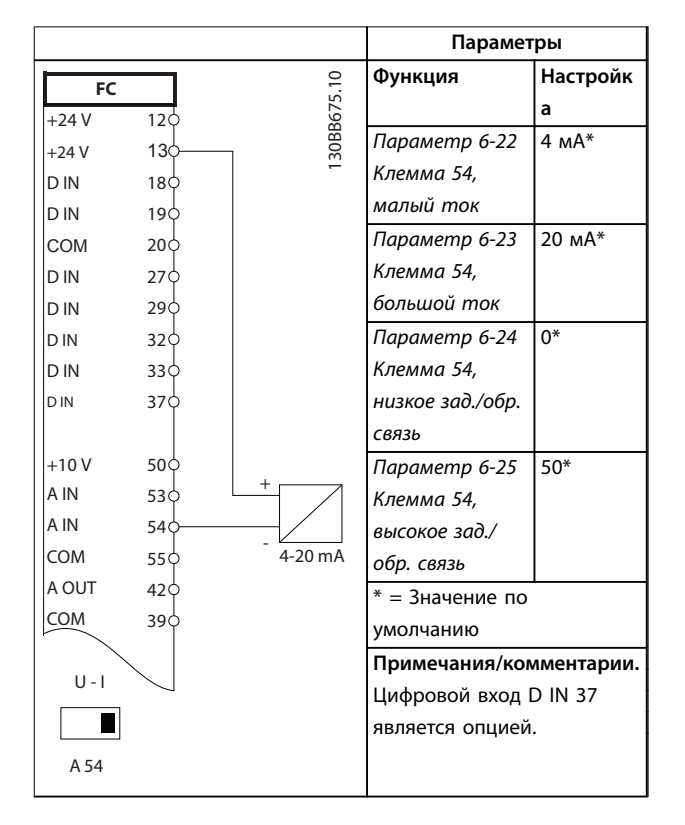

**Таблица 6.1 Аналоговый датчик обратной связи по току**

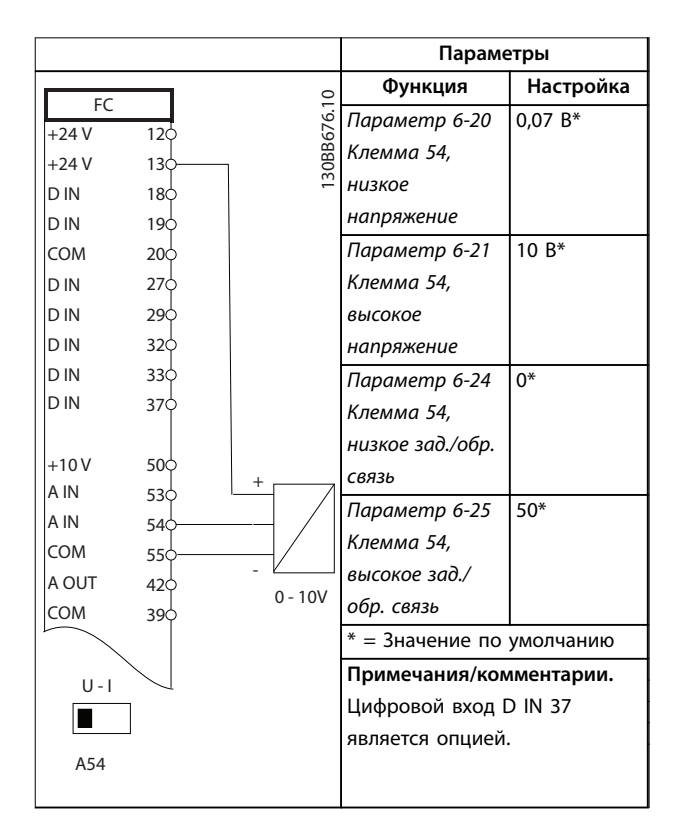

**Таблица 6.2 Аналоговый датчик обратной связи по напряжению (3-проводной)**

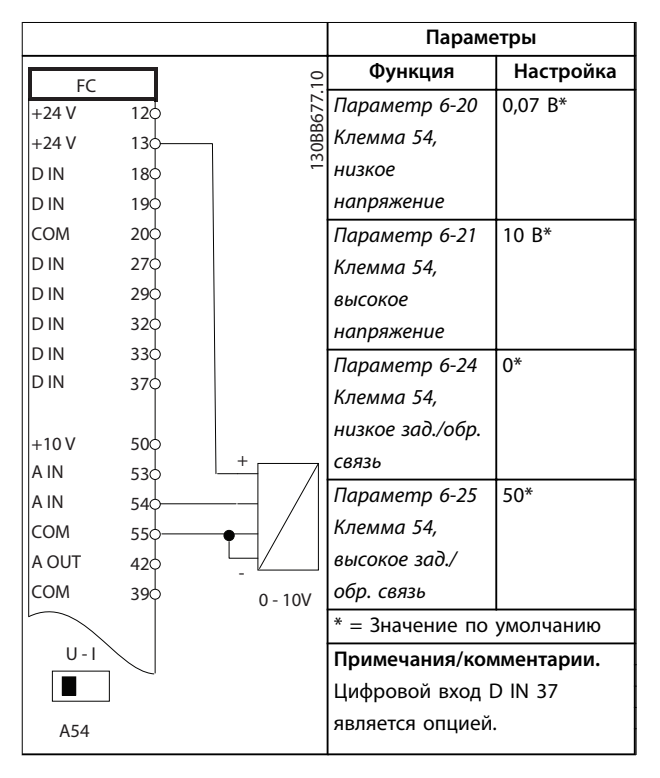

**Таблица 6.3 Аналоговый датчик обратной связи по напряжению (4-проводной)**

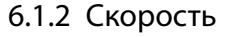

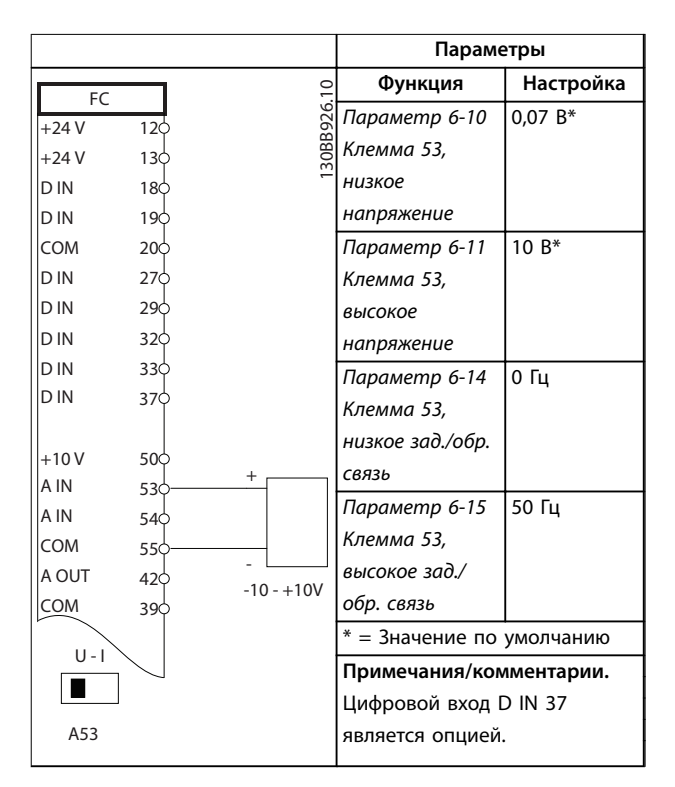

**Таблица 6.4 Задание скорости через аналоговый вход (напряжение)**

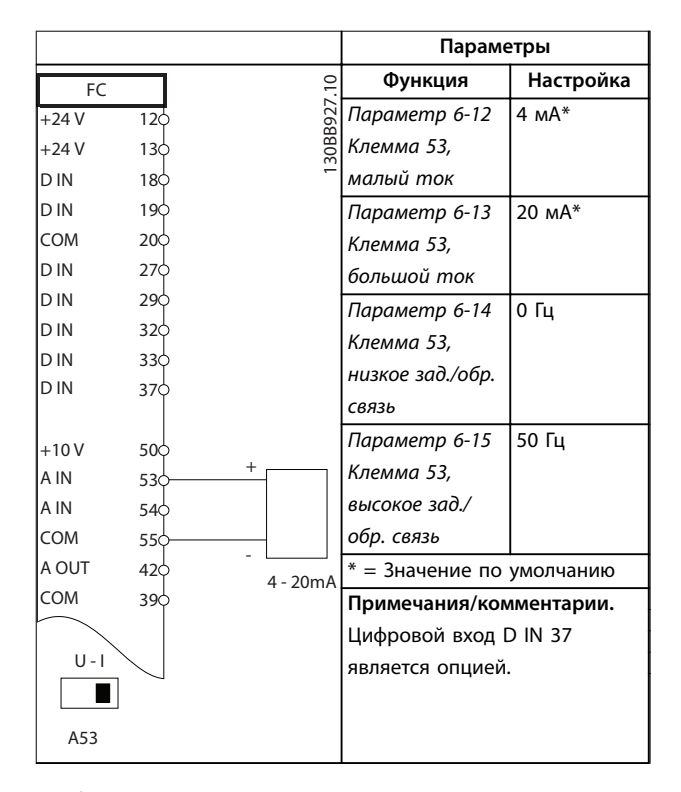

**Таблица 6.5 Задание скорости через аналоговый вход (ток)**

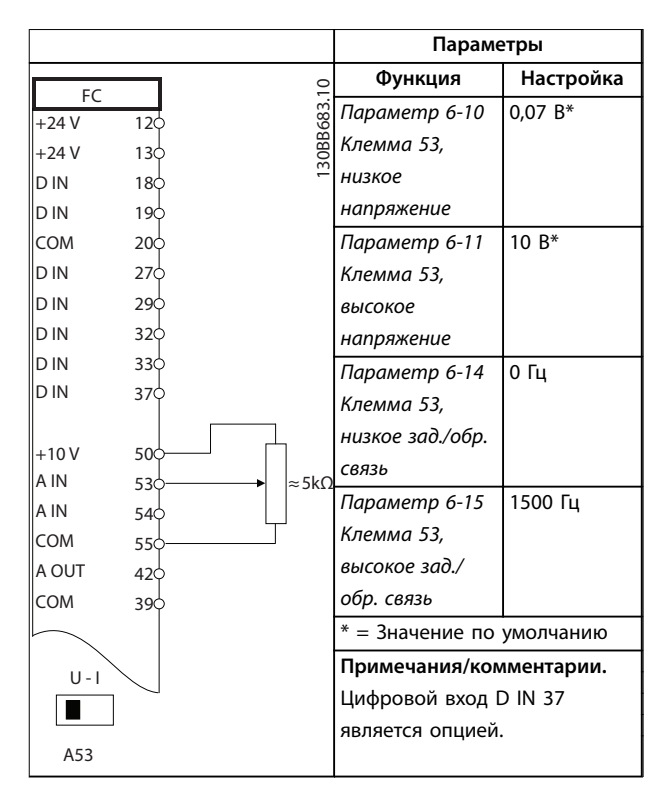

**Таблица 6.6 Задание скорости (с помощью ручного потенциометра)**

#### 6.1.3 Пуск/останов

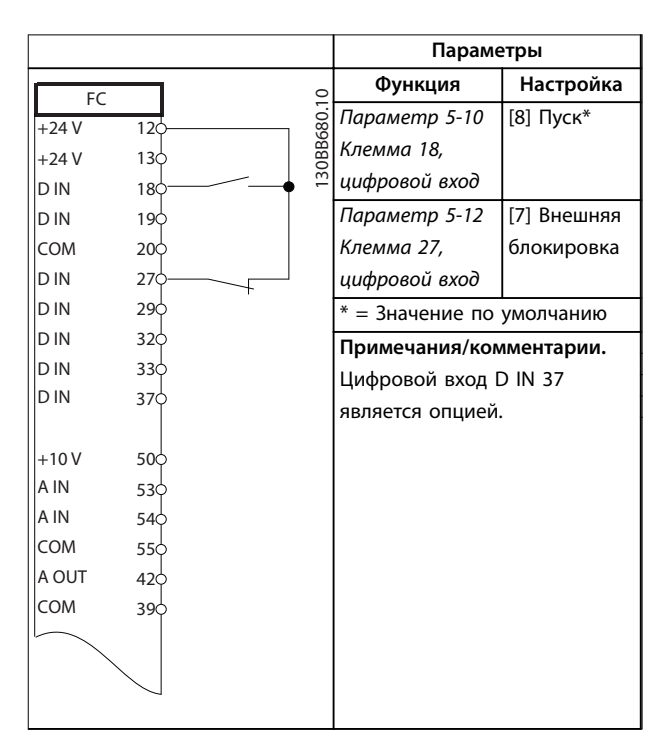

**Таблица 6.7 Команда пуска/останова с внешней блокировкой**

<u> Danfoss</u>

Danfoss

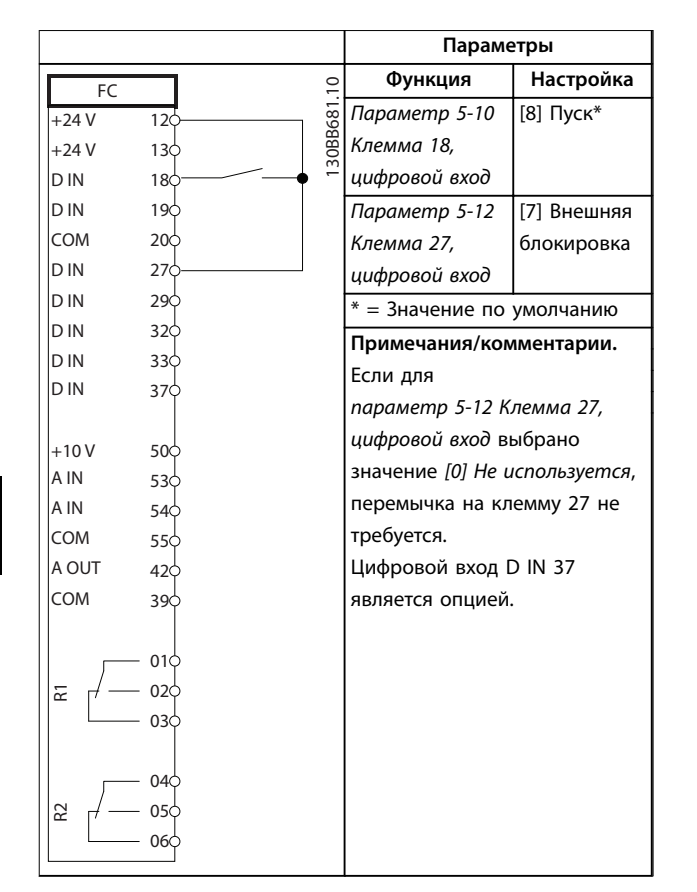

**Таблица 6.8 Команда пуска/останова без внешне блокировки**

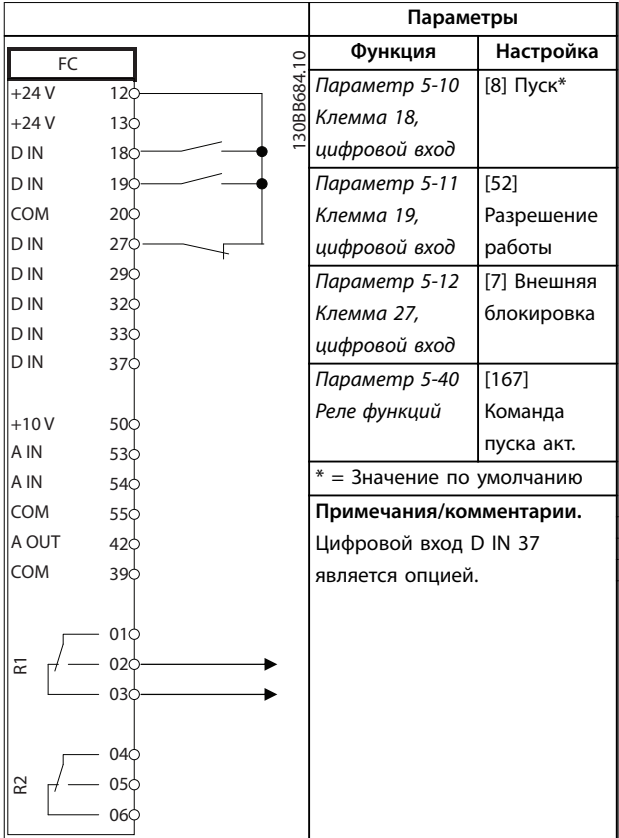

**Таблица 6.9 Разрешение работы**

# 6.1.4 Внешний сброс аварийной сигнализации

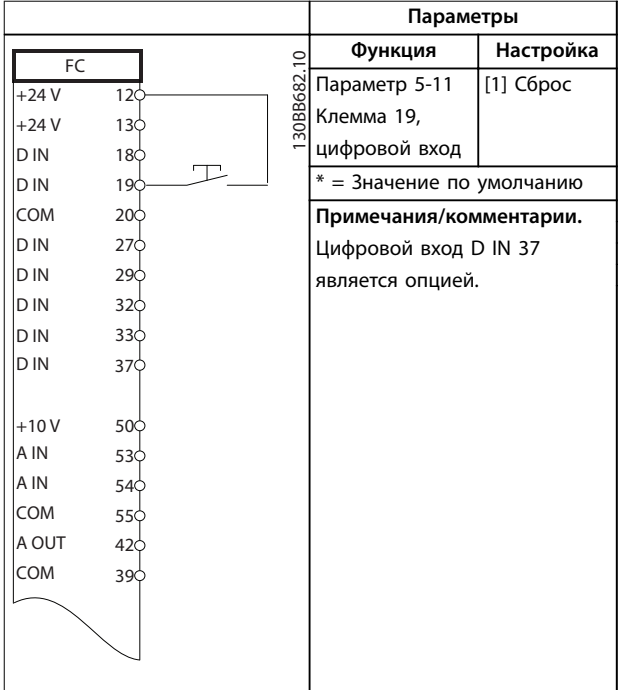

**Таблица 6.10 Внешний сброс аварийной сигнализации**

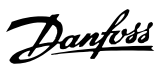

# 6.1.5 RS-485

|                |                       |               | Параметры                    |          |
|----------------|-----------------------|---------------|------------------------------|----------|
| FC             |                       |               | Функция                      | Значение |
| $+24V$         | 12¢                   |               | Параметр 8-30                |          |
| $+24V$         | 13¢                   | 30BB685.10    | Протокол                     | FC*      |
| D IN           | 18 <sub>0</sub>       |               | Параметр 8-31                | $1*$     |
| D IN           | 190                   |               | Адрес                        |          |
| COM            | 200                   |               | Параметр 8-32                | 9600*    |
| D IN           | 270                   |               | Скорость                     |          |
| D IN           | 290                   |               | передачи                     |          |
| D IN           | 320                   |               | данных                       |          |
| D IN           | 330                   |               | $* = 3$ начение по умолчанию |          |
| D IN           | 370                   |               | Примечания/комментарии.      |          |
|                |                       |               | Выберите протокол, адрес и   |          |
| $+10V$<br>A IN | 500                   |               | скорость передачи с          |          |
| A IN           | 53¢<br>540            |               |                              |          |
| COM            | 550                   |               | помощью параметров,          |          |
| A OUT          | 42 <sub>Q</sub>       |               | указанных выше.              |          |
| COM            | 390                   |               | Цифровой вход D IN 37        |          |
|                |                       |               | является опцией.             |          |
|                | 010                   |               |                              |          |
| 운              | 02C                   |               |                              |          |
|                | 03¢                   |               |                              |          |
|                |                       |               |                              |          |
|                | 040                   |               |                              |          |
| R2             | 05<                   |               |                              |          |
|                | 06 <sub>o</sub>       | <b>RS-485</b> |                              |          |
|                |                       |               |                              |          |
|                | 61 <sub>0</sub><br>68 | $^{+}$        |                              |          |
|                | 69c                   |               |                              |          |
|                |                       |               |                              |          |
|                |                       |               |                              |          |

**Таблица 6.11 Подключение сети RS-485**

# 6.1.6 Термистор двигателя

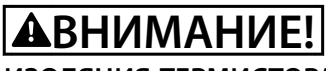

# **ИЗОЛЯЦИЯ ТЕРМИСТОРА**

**Существует опасность травм или повреждения оборудования.**

**• Для соответствия требованиям PELV к изоляции используйте только термисторы с усиленной или двойной изоляцией.**

|            |                 | Параметры      |                              |              |  |
|------------|-----------------|----------------|------------------------------|--------------|--|
| VLT        |                 | $\overline{c}$ | Функция                      | Значение     |  |
| $+24V$     | 12Ċ             | 30BB686.       | Параметр 1-90 Т              | [2] Откл. по |  |
| $+24V$     | 13Ċ             |                | епловая защита               | термистору   |  |
| D IN       | 180             |                | двигателя                    |              |  |
| D IN       | 190             |                | Параметр 1-93                | [1]          |  |
| <b>COM</b> | 20 <sup>c</sup> |                | Источник                     | Аналоговый   |  |
| D IN       | 27¢             |                | термистора                   | вход 53      |  |
| D IN       | 29¢             |                | $* = 3$ начение по умолчанию |              |  |
| D IN       | 32¢             |                |                              |              |  |
| D IN       | 330             |                | Примечания/комментарии.      |              |  |
| D IN       | 37Ċ             |                | Если требуется только        |              |  |
| $+10V$     | 50 <sup>c</sup> |                | предупреждение, следует      |              |  |
| A IN       | 53              |                | выбрать [1] Предупр.по       |              |  |
| A IN       | 54¢             |                | термист. в пар.              |              |  |
| <b>COM</b> | 550             |                | параметр 1-90 Тепловая       |              |  |
| A OUT      | 420             |                | защита двигателя.            |              |  |
| <b>COM</b> | 390             |                | Цифровой вход D IN 37        |              |  |
|            |                 |                | является опцией.             |              |  |
| $U - I$    |                 |                |                              |              |  |
|            |                 |                |                              |              |  |
| A53        |                 |                |                              |              |  |

**Таблица 6.12 Термистор двигателя**

**6 6**

Danfoss

# 7 Техническое обслуживание, диагностика и устранение неисправностей

В этой главе изложены рекомендации по техобслуживанию и текущему ремонту, описаны сообщения о состоянии, предупреждения, аварийные сигналы и методы устранения основных неисправностей.

#### 7.1 Техобслуживание и текущий ремонт

При нормальных условиях эксплуатации и профилях нагрузки преобразователь частоты не нуждается в техобслуживании на протяжении всего расчетного срока службы. Для предотвращения отказов, опасности для персонала и повреждения оборудования, осматривайте преобразователь частоты через регулярные интервалы времени, зависящие от условий эксплуатации. Заменяйте изношенные и поврежденные детали оригинальными или стандартными запасными частями. Адреса сервисных центров и телефоны службы поддержки см. на сайте *[www.danfoss.com/contact/](http://www.danfoss.com/contact/sales_and_services/) [sales\\_and\\_services/](http://www.danfoss.com/contact/sales_and_services/)*.

# **ВНИМАНИЕ!**

**НЕПРЕДНАМЕРЕННЫЙ ПУСК**

**Если преобразователь частоты подключен к сети питания переменного тока, источнику переменного тока или цепи разделения нагрузки, двигатель может включиться в любой момент. Случайный пуск во время программирования, техобслуживания или ремонтных работ может привести к летальному исходу, получению серьезных травм или порче имущества. Двигатель может запуститься внешним переключателем, командой по шине последовательной связи, входным сигналом задания с LCP или LOP, в результате дистанционной работы Средство конфигурирования MCT 10 либо после устранения неисправности.**

#### 7.2 Сообщения о состоянии

Если преобразователь частоты находится в *режиме отображения состояния*, сообщения о состоянии будут генерироваться автоматически и отображаться в нижней строке на экране (см. *Рисунок 7.1*).

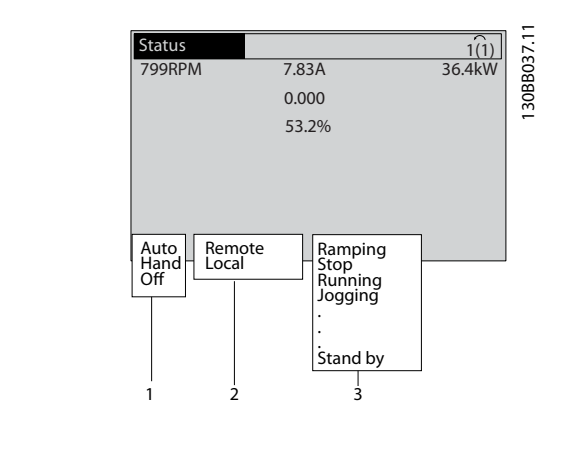

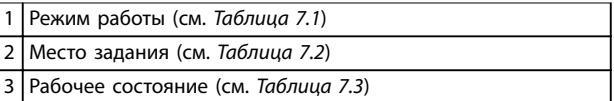

**Рисунок 7.1 Отображение состояния**

В таблицах с *Таблица 7.1* до *[Таблица 7.3](#page-44-0)* определяется значение отображаемых сообщений о состоянии.

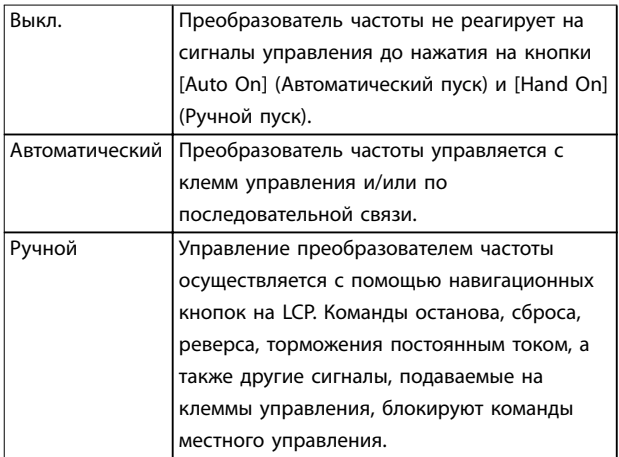

**Таблица 7.1 Режим работы**

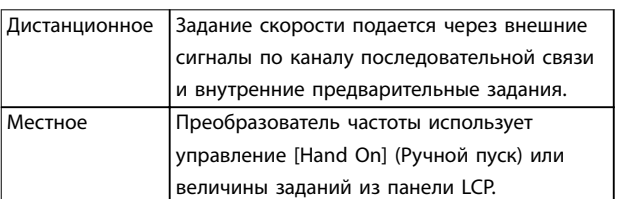

**Таблица 7.2 Место задания**

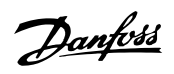

<span id="page-44-0"></span>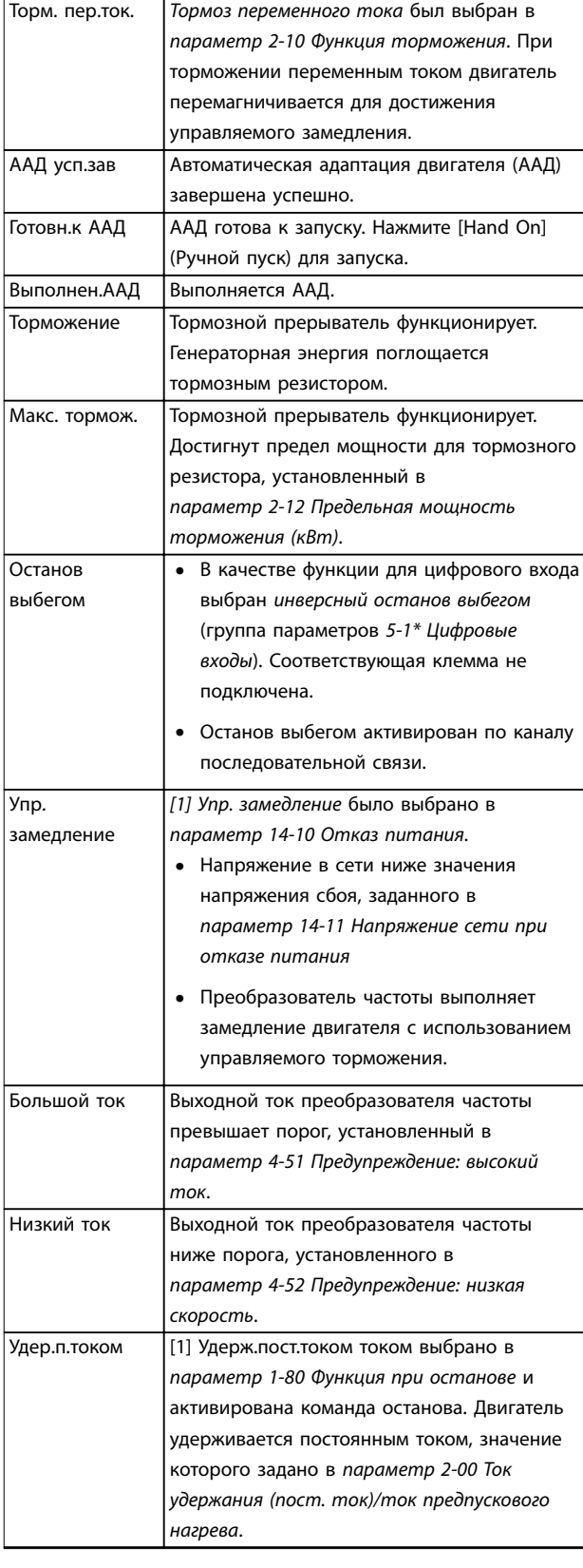

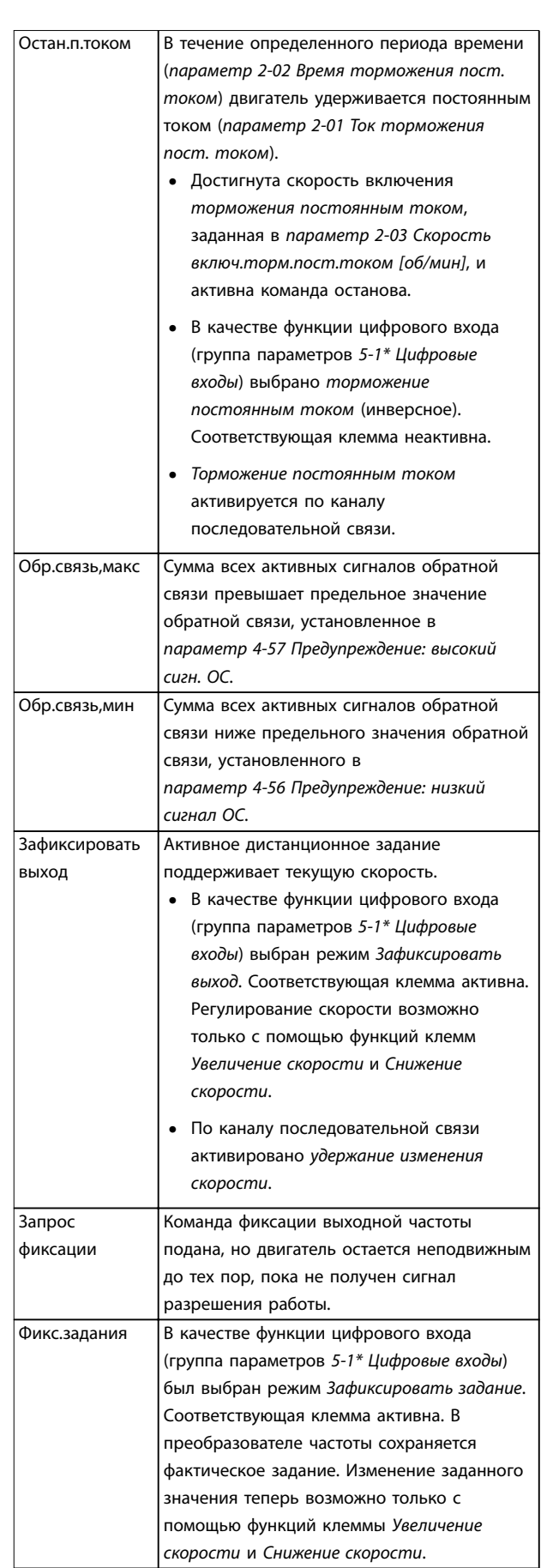

**Техническое обслуживание, д... VLT**® **AQUA Drive FC 202**

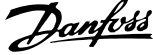

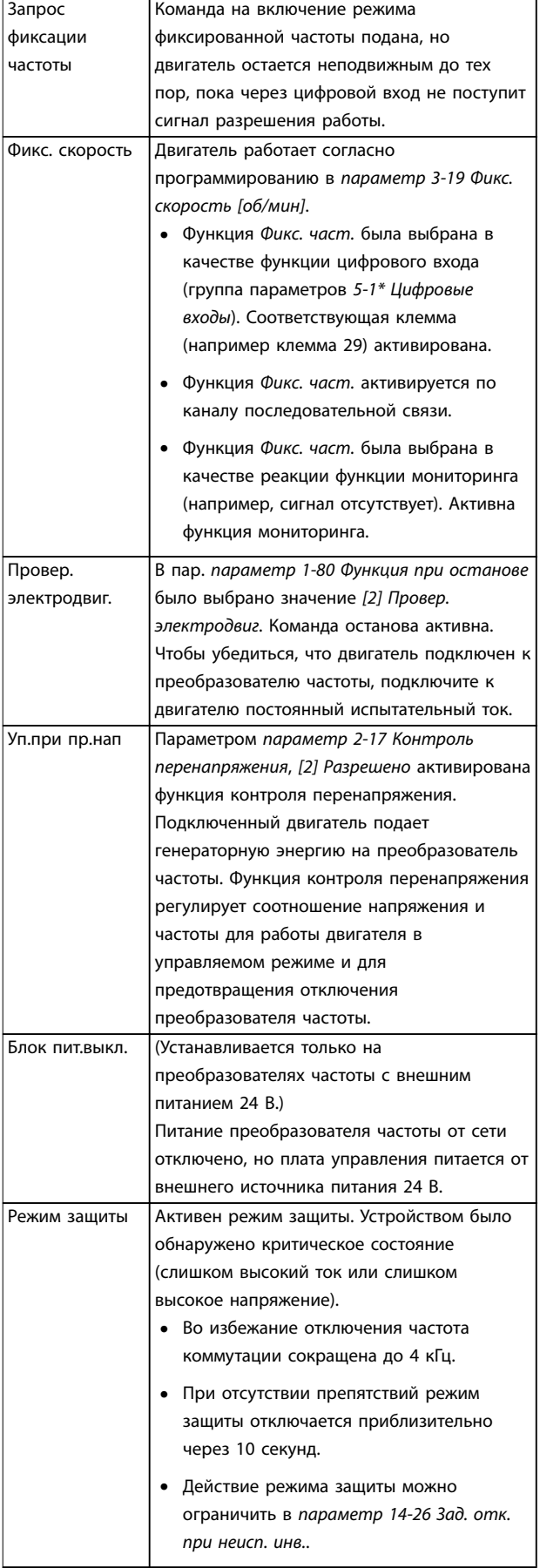

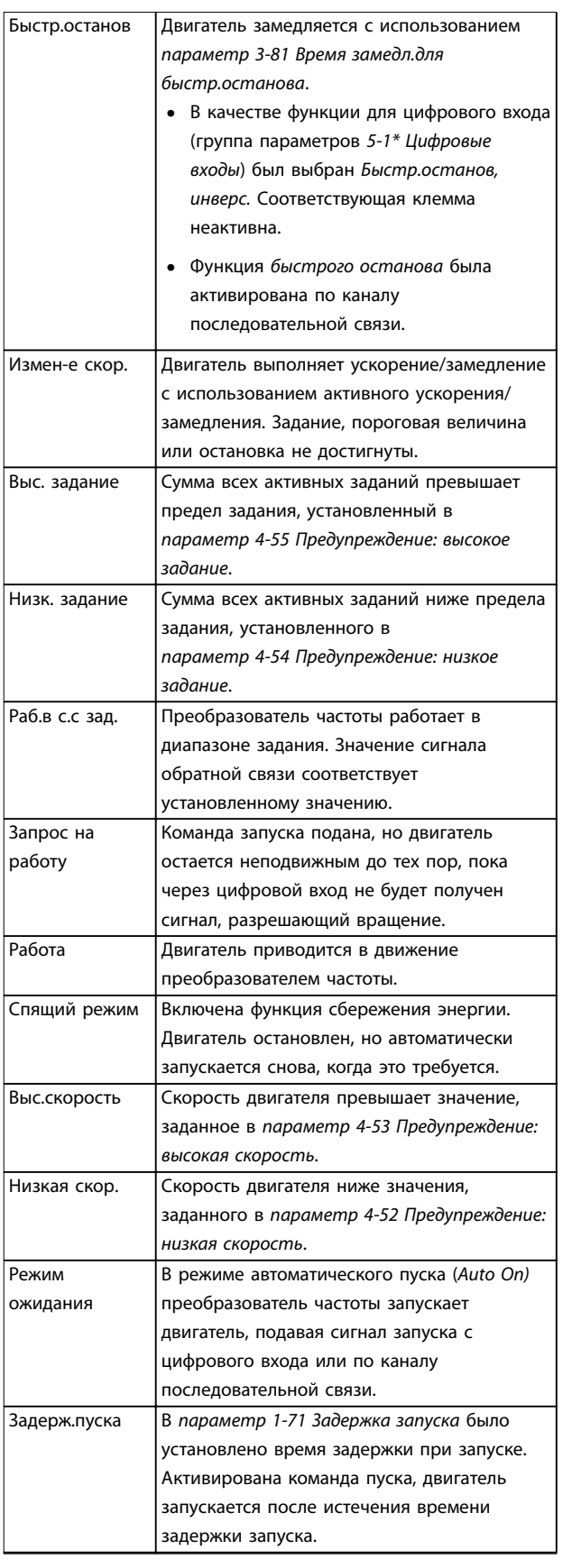

<span id="page-46-0"></span>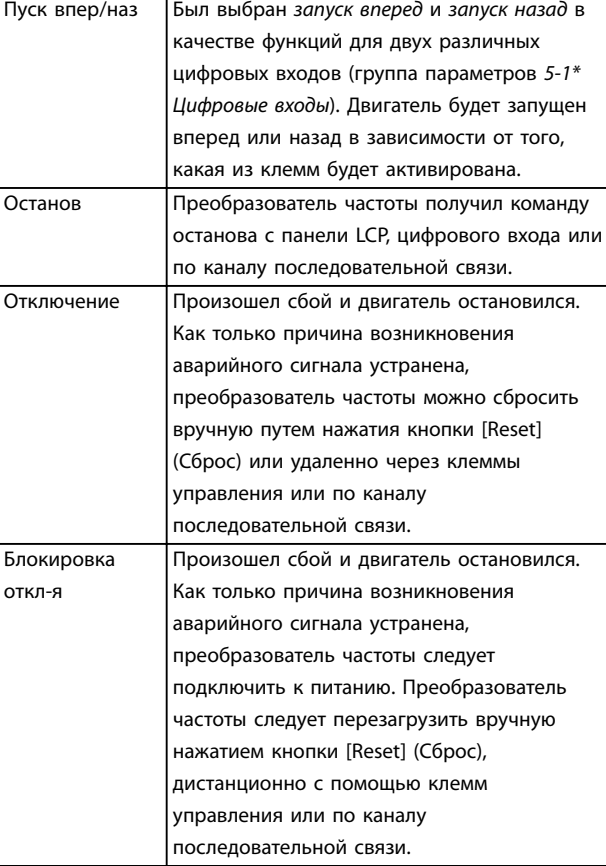

**Таблица 7.3 Рабочее состояние**

# *УВЕДОМЛЕНИЕ*

**В автоматическом/дистанционном режиме преобразователь частоты получает внешние команды для выполнения функций.**

# 7.3 Типы предупреждений и аварийных сигналов

#### **Предупреждения**

Предупреждение выводится в том случае, если приближается аварийное состояние, или при ненормальной работе оборудования, вследствие которого преобразователь частоты может выдать аварийный сигнал. Предупреждение сбрасывается автоматически при исчезновении аварийного состояния.

# **аварийные сигналы**

#### **Отключение**

Аварийный сигнал подается в том случае, если преобразователь частоты отключается, то есть приостанавливает работу для недопущения повреждения самого преобразователя или прочего оборудования системы. Двигатель останавливается выбегом. Логика преобразователя частоты продолжает работать и контролирует статус преобразователя частоты. После того как сбой ликвидирован, преобразователь частоты можно перезагрузить. После этого он снова будет готов к работе.

Режим отключения можно сбросить четырьмя способами:

- **•** Нажатие кнопки [Reset] (Сброс) на LCP.
- **•** Команда сброса через цифровой вход.
- **•** Команда сброса по интерфейсу последовательной связи.
- **•** Автосброс.

#### **Отключение с блокировкой**

Входное питание отключается и сно Двигатель останавливается выбегом. Преобразователь частоты продолжает контролировать состояние преобразователя частоты. Отключите входное питание от преобразователя частоты и устраните причину неисправности, затем снова подайте питание.

#### **Дисплеи предупреждений и аварийных сигналов**

- **•** На LCP отображается предупреждение, а также номер предупреждения.
- **•** Аварийный сигнал мигает вместе с кодом аварийного сигнала.

| <b>Status</b>           |          |       |
|-------------------------|----------|-------|
| $0.0$ Hz                | 0.000kW  | 0.00A |
|                         | $0.0$ Hz |       |
|                         |          |       |
|                         |          |       |
|                         |          |       |
|                         |          |       |
|                         |          |       |
| Earth Fault [A14]       |          |       |
| <b>Auto Remote Trip</b> |          |       |

**Рисунок 7.2 Пример отображения аварийного сигнала**

Кроме вывода текстового сообщения и аварийного кода на LCP используются также три световых индикатора состояния.

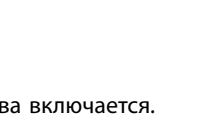

<u>Danfoss</u>

130BB467.11

<span id="page-47-0"></span>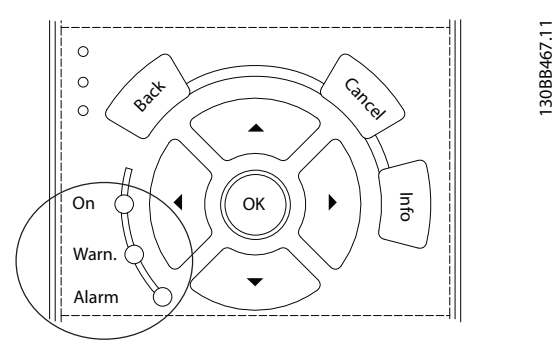

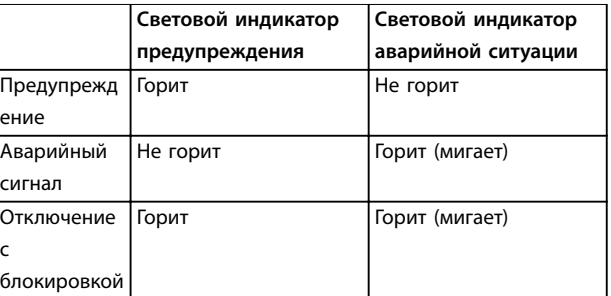

**Рисунок 7.3 Световые индикаторы состояния**

# 7.4 Перечень предупреждений и аварийных сигналов

Информация о предупреждениях/аварийных сигналах в этой главе описывает условия их возникновения, возможные причины и способ устранения либо процедуру поиска и устранения неисправностей.

#### **ПРЕДУПРЕЖДЕНИЕ 1, Низкое напряжение источника 10 В**

Напряжение на плате управления с клеммы 50 ниже 10 В.

Снимите часть нагрузки с клеммы 50, поскольку источник питающего напряжения 10 В перегружен. Максимум 15 мА или минимум 590 Ом.

Это состояние может быть вызвано коротким замыканием в подключенном потенциометре или неправильным подключением проводов потенциометра.

#### **Устранение неисправностей**

- **•** Отключите провод от клеммы 50.
- **•** Если предупреждение исчезает, проблема связана с подключением проводов.
- **•** Если предупреждение не исчезает, замените плату управления.

#### **ПРЕДУПРЕЖДЕНИЕ/АВАРИЙНЫЙ СИГНАЛ 2, Ошибка действующего нуля**

Это предупреждение или аварийный сигнал отображается только если пользователь запрограммировал соответствующую функцию в *параметр 6-01 Функция при тайм-ауте нуля*. Сигнал на одном из аналоговых входов составляет менее 50 % от минимального значения, запрограммированного для

данного входа. Это условие может быть вызвано обрывом проводов или неисправностью устройства, посылающего сигнал.

#### **Устранение неисправностей**

- **•** Проверьте соединения на всех клеммах аналогового входа. Клеммы 53 и 54 платы управления — для сигналов, клемма 55 общая. Клеммы 11 и 12 MCB 101 — для сигналов, клемма 10 — общая. Клеммы 1, 3, 5 MCB 109 — для сигналов, клеммы 2, 4, 6 общие.
- **•** Убедитесь, что установки программирования преобразователя частоты и переключателя соответствуют типу аналогового сигнала.
- **•** Выполните тестирование сигнала входной клеммы.

#### **ПРЕДУПРЕЖДЕНИЕ/АВАРИЙНЫЙ СИГНАЛ 3, Нет двигателя**

К выходу преобразователя частоты не подключен двигатель.

#### **ПРЕДУПРЕЖДЕНИЕ/АВАРИЙНЫЙ СИГНАЛ 4, Обрыв фазы питания**

Отсутствует фаза со стороны источника питания, или слишком велика асимметрия сетевого напряжения. Это сообщение появляется также при отказе входного выпрямителя в преобразователе частоты. Дополнительные устройства программируются в *параметр 14-12 Функция при асимметрии сети*.

#### **Устранение неисправностей**

**•** Проверьте напряжение питания и токи в цепях питания преобразователя частоты.

#### **ПРЕДУПРЕЖДЕНИЕ 5, Повышенное напряжение в цепи пост. тока**

Напряжение промежуточной цепи (пост. тока) выше значения, при котором формируется предупреждение о высоком напряжении. Предел зависит от номинального напряжения преобразователя частоты. Устройство остается активным.

#### **ПРЕДУПРЕЖДЕНИЕ 6, Пониженное напряжение в цепи пост. тока**

Напряжение промежуточной цепи (пост. тока) ниже значения, при котором формируется предупреждение о пониженном напряжении. Предел зависит от номинального напряжения преобразователя частоты. Устройство остается активным.

#### **ПРЕДУПРЕЖДЕНИЕ/АВАРИЙНЫЙ**

#### **СИГНАЛ 7, Повышенное напряжение пост. тока** Если напряжение в промежуточной цепи превышает предельно допустимое значение, преобразователь частоты через некоторое время отключается.

#### **Устранение неисправностей**

- **•** Подключите тормозной резистор.
- **•** Увеличьте время замедления.
- **•** Выберите тип изменения скорости.
- **•** Включите функции в *параметр 2-10 Функция торможения*.
- **•** Увеличьте *параметр 14-26 Зад. отк. при неисп. инв.*.

#### **ПРЕДУПРЕЖДЕНИЕ/АВАРИЙНЫЙ**

**СИГНАЛ 8, Пониженное напряжение постоянного тока** Если напряжение промежуточной цепи (цепи постоянного тока) падает ниже предела напряжения, преобразователь частоты проверяет, подключен ли резервный источник питания 24 В пост. тока. Если резервный источник питания 24 В пост. тока не подключен, преобразователь частоты отключается через заданное время. Это время зависит от размера блока.

#### **Устранение неисправностей**

- **•** Убедитесь в том, что напряжение источника питания соответствует напряжению преобразователя частоты.
- **•** Выполните проверку входного напряжения.
- **•** Выполните проверку цепи мягкого заряда.

#### **ПРЕДУПРЕЖДЕНИЕ/АВАРИЙНЫЙ СИГНАЛ 9, Перегрузка инвертора**

Преобразователь частоты находится вблизи порога отключения ввиду перегрузки (слишком большой ток в течение слишком длительного времени). Счетчик электронной тепловой защиты инвертора выдает предупреждение при 98 % и отключает преобразователь при 100 %; отключение сопровождается аварийным сигналом. Преобразователь частоты *не может* быть включен снова, пока сигнал измерительного устройства не опустится ниже 90 %.

#### **Устранение неисправностей**

- **•** Сравните выходной ток на LCP с номинальным током преобразователя частоты.
- **•** Сравните выходной ток, отображаемый на LCP, с измеренным током двигателя.
- **•** Отобразите термальную нагрузку привода на LCP и отслеживайте ее значение. При превышении номинальных значений непрерывного тока преобразователя частоты значения счетчика увеличиваются. При значениях ниже номинальных значений непрерывного тока преобразователя частоты значения счетчика уменьшаются.

#### **ПРЕДУПРЕЖДЕНИЕ/АВАРИЙНЫЙ**

### **СИГНАЛ 10, Сработало ЭТР: перегрев двигателя**

Электронная тепловая защита (ЭТР) сигнализирует о перегреве двигателя. Выберите, должен ли преобразователь частоты подавать сигнал предупреждения или аварийный сигнал при достижении счетчиком показания 100 %, в *параметр 1-90 Тепловая защита двигателя*. Сбой возникает в том случае, когда двигатель находится в состоянии перегрузки на уровне более 100 % в течение длительного времени.

Danfoss

#### **Устранение неисправностей**

- **•** Проверьте, не перегрелся ли двигатель.
- **•** Проверьте, нет ли механической перегрузки двигателя.
- **•** Проверьте правильность установки тока двигателя в *параметр 1-24 Ток двигателя*.
- **•** Проверьте правильность данных двигателя в параметрах с *1-20* по *1-25*.
- **•** Если используется внешний вентилятор, убедитесь в том, что он выбран в *параметр 1-91 Внешний вентилятор двигателя*.
- **•** Выполнение ААД с помощью *параметр 1-29 Авто адаптация двигателя (AАД)* позволяет более точно согласовать преобразователь частоты с двигателем и снизить тепловую нагрузку.

#### **ПРЕДУПРЕЖДЕНИЕ/АВАРИЙНЫЙ СИГНАЛ 11, Сработал термистор: перегрев двигателя**

Возможно, термистор отключен. Выберите в *параметр 1-90 Тепловая защита двигателя*, должен ли преобразователь частоты подавать сигнал предупреждения или аварийный сигнал.

#### **Устранение неисправностей**

- **•** Проверьте, не перегрелся ли двигатель.
- **•** Проверьте, нет ли механической перегрузки двигателя.
- **•** Убедитесь в правильности подключения термистора между клеммами 53 или 54 (вход аналогового напряжения) и клеммой 50 (напряжение питания +10 В) и в том, что клеммный переключатель для клемм 53 и 54 установлен на напряжение. Проверьте, выбрана ли в *параметр 1-93 Источник термистора* клемма 53 или 54.
- **•** При использовании цифровых входов 18 или 19 проверьте правильность подсоединения термистора к клемме 18 или 19 (только цифровой вход PNP) и клемме 50.
- **•** Если используется датчик KTY, проверьте правильность подключения между клеммами 54 и 55.
- **•** При использовании термореле или термистора убедитесь, что значение в *1-93 Источник термистора* соответствует проводке датчика.
- **•** При использовании датчика KTY убедитесь, что параметры *1-95 Тип датчика KTY, 1-96 Источник термистора KTY* и *1-97 Пороговый уровень KTY* соответствуют проводке датчика.

#### **ПРЕДУПРЕЖДЕНИЕ/АВАРИЙНЫЙ СИГНАЛ 12, Предел момента**

Крутящий момент выше значения, установленного в *параметр 4-16 Двигательн.режим с огранич. момента* или в *параметр 4-17 Генераторн.режим с огранич.момента*. *Параметр 14-25 Задержка отключ.при пред. моменте* может использоваться для замены типа реакции: вместо простого предупреждения — предупреждение с последующим аварийным сигналом.

#### **Устранение неисправностей**

- **•** Если крутящий момент двигателя превышен при разгоне двигателя, следует увеличить время разгона.
- **•** Если предел крутящего момента генератора превышен при замедлении, следует увеличить время замедления.
- **•** Если предел крутящего момента достигается во время работы, может потребоваться увеличение предела крутящего момента. Убедитесь в возможности безопасной работы системы при больших значениях крутящего момента.
- **•** Проверьте систему на предмет избыточного увеличения значения тока двигателя.

#### **ПРЕДУПРЕЖДЕНИЕ/АВАРИЙНЫЙ СИГНАЛ 13, Перегрузка по току**

Превышено пиковое значение тока инвертора (примерно 200 % от номинального значения тока). Предупреждение будет подаваться в течение приблизительно 1,5 с, после чего преобразователь частоты будет отключен с подачей аварийного сигнала. Эта неисправность может быть вызвана ударной нагрузкой или быстрым ускорением с высокими нагрузками инерции. Если выбран режим расширенного управления механическим тормозом, сигнал отключения может быть сброшен извне.

#### **Устранение неисправностей**

- **•** Отключите питание и проверьте, можно ли повернуть вал двигателя.
- **•** Проверьте, соответствует ли мощность двигателя преобразователю частоты.
- **•** Проверьте правильность данных двигателя в параметрах с *1-20* по *1-25*.

## **АВАРИЙНЫЙ СИГНАЛ 14, Пробой на землю (нуль)** Происходит разряд тока с выходных фаз на землю либо в кабеле между преобразователем частоты и

двигателем, либо в самом двигателе.

#### **Устранение неисправностей**

- **•** Выключите питание преобразователя частоты и устраните пробой на землю.
- **•** Проверьте наличие замыкания на землю в двигателе, измерив сопротивление к земле

```
проводки двигателя и самого двигателя с
помощью мегаомметра.
```
Danfoss

**•** Выполните тестирование датчика тока.

#### **АВАРИЙНЫЙ СИГНАЛ 15, Несовместимость аппаратных средств**

Установленное дополнительное устройство не работает с существующей платой управления (аппаратно или программно).

Запишите значения следующих параметров и свяжитесь с поставщиком Danfoss:

- **•** *Параметр 15-40 Тип ПЧ*.
- **•** *Параметр 15-41 Силовая часть*.
- **•** *Параметр 15-42 Напряжение*.
- **•** *Параметр 15-43 Версия ПО*.
- **•** *Параметр 15-45 Текущее обозначение*.
- **•** *Параметр 15-49 № версии ПО платы управления*.
- **•** *Параметр 15-50 № версии ПО силовой платы*.
- **•** *Параметр 15-60 Доп. устройство установлено*.
- **•** *Параметр 15-61 Версия прогр. обеспеч. доп. устр.* (для каждого гнезда дополнительного устройства).

#### **АВАРИЙНЫЙ СИГНАЛ 16, Короткое замыкание**

В двигателе или проводке двигателя обнаружено короткое замыкание.

#### **Устранение неисправностей**

**•** Отключите питание преобразователя частоты и устраните короткое замыкание.

#### **ПРЕДУПРЕЖДЕНИЕ/АВАРИЙНЫЙ СИГНАЛ 17, Тайм-аут командного слова**

Отсутствует связь с преобразователем частоты. Предупреждение выдается только в том случае, если для *параметр 8-04 Функция таймаута управления* НЕ установлено значение *[0] Выкл*.

Если в *параметр 8-04 Функция таймаута управления* установлено значение *[5] Останов и отключение*, появляется предупреждение, и преобразователь частоты замедляет вращение двигателя, после чего отключается и выдает аварийный сигнал.

#### **Устранение неисправностей**

- **•** Проверьте соединения на кабеле последовательной связи.
- **•** Увеличьте *параметр 8-03 Время таймаута управления*.
- **•** Проверьте работу оборудования связи.
- **•** Проверьте правильность установки в соответствии с требованиями электромагнитной совместимости (ЭМС).

#### **ПРЕДУПРЕЖДЕНИЕ/АВАРИЙНЫЙ СИГНАЛ 22, Отпущен механический тормоз**

Когда активно это предупреждение, на LCP отображается тип неполадки.

0 = Задание крутящего момента не достигнуто до истечения тайм-аута.

1 = Отсутствовала ОС по торможению до истечения тайм-аута.

#### **ПРЕДУПРЕЖДЕНИЕ 23, Отказ внутреннего вентилятора**

Функция предупреждения об отказе вентилятора — это дополнительная функция защиты, которая контролирует, работает ли вентилятор и правильно ли он установлен. Предупреждение об отказе вентилятора можно отключить с помощью параметра

*параметр 14-53 Контроль вентил.* (установив для него значение *[0] Запрещено*).

#### **Устранение неисправностей**

- **•** Проверьте сопротивление вентилятора.
- **•** Проверьте предохранители мягкого заряда.

#### **ПРЕДУПРЕЖДЕНИЕ 24, Отказ внешнего вентилятора**

Функция предупреждения об отказе вентилятора — это дополнительная функция защиты, которая контролирует, работает ли вентилятор и правильно ли он установлен. Предупреждение об отказе вентилятора можно

отключить с помощью параметра

*параметр 14-53 Контроль вентил.* (установив для него значение *[0] Запрещено*).

#### **Устранение неисправностей**

- **•** Проверьте сопротивление вентилятора.
- **•** Проверьте предохранители мягкого заряда.

#### **ПРЕДУПРЕЖДЕНИЕ 25, Короткое замыкание тормозного резистора**

Во время работы осуществляется контроль состояния тормозного резистора. Если происходит короткое замыкание, функция торможения отключается и подается предупреждение. Преобразователь частоты еще работает, но уже без функции торможения. Отключите питание преобразователя частоты и замените тормозной резистор (см. *параметр 2-15 Проверка тормоза*).

#### **ПРЕДУПРЕЖДЕНИЕ/АВАРИЙНЫЙ СИГНАЛ 26, Предельная мощность на тормозном резисторе**

Мощность, передаваемая на тормозной резистор, рассчитывается как среднее значение за 120 с работы. Расчет основывается на напряжении промежуточной цепи и значении тормозного сопротивления, указанного в *параметр 2-16 Макс.ток торм.пер.ток*.

Предупреждение включается, когда рассеиваемая тормозная мощность превышает 90 % мощности сопротивления торможению. Если в

*параметр 2-13 Контроль мощности торможения* выбрано значение *[2] Отключение*, то при превышении рассеиваемой тормозной мощностью уровня 100 % преобразователь частоты отключается.

#### **ПРЕДУПРЕЖДЕНИЕ/АВАРИЙНЫЙ СИГНАЛ 27, Отказ тормозного прерывателя**

Во время работы осуществляется контроль состояния тормозного транзистора. Если происходит его короткое замыкание, функция торможения отключается и появляется предупреждение. Преобразователь частоты может продолжать работать, но поскольку тормозной транзистор замкнут накоротко, на тормозной резистор передается значительная мощность, даже если он не включен.

Отключите питание преобразователя частоты и снимите тормозной резистор.

Этот аварийный сигнал/предупреждение может также появляться в случае перегрева тормозного резистора. Клеммы 104 и 106 могут поставляться в виде входов Klixon тормозных резисторов, см. раздел

*Переключатель температуры тормозного резистора* в руководстве по проектированию.

#### **ПРЕДУПРЕЖДЕНИЕ/АВАРИЙНЫЙ СИГНАЛ 28, Тормоз не прошел проверку**

Тормозной резистор не подключен или не работает. Проверьте *параметр 2-15 Проверка тормоза*.

# **АВАРИЙНЫЙ СИГНАЛ 29, Температура радиатора**

Превышение максимальной температуры радиатора. Отказ по температуре не может быть сброшен до тех пор, пока температура не окажется ниже значения, заданного для температуры радиатора. Точки отключения и сброса зависят от мощности преобразователя частоты.

#### **Устранение неисправностей**

Убедитесь в отсутствии следующих условий.

- **•** Слишком высокая температура окружающей среды.
- **•** Слишком длинный кабель двигателя.
- **•** Неправильный воздушный зазор над преобразователем частоты и под ним.
- **•** Блокировка циркуляции воздуха вокруг преобразователя частоты.
- **•** Поврежден вентилятор радиатора.
- **•** Загрязненный радиатор.

Данный аварийный сигнал основывается на значениях температуры, полученных датчиком радиатора, установленным в модулях IGBT.

#### **Устранение неисправностей**

- **•** Проверьте сопротивление вентилятора.
- **•** Проверьте предохранители мягкого заряда.
- **•** Также проверьте термодатчик IGBT.

#### **АВАРИЙНЫЙ СИГНАЛ 30, Отсутствует фаза U двигателя**

Обрыв фазы U между преобразователем частоты и двигателем.

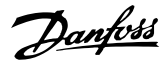

#### **Устранение неисправностей**

**•** Отключите питание преобразователя частоты и проверьте напряжение фазы U двигателя.

**АВАРИЙНЫЙ СИГНАЛ 31, Отсутствует фаза V двигателя** Обрыв фазы V между преобразователем частоты и двигателем.

#### **Устранение неисправностей**

**•** Отключите питание преобразователя частоты и проверьте напряжение фазы V двигателя.

#### **АВАРИЙНЫЙ СИГНАЛ 32, Отсутствует фаза W двигателя**

Обрыв фазы W между преобразователем частоты и двигателем.

#### **Устранение неисправностей**

**•** Отключите питание преобразователя частоты и проверьте напряжение фазы W двигателя.

**АВАРИЙНЫЙ СИГНАЛ 33, Отказ из-за броска тока** Слишком много включений питания за короткое время. Охладите устройство до рабочей температуры.

#### **ПРЕДУПРЕЖДЕНИЕ/АВАРИЙНЫЙ СИГНАЛ 34, Отказ связи по шине периферийной шине**

Не работает сетевая шина на дополнительной плате связи.

#### **ПРЕДУПРЕЖДЕНИЕ/АВАРИЙНЫЙ**

#### **СИГНАЛ 36, Неисправность сети питания**

This warning/alarm is only active if the supply voltage to the frequency converter is lost and

*параметр 14-10 Отказ питания* is NOT set to *[0] Нет функции*.

#### **Устранение неисправностей**

**•** Проверьте предохранители преобразователя частоты и сетевое питание устройства.

**АВАРИЙНЫЙ СИГНАЛ 38, Внутренняя неисправность** При возникновении внутренней ошибки отображается определенный в *Таблица 7.4* кодовый номер.

#### **Устранение неисправностей**

- **•** Отключите и включите питание.
- **•** Убедитесь в правильности установки дополнительных устройств.
- **•** Убедитесь в надежности и полноте соединений.

Обратитесь к поставщику оборудования Danfoss или в сервисный отдел Danfoss. Для дальнейшей работы с целью устранения неисправности следует запомнить ее кодовый номер.

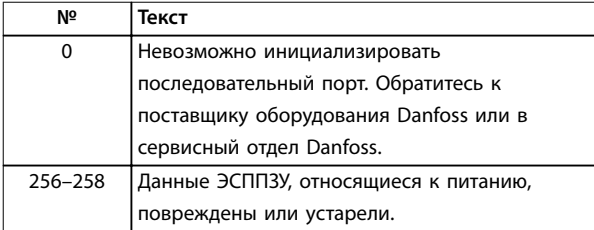

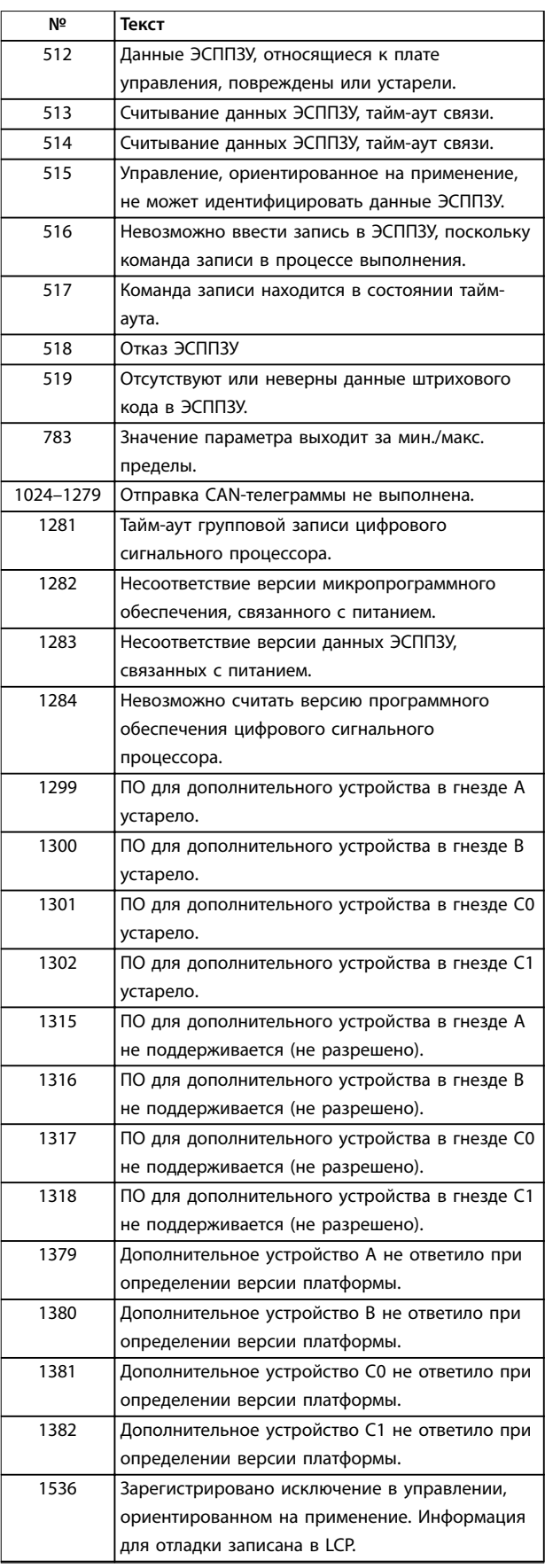

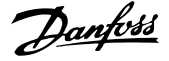

| Nº        | Текст                                       |
|-----------|---------------------------------------------|
| 1792      | Включена схема контроля DSP. Исправление    |
|           | данных, связанных с силовой частью; данные  |
|           | управления, связанные с двигателем, не      |
|           | переданы должным образом.                   |
| 2049      | Данные питания перезагружены.               |
| 2064-2072 | Н081х: устройство в гнезде х перезагружено  |
| 2080-2088 | Н082х: устройство в гнезде х выдало сигнал  |
|           | ожидания включения питания.                 |
| 2096-2104 | Н983х: устройство в гнезде х выдало сигнал  |
|           | допустимого ожидания включения питания.     |
| 2304      | Невозможно считать данные с ЭСППЗУ          |
| 2305      | Отсутствие версии ПО модуля питания         |
| 2314      | Отсутствие данных модуля питания            |
| 2315      | Отсутствие версии ПО модуля питания         |
| 2316      | Отсутствие lo_statepage с модуля питания.   |
| 2324      | При включении питания определено, что       |
|           | неверна конфигурация силовой платы питания. |
| 2325      | При выходе на режим основной мощности       |
|           | силовая плата питания прервала связь.       |
| 2326      | После задержки для регистрации силовых плат |
|           | питания определяется, что неверна           |
|           | конфигурация силовой платы питания.         |
| 2327      | В качестве действующих зарегистрировано     |
|           | много силовых плат питания.                 |
| 2330      | Данные по мощности у силовых плат питания   |
|           | отличаются.                                 |
| 2561      | Отсутствие связи от DSP к ATACD.            |
| 2562      | Отсутствие связи от ATACD к DSP (в рабочем  |
|           | состоянии).                                 |
| 2816      | Переполнение стека модуля платы управления  |
| 2817      | Планировщик, медленные задачи               |
| 2818      | Быстрые задачи                              |
| 2819      | Обработка параметров                        |
| 2820      | Переполнение стека LCP                      |
| 2821      | Переполнение последовательного порта        |
| 2822      | Переполнение порта USB                      |
| 2836      | cfListMempool недостаточно                  |
| 3072-5122 | Значение параметра выходит за допустимые    |
|           | пределы.                                    |
| 5123      | Дополнительное устройство в гнезде А:       |
|           | аппаратные средства несовместимы с          |
|           | аппаратными средствами платы управления     |
| 5124      | Дополнительное устройство в гнезде В:       |
|           | аппаратные средства несовместимы с          |
|           | аппаратными средствами платы управления     |
| 5125      | Дополнительное устройство в гнезде С0:      |
|           | аппаратные средства несовместимы с          |
|           | аппаратными средствами платы управления     |
| 5126      | Дополнительное устройство в гнезде С1:      |
|           | аппаратные средства несовместимы с          |
|           | аппаратными средствами платы управления     |
| 5376-6231 | Нехватка памяти                             |

**Таблица 7.4 Коды внутренних неисправностей**

#### **АВАРИЙНЫЙ СИГНАЛ 39, Датчик радиатора**

Отсутствует обратная связь от датчика температуры радиатора.

Сигнал с термального датчика IGBT не поступает на силовую плату питания. Проблема может возникнуть на силовой плате питания, на плате привода заслонки или ленточном кабеле между силовой платой питания и платой привода заслонки.

#### **ПРЕДУПРЕЖДЕНИЕ 40, Перегрузка цифрового выхода, клемма 27**

Проверьте нагрузку, подключенную к клемме 27, или устраните короткое замыкание. Проверьте *параметр 5-00 Режим цифрового ввода/вывода* и *параметр 5-01 Клемма 27, режим*.

#### **ПРЕДУПРЕЖДЕНИЕ 41, Перегрузка цифрового выхода, клемма 29**

Проверьте нагрузку, подключенную к клемме 29, или устраните короткое замыкание. Проверьте *параметр 5-00 Режим цифрового ввода/вывода* и *параметр 5-02 Клемма 29, режим*.

#### **ПРЕДУПРЕЖДЕНИЕ 42, Перегрузка цифрового входа X30/6 или перегрузка цифрового входа X30/7**

Для клеммы Х30/6: проверьте нагрузку, подключенную к клемме X30/6, или устраните короткое замыкание. Проверьте *параметр 5-32 Клемма Х30/6, цифр. выход (MCB 101)*.

Для клеммы Х30/7: проверьте нагрузку, подключенную к клемме X30/7, или устраните короткое замыкание. Проверьте *параметр 5-33 Клемма Х30/7, цифр. выход (MCB 101)*.

#### **АВАРИЙНЫЙ СИГНАЛ 46, Питание силовой платы** На силовую плату питания подается питание, не соответствующее установленному диапазону.

Импульсный блок питания (SMPS) на силовой плате питания вырабатывает три питающих напряжения: 24 В, 5 В, ±18 В. При использовании источника питания 24 В пост. тока с дополнительным устройством МСВ 107 отслеживаются только источники питания 24 В и 5 В. При питании от трехфазного напряжения сети отслеживаются все три источника.

#### **ПРЕДУПРЕЖДЕНИЕ 47, Низкое напряжение питания 24 В**

Параметры питания от источника 24 В пост. тока измеряются на плате управления. Возможно, перегружен внешний резервный источник питания 24 В пост. тока; в случае иной причины следует обратиться к поставщику оборудования Danfoss.

#### **ПРЕДУПРЕЖДЕНИЕ 48, Низкое напряжение питания 1,8 В**

Питание от источника 1,8 В пост. тока, использующееся на плате управления, выходит за допустимые пределы. Питание измеряется на плате управления. Убедитесь в исправности платы управления. Если установлена

Danfoss

дополнительная плата, убедитесь в отсутствии перенапряжения.

#### **ПРЕДУПРЕЖДЕНИЕ 49, Предельная скорость**

Если значение скорости находится вне диапазона, установленного в *параметр 4-11 Нижн.предел скор.двигателя[об/мин]* и *параметр 4-13 Верхн.предел скор.двигателя [об/мин]*, преобразователь частоты выводит предупреждение. Когда значение скорости ниже предела, указанного в *параметр 1-86 Низ. скорость откл. [об/мин]* (за исключением моментов запуска и останова), преобразователь частоты отключается.

#### **АВАРИЙНЫЙ СИГНАЛ 50, Ошибка калибровки ААД**

Обратитесь к поставщику оборудования Danfoss или в сервисный отдел Danfoss.

**АВАРИЙНЫЙ СИГНАЛ 51, ААД: проверить Uном.и Iном.** Значения напряжения двигателя, тока двигателя и мощности двигателя заданы неправильно. Проверьте значения параметров с *1-20* по *1-25*.

**АВАРИЙНЫЙ СИГНАЛ 52, AАД: низкое значение Iном.** Слишком мал ток двигателя. Проверьте настройки.

#### **АВАРИЙНЫЙ СИГНАЛ 53, ААД: слишком мощный двигатель**

Слишком мощный двигатель для выполнения ААД.

#### **АВАРИЙНЫЙ СИГНАЛ 54, ААД: слишком маломощный двигатель**

Двигатель имеют слишком малую мощность для проведения ААД.

#### **АВАРИЙНЫЙ СИГНАЛ 55, ААД: параметр вне диапазона**

Значения параметров двигателя находятся вне допустимых пределов. Невозможно выполнить ААД.

#### **АВАРИЙНЫЙ СИГНАЛ 56, ААД прервана**

**пользователем**

ААД была прервана пользователем.

#### **АВАРИЙНЫЙ СИГНАЛ 57, ААД: внутренний отказ**

Повторяйте перезапуск ААД до тех пор, пока она не будет завершена. Обратите внимание на то, что повторные запуски могут привести к нагреву двигателя до уровня, при котором увеличиваются сопротивления Rs и Rr. Однако в большинстве случаев это несущественно.

#### **АВАРИЙНЫЙ СИГНАЛ 58, ААД: внутренняя неисправность**

Обратитесь к поставщику Danfoss.

#### **ПРЕДУПРЕЖДЕНИЕ 59, Предел по току**

Ток двигателя больше значения, установленного в *параметр 4-18 Предел по току*. Проверьте правильность установки данных двигателя в параметрах с *1-20* по *1-25*. Возможно, требуется увеличить значение предела по току. Убедитесь в безопасности эксплуатации системы с более высоким пределом по току.

#### **ПРЕДУПРЕЖДЕНИЕ 60, Внешняя блокировка** Активизирована внешняя блокировка. Чтобы возобновить нормальную работу:

- 1. Подайте 24 В пост. тока на клемму, запрограммированную для внешней блокировки.
- 2. Выполните сброс преобразователя частоты
	- 2a по последовательной связи
	- 2b через цифровой вход/выход
	- 2c нажатием кнопки [Reset] (Сброс).

#### **ПРЕДУПРЕЖДЕНИЕ 62, Достигнут максимальный предел выходной частоты**

Выходная частота выше значения, установленного в *параметр 4-19 Макс. выходная частота*.

#### **ПРЕДУПРЕЖДЕНИЕ 64, Предел напряжения**

Сочетание значений нагрузки и скорости требует такого напряжения двигателя, которое превышает текущее напряжение в цепи постоянного тока.

#### **ПРЕДУПРЕЖДЕНИЕ/АВАРИЙНЫЙ СИГНАЛ 65, Перегрев платы управления**

На плате управления достигнута температура отключения 75 °C.

#### **ПРЕДУПРЕЖДЕНИЕ 66, Низкая температура радиатора**

Преобразователь частоты слишком холодный для работы. Данное предупреждение основывается на показаниях датчика температуры модуля IGBT. Увеличьте значение температуры окружающей среды. Кроме того, если установить *параметр 2-00 Ток удержания (пост. ток)/ток предпускового нагрева* на 5 % и включить *параметр 1-80 Функция при останове*, небольшой ток может подаваться на преобразователь частоты при остановке двигателя.

#### **Устранение неисправностей**

- **•** Проверьте датчик температуры.
- **•** Проверьте провод датчика между IGBT и платой привода.

#### **АВАРИЙНЫЙ СИГНАЛ 67, Изменена конфигурация дополнительных модулей**

После последнего выключения питания добавлено или удалено одно или несколько дополнительных устройств. Убедитесь в том, что изменение конфигурации было намеренным, и выполните сброс.

#### **АВАРИЙНЫЙ СИГНАЛ 68, Включен безопасный останов**

Была активирована функция STO.

#### **Устранение неисправностей**

**•** Чтобы возобновить нормальную работу, подайте 24 В пост. тока на клемму 37, после чего подайте сигнал сброса (через шину, цифровой вход/выход или нажатием кнопки [Reset] (Сброс)).

**7 7**

Danfoss

**АВАРИЙНЫЙ СИГНАЛ 69, Температура силовой платы** Температура датчика силовой платы питания либо слишком высокая, либо слишком низкая.

#### **Устранение неисправностей**

- **•** Проверьте работу дверных вентиляторов.
- **•** Убедитесь, что не заблокированы фильтры для дверных вентиляторов.
- **•** Убедитесь в правильности установки платы уплотнения на преобразователях частоты IP21/ IP54 (NEMA 1/12).

#### **АВАРИЙНЫЙ СИГНАЛ 70, Недопустимая конфигурация ПЧ**

Плата управления и силовая плата питания несовместимы.

#### **Устранение неисправностей**

**•** Обратитесь к поставщику и сообщите код типа блока, указанный на паспортной табличке, и номера позиций плат для проверки совместимости.

#### **АВАРИЙНЫЙ СИГНАЛ 71, PTC 1, безоп. останов**

Безопасный останов активизирован платой термистора VLT® PTC Thermistor Card MCB 112 (вследствие перегрева двигателя). Обычная работа может быть возобновлена, когда от MCB 112 снова поступит напряжение 24 В пост. тока на клемму 37 (при понижении температуры двигателя до приемлемого значения) и когда будет деактивирован цифровой вход со стороны MCB 112. После этого следует подать сигнал сброса (по шине, через цифровой вход/выход или нажатием кнопки [Reset] (Сброс)).

# *УВЕДОМЛЕНИЕ*

**При включении автоматического перезапуска двигатель может запуститься, если неисправность устранена.**

#### **АВАРИЙНЫЙ СИГНАЛ 72, Опасный отказ**

Safe Torque Off (STO) с блокировкой после отключения. Неожиданные уровни сигнала на входе STO и цифровом входе от платы термистора VLT® PTC Thermistor Card MCB 112.

#### **ПРЕДУПРЕЖДЕНИЕ 73, Автоматический перезапуск при безопасном останове**

Safe Torque Off (STO). При включении автоматического перезапуска двигатель может запуститься, если неисправность устранена.

# **ПРЕДУПРЕЖДЕНИЕ 76, Настройка модуля мощности**

Требуемое количество модулей мощности не соответствует обнаруженному количеству активных модулей мощности. Такое предупреждение возникает при замене модуля с размером корпуса F, если данные мощности в силовой плате модуля не соответствуют остальным компонентам преобразователя частоты. Это предупреждение выдается также при потере связи с силовой платой питания.

#### **Устранение неисправностей**

- **•** Убедитесь в том, что запасная деталь и силовая плата питания имеют правильные номера по каталогу.
- **•** Убедитесь, что 44-контактные кабели между MDCIC и силовыми платами установлены надлежащим образом.

# **ПРЕДУПРЕЖДЕНИЕ 77, Режим пониженной мощности**

Это предупреждение показывает, что преобразователь частоты работает в режиме пониженной мощности (т. е. число секций инвертора меньше допустимого). Это предупреждение формируется при выключении и включении питания, когда преобразователь частоты настроен на работу с меньшим количеством инверторов и не отключается.

#### **АВАРИЙНЫЙ СИГНАЛ 79, Illegal power section conöguration (Недопустимая конфигурация отсека питания)**

Плата масштабирования имеет неверный номер позиции или не установлена. Соединитель МК102 на силовой плате питания не может быть установлен.

## **АВАРИЙНЫЙ СИГНАЛ 80, Привод приведен к значениям по умолчанию**

Значения параметров возвращаются к заводским настройкам после ручного сброса.

#### **Устранение неисправностей**

**•** Выполните сброс устройства для устранения аварийного сигнала.

#### **АВАРИЙНЫЙ СИГНАЛ 81, Файл настроек параметров привода (CSIV) поврежден**

В файле CSIV (Customer Specific Initialisation Values, значения инициализации в соответствии со спецификой заказчика) выявлены ошибки синтаксиса.

#### **АВАРИЙНЫЙ СИГНАЛ 82, Ошибка параметра в файл настроек параметров привода**

Ошибка инициализации параметра из файла CSIV.

**АВАРИЙНЫЙ СИГНАЛ 85, Опасная неисправность PB** Ошибка модуля PROFIBUS/PROFIsafe.

## **АВАРИЙНЫЙ СИГНАЛ 92, Поток отсутствует**

В системе обнаружено отсутствие потока. *Параметр 22-23 Функция при отсутствии потока* устанавливается на аварийный сигнал.

#### **Устранение неисправностей**

**•** Выполните поиск неисправностей в системе и перезагрузите преобразователь частоты после устранения сбоя.

# **АВАРИЙНЫЙ СИГНАЛ 93, Сухой ход насоса**

Отсутствие потока в системе при высокой скорости работы преобразователя частоты может указывать на работу насоса всухую. *Параметр 22-26 Функция защиты насоса от сухого хода* устанавливается на подачу аварийного сигнала.

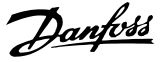

#### <span id="page-55-0"></span>**Устранение неисправностей**

**•** Выполните поиск неисправностей в системе и перезагрузите преобразователь частоты после устранения сбоя.

#### **АВАРИЙНЫЙ СИГНАЛ 94, Конец характеристики**

Значение сигнала обратной связи ниже уставки. Это может указывать на присутствие утечки в системе.*Параметр 22-50 Функция на конце характеристики* устанавливается на аварийный сигнал.

#### **Устранение неисправностей**

**•** Выполните поиск неисправностей в системе и перезагрузите преобразователь частоты после устранения сбоя.

#### **АВАРИЙНЫЙ СИГНАЛ 95, Обрыв ремня**

Крутящий момент оказывается ниже значения, заданного для состояния с отсутствием нагрузки, что указывает на обрыв ремня. *Параметр 22-60 Функция обнаружения обрыва ремня* устанавливается на аварийный сигнал.

#### **Устранение неисправностей**

**•** Выполните поиск неисправностей в системе и перезагрузите преобразователь частоты после устранения сбоя.

#### **АВАРИЙНЫЙ СИГНАЛ 100, Derag Limit Fault (Ошибка предела очистки)**

В ходе исполнения функции *очистки* произошел сбой. Удостоверьтесь в отсутствии засорения крыльчатки насосов.

#### 7.5 Устранение неисправностей

#### **ПРЕДУПРЕЖДЕНИЕ/АВАРИЙНЫЙ**

#### **СИГНАЛ 104, Неисправность смешивающего вентилятора**

Монитор вентилятора проверяет, вращается ли вентилятор при подаче питания на преобразователь частоты или при включении вентилятора смешивания. Если вентилятор не работает, появляется сообщение о неисправности. Действие при неисправности вентилятора смешивания можно настроить как предупреждение или аварийное отключение с помощью *параметр 14-53 Контроль вентил.*.

#### **Устранение неисправностей**

**•** Подайте напряжение на преобразователь частоты, чтобы определить, появляется ли предупреждение или аварийный сигнал.

#### **ПРЕДУПРЕЖДЕНИЕ 250, Новая запчасть**

Была выполнена замена одного из компонентов в преобразователе частоты. Перезапустите преобразователь частоты для возврата к нормальной работе.

#### **ПРЕДУПРЕЖДЕНИЕ 251, Новый код типа**

Была заменена силовая плата питания или другие компоненты, и код типа изменился.

#### **Устранение неисправностей**

**•** Осуществите перезапуск, чтобы убрать предупреждение и возобновить нормальную работу.

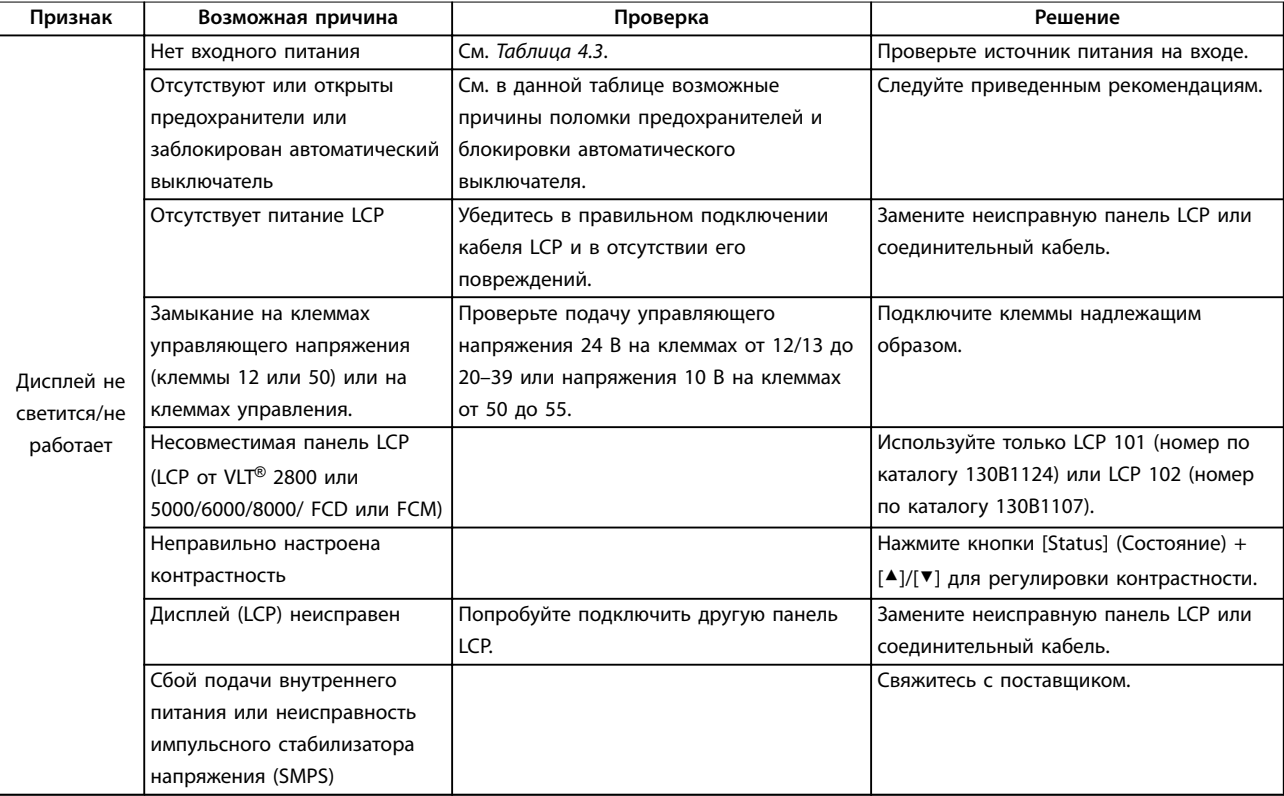

#### **Техническое обслуживание, д... Инструкции по эксплуатации**

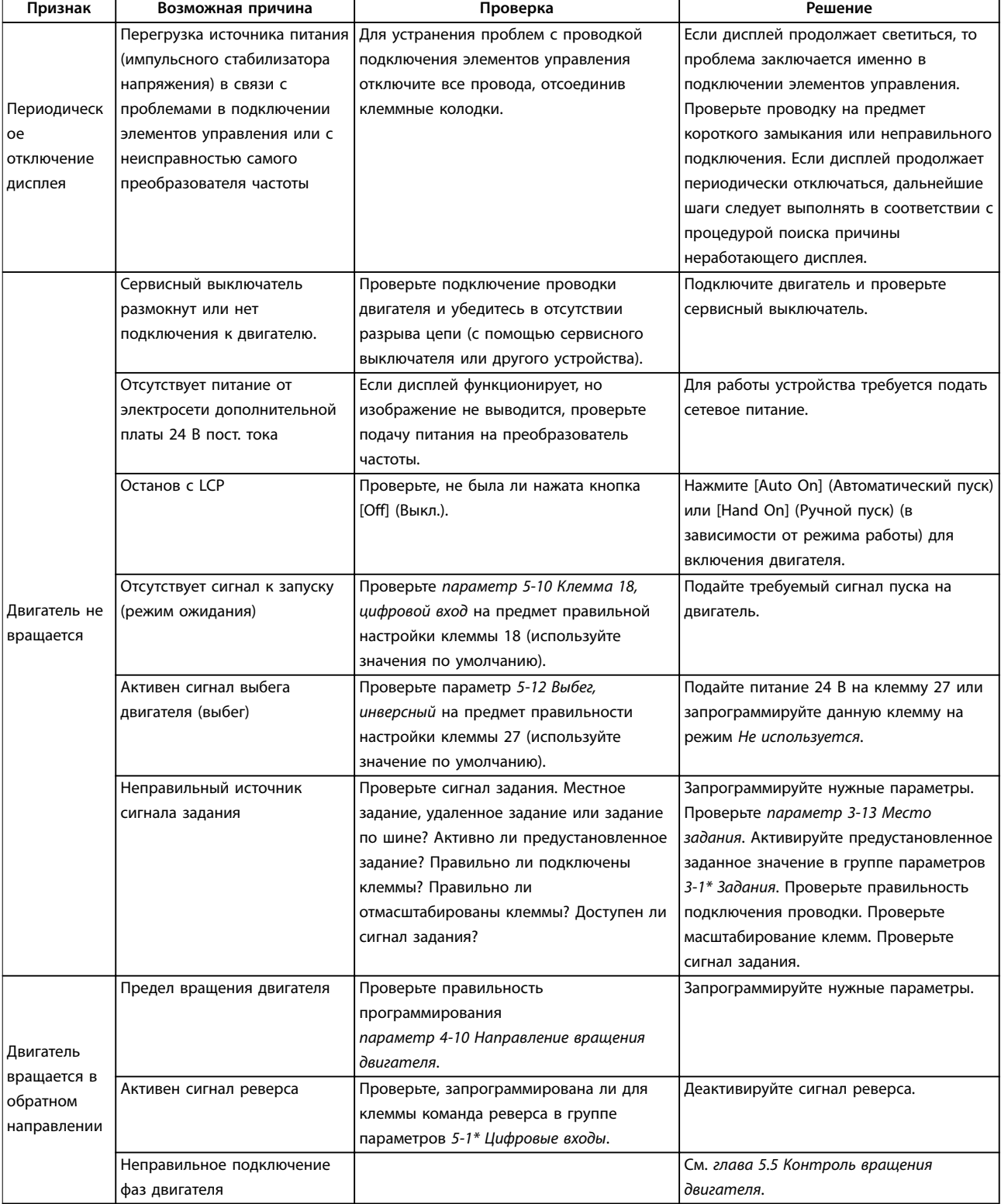

# Danfoss

# **Техническое обслуживание, д... VLT**® **AQUA Drive FC 202**

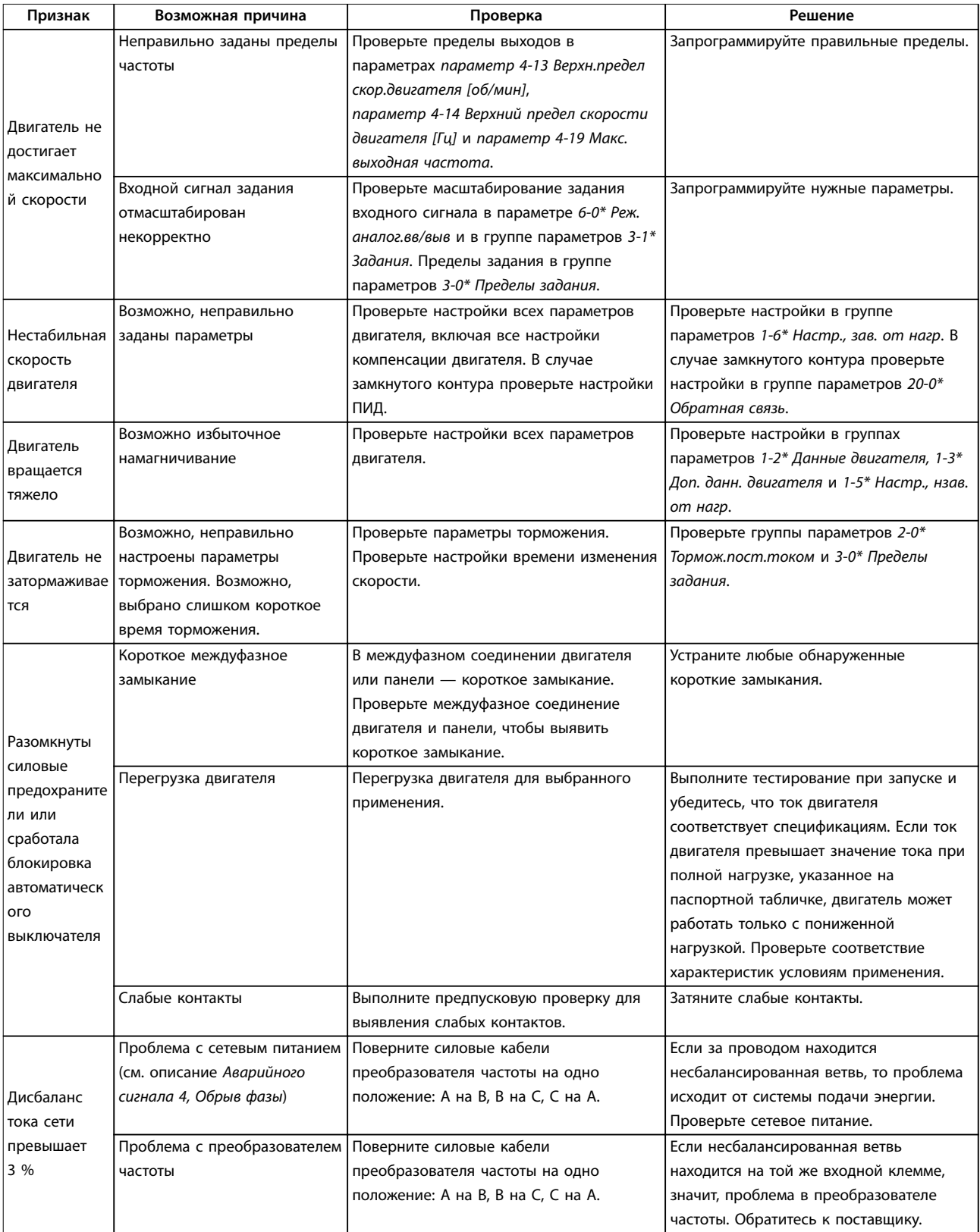

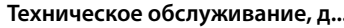

тока двигателя

3 %

разгоном

шум или вибрация

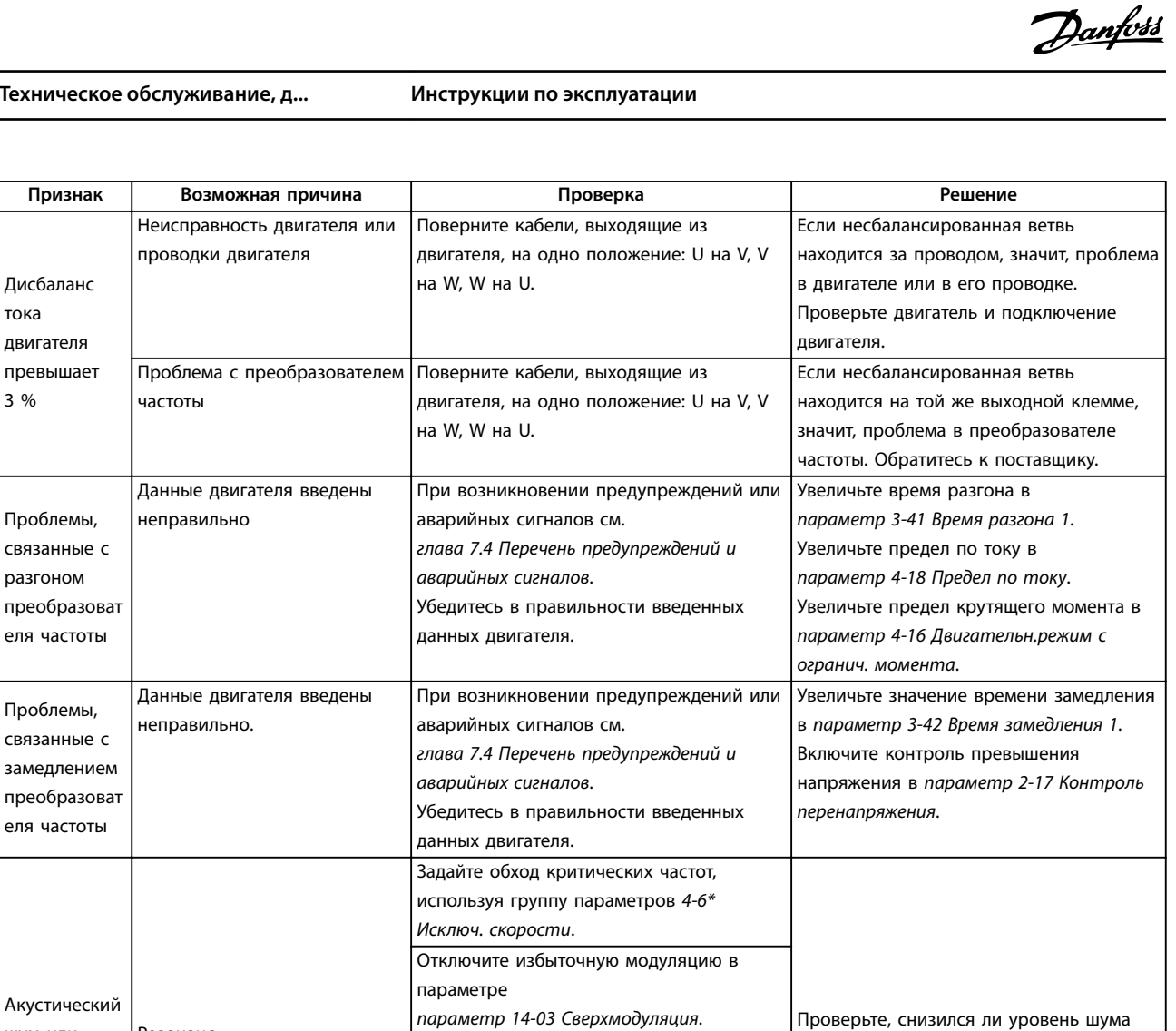

Измените метод и частоту коммутации в группе параметров *14-0\* Коммут.*

Увеличьте подавление резонанса в параметре *параметр 1-64 Подавление*

*инвертора*.

*резонанса*.

**Таблица 7.5 Устранение неисправностей**

Резонанс

и/или вибрации до приемлемого уровня.

# 8 Технические характеристики

# 8.1 Электрические характеристики

# 8.1.1 Питание от сети 1 x 200–240 В перем. тока

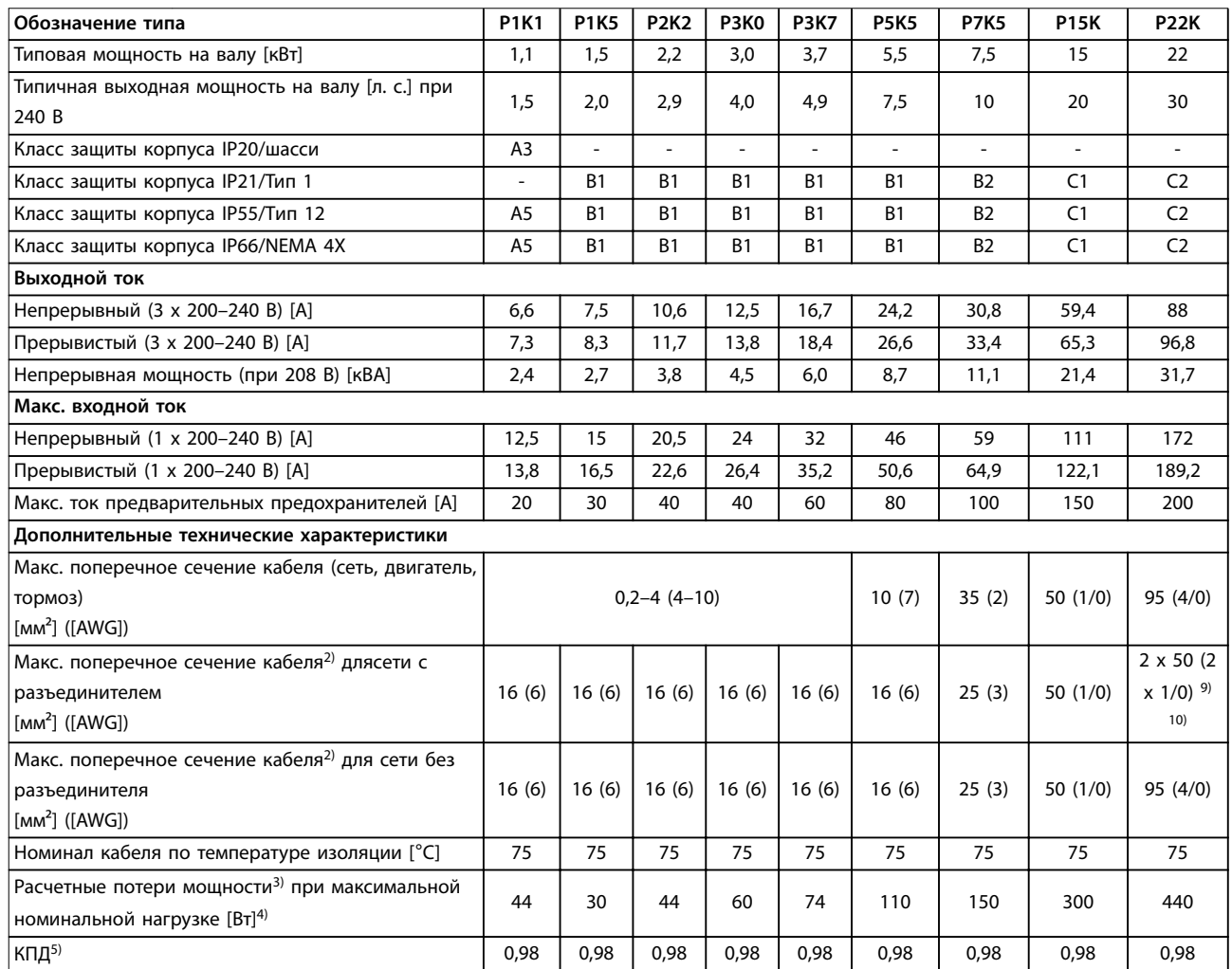

**Таблица 8.1 Питание от сети 1 x 200–240 В перем. тока, нормальная перегрузка (NO) 110 % в течение 1 минуты, P1K1–P22K**

# 8.1.2 Питание от сети 3 x 200–240 В перем. тока

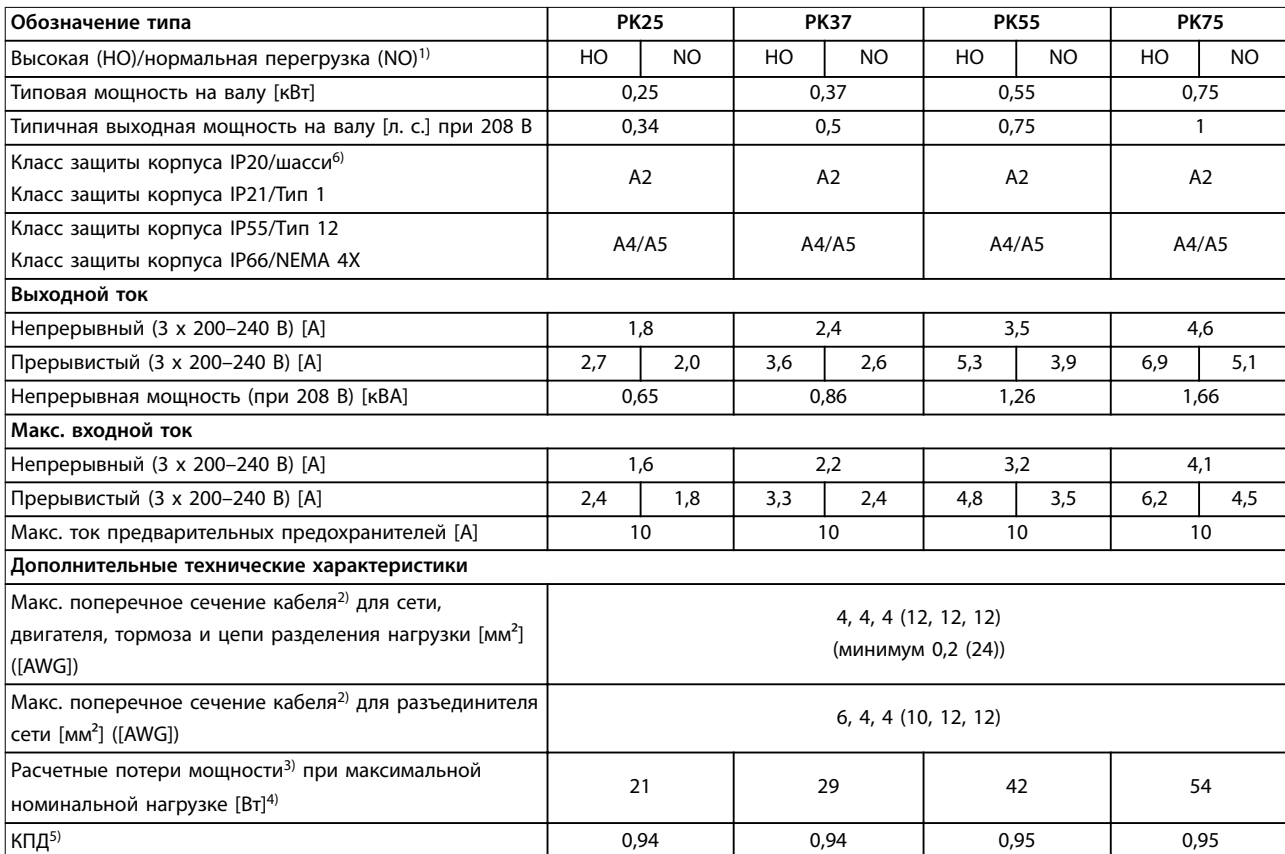

**Таблица 8.2 Питание от сети 3 x 200–240 В перем. тока, PK25–PK75**

# **Технические характеристики VLT**® **AQUA Drive FC 202**

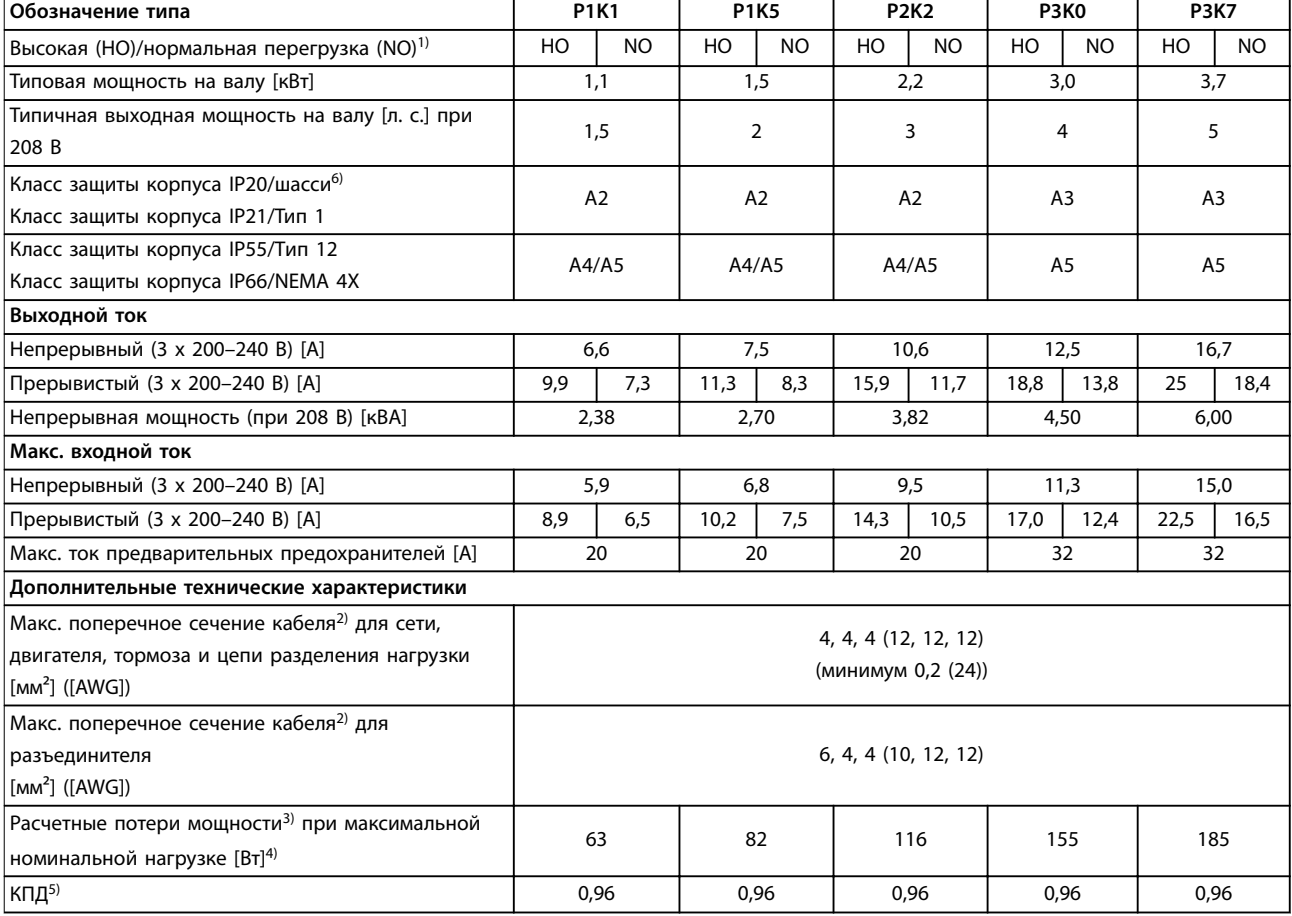

**Таблица 8.3 Питание от сети 3 x 200–240 В перем. тока, P1K1–P3K7**

#### **Технические характеристики Инструкции по эксплуатации**

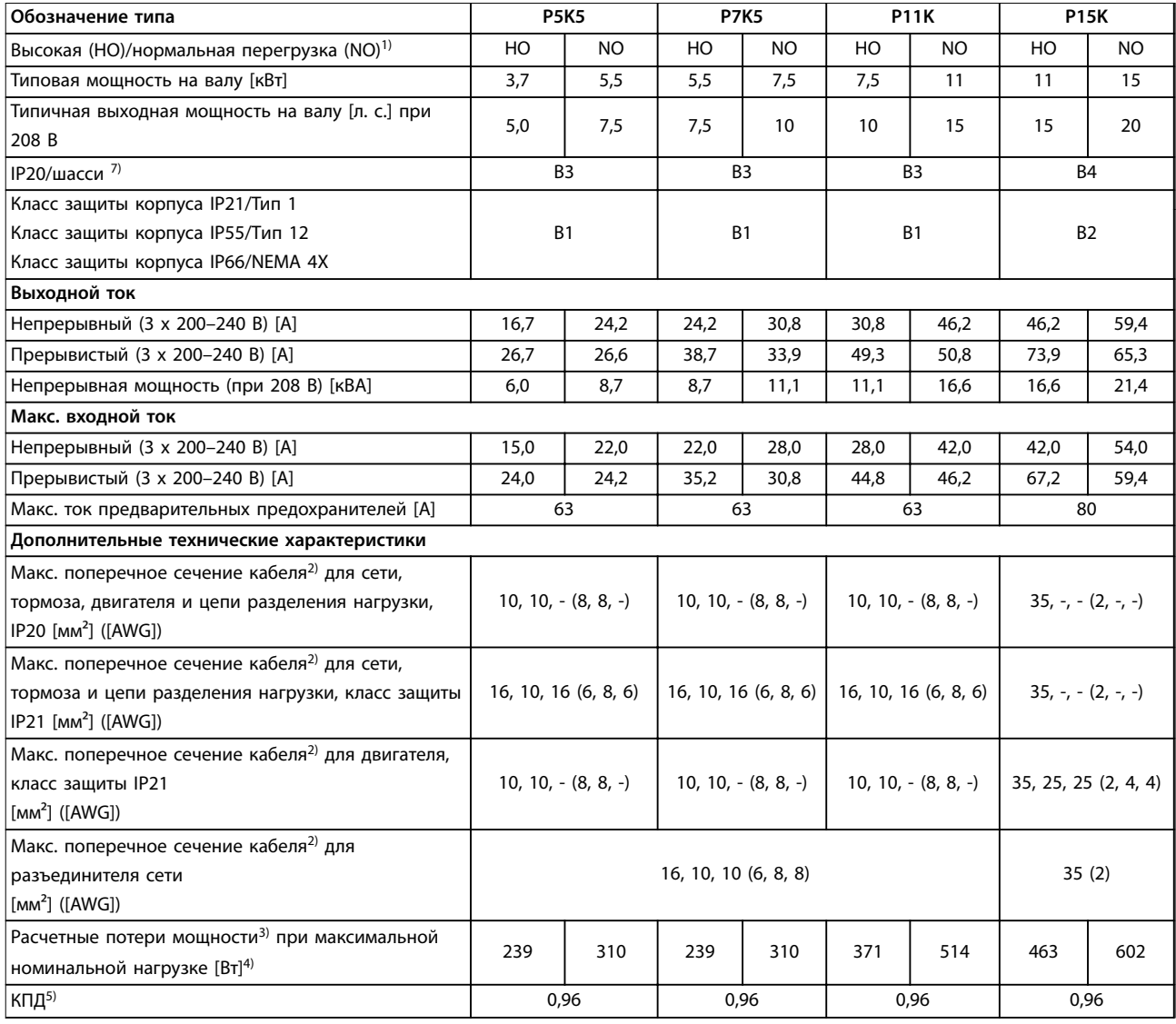

**Таблица 8.4 Питание от сети 3 x 200–240 В перем. тока, P5K5–P15K**

# **Технические характеристики VLT**® **AQUA Drive FC 202**

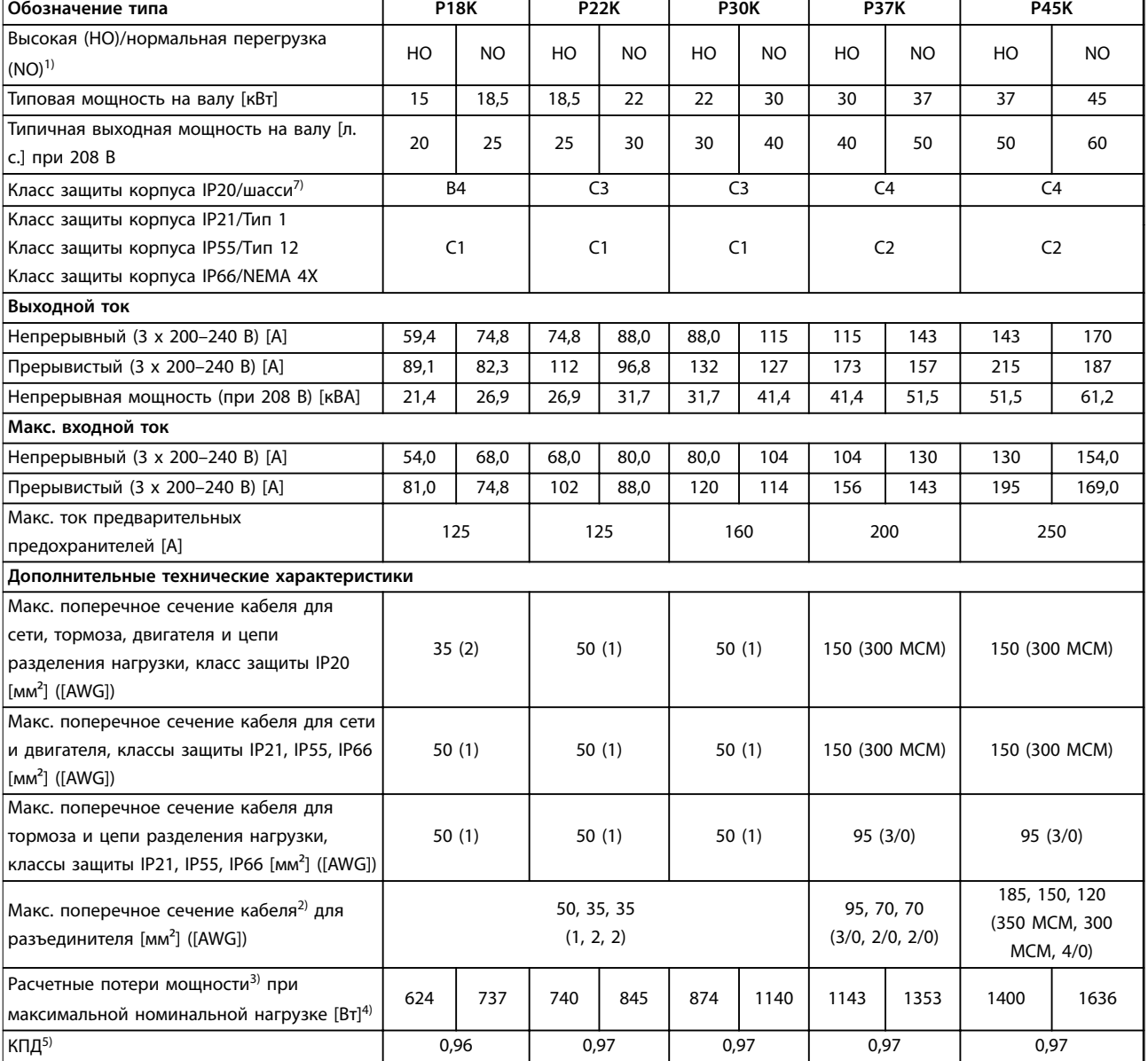

**Таблица 8.5 Питание от сети 3 x 200–240 В перем. тока, P18K–P45K**

# 8.1.3 Питание от сети 1 x 380–480 В перем. тока

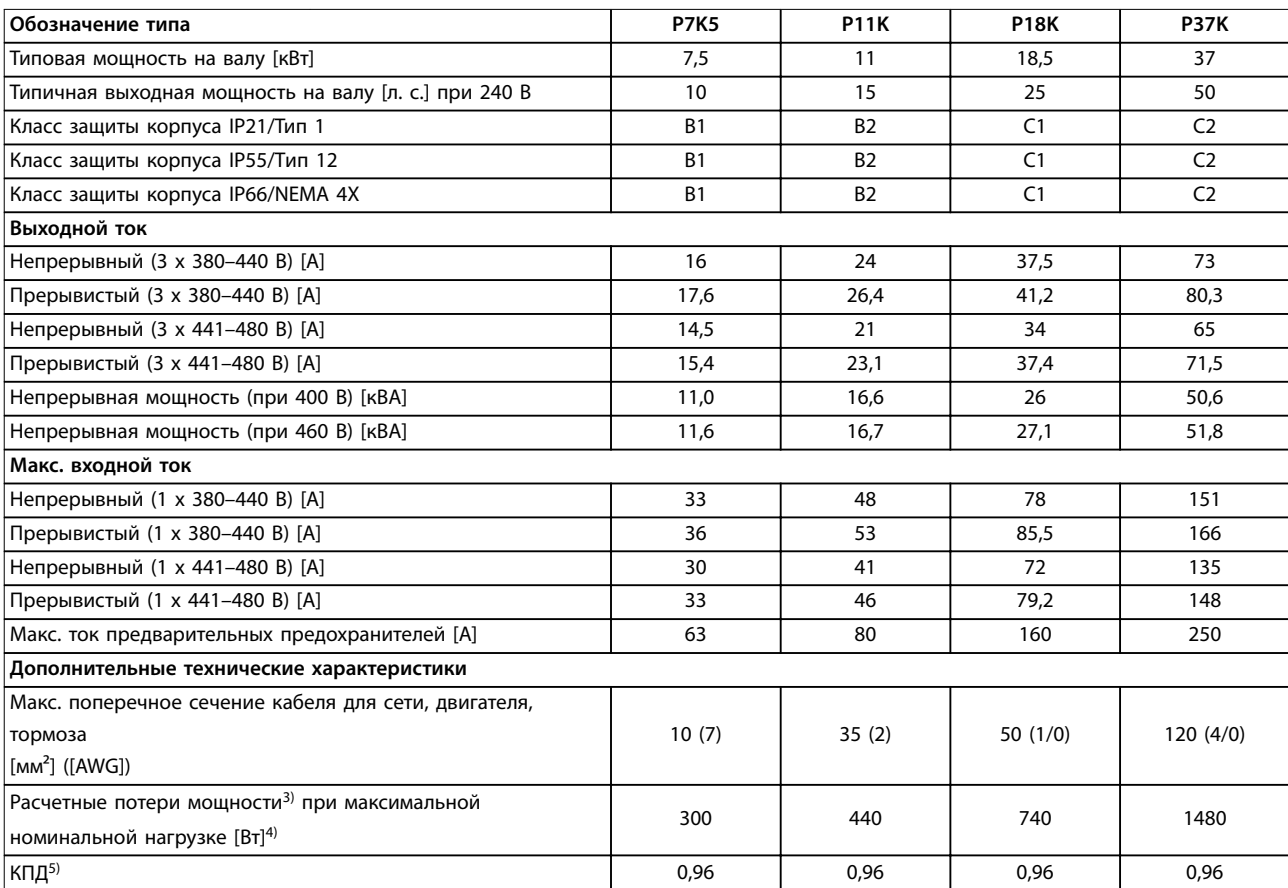

**Таблица 8.6 Питание от сети 1 x 380–480 В перем. тока, нормальная перегрузка (NO) 110 % в течение 1 минуты, P7K5–P37K**

# 8.1.4 Питание от сети 3 x 380–480 В перем. тока

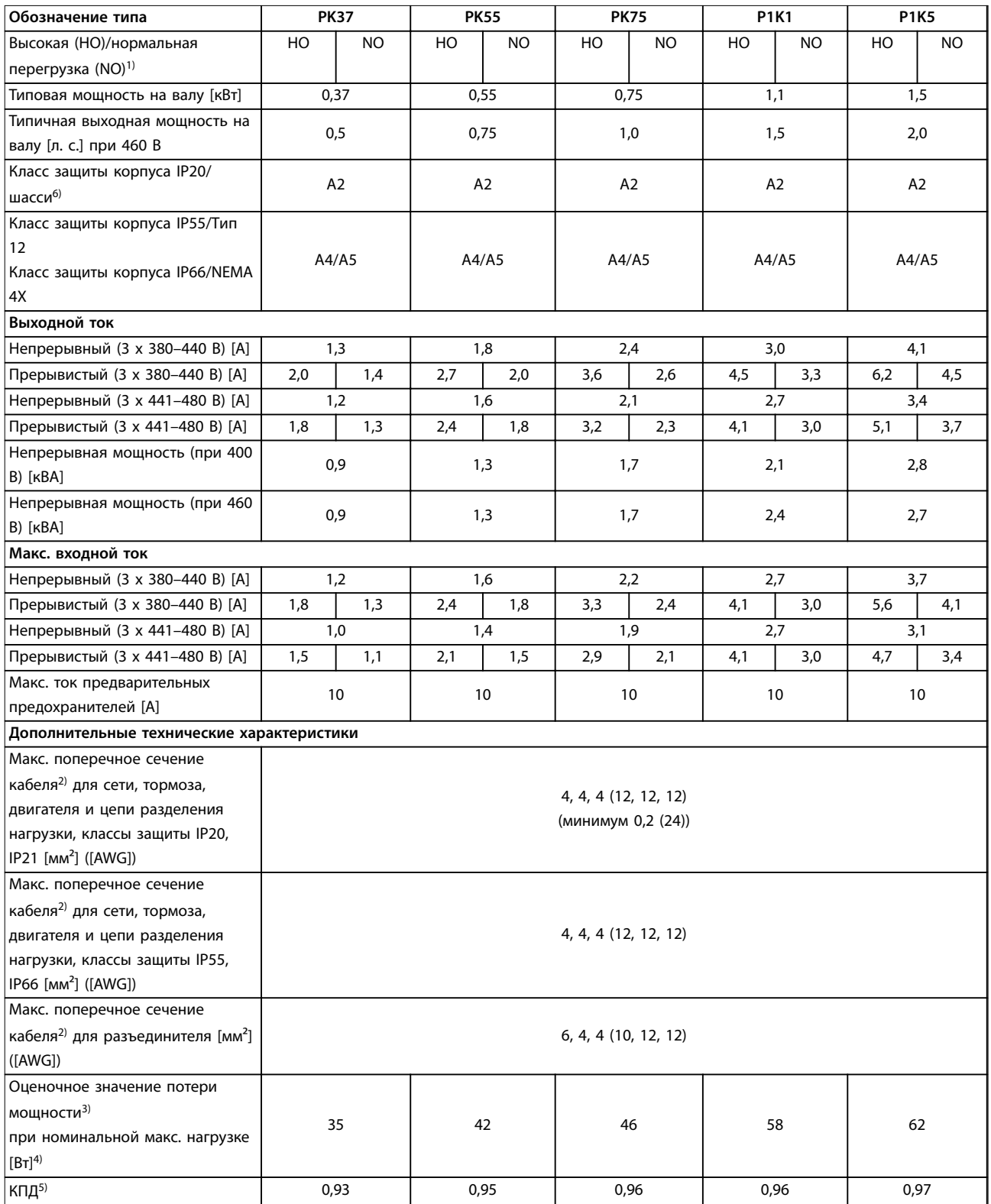

**Таблица 8.7 Питание от сети 3 x 380–480 В перем. тока, PK37–P1K5**

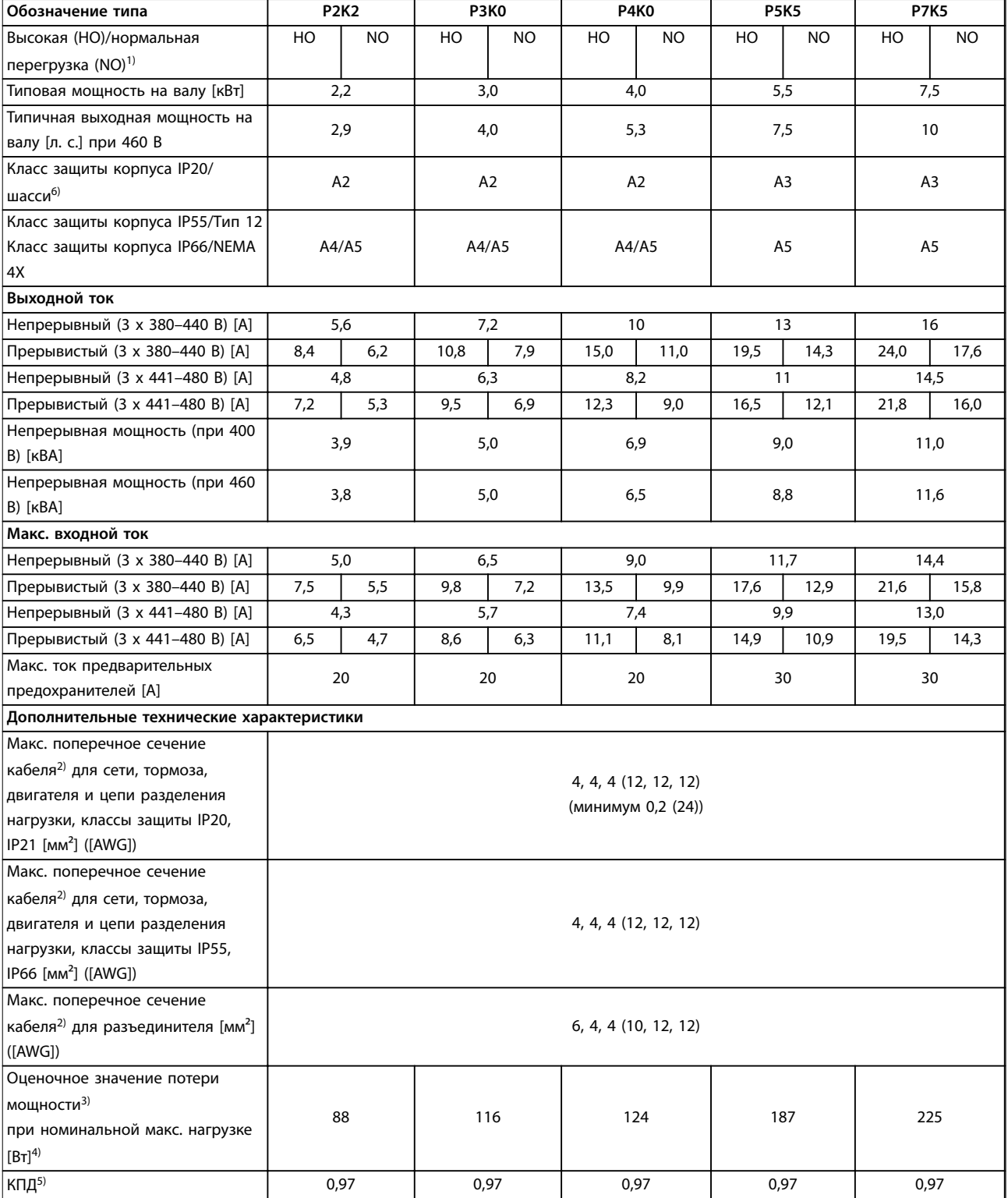

**Таблица 8.8 Питание от сети 3 x 380–480 В перем. тока, P2K2–P7K5**

# **Технические характеристики VLT**® **AQUA Drive FC 202**

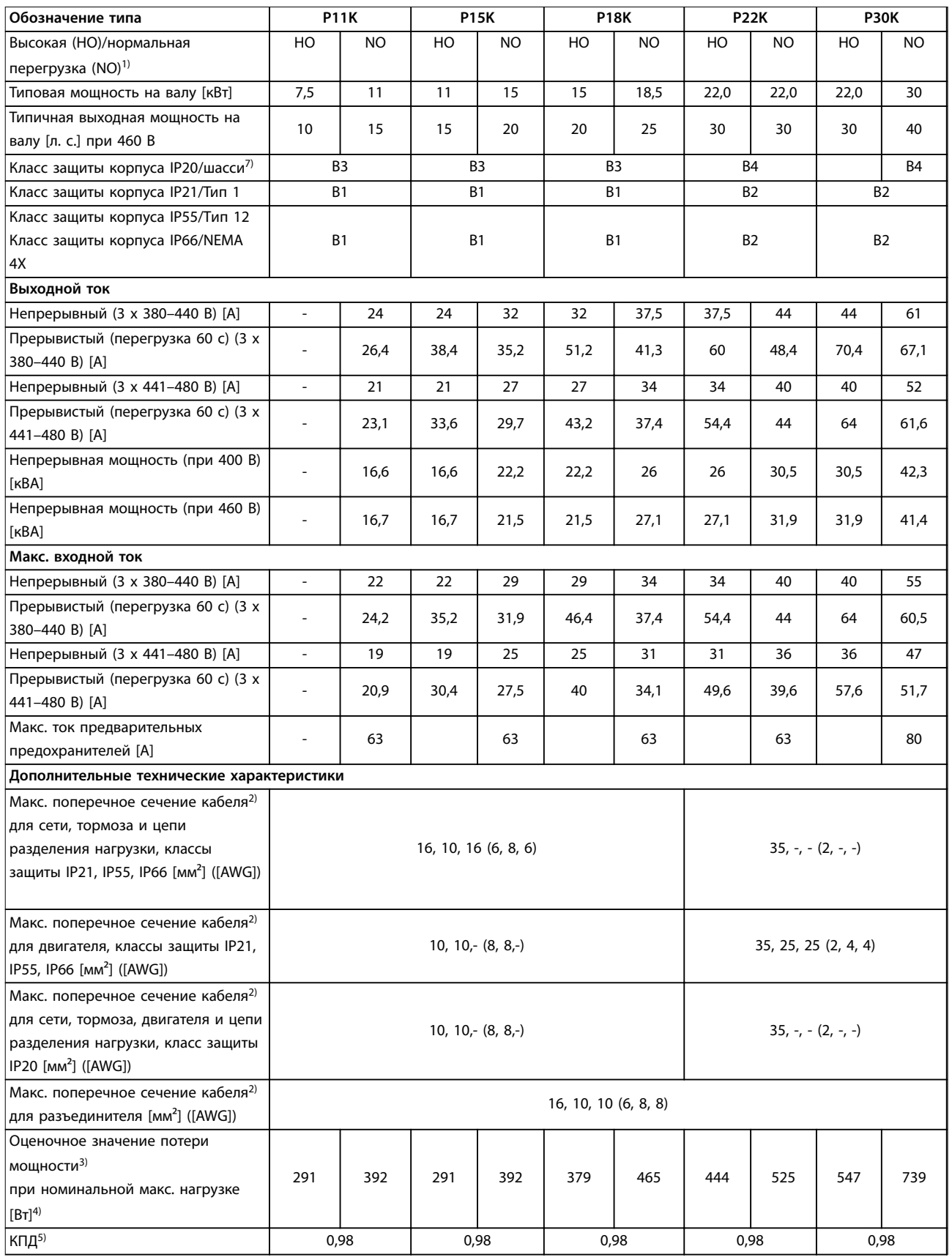

**Таблица 8.9 Питание от сети 3 x 380–480 В перем. тока, P11K–P30K**

Danfoss

T.

#### **Технические характеристики Инструкции по эксплуатации**

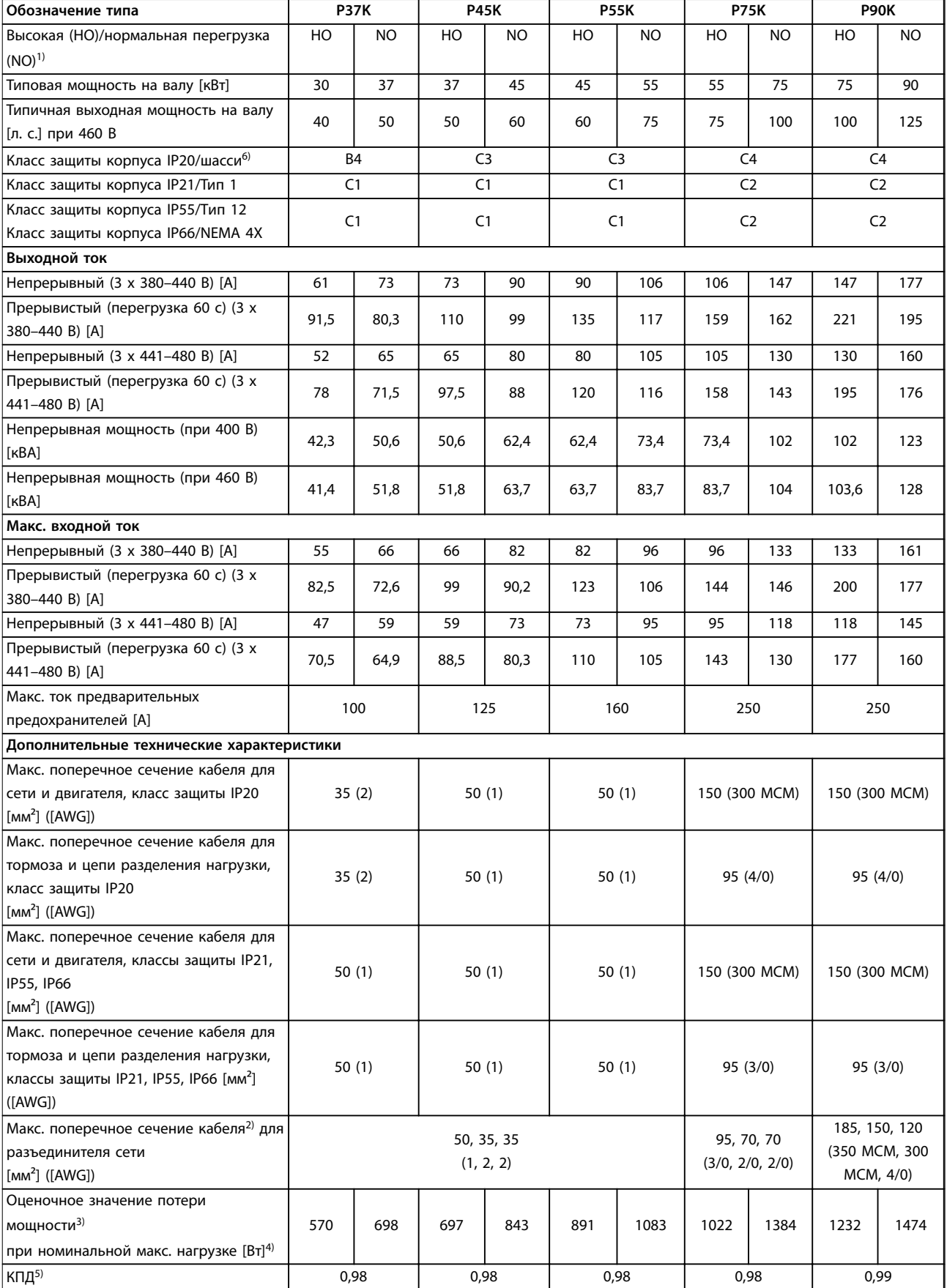

Danfoss

**8 8**

**Таблица 8.10 Питание от сети 3 x 380–480 В перем. тока, P37K–P90K**

# Danfoss

# 8.1.5 Питание от сети 3 x 525–600 В перем. тока

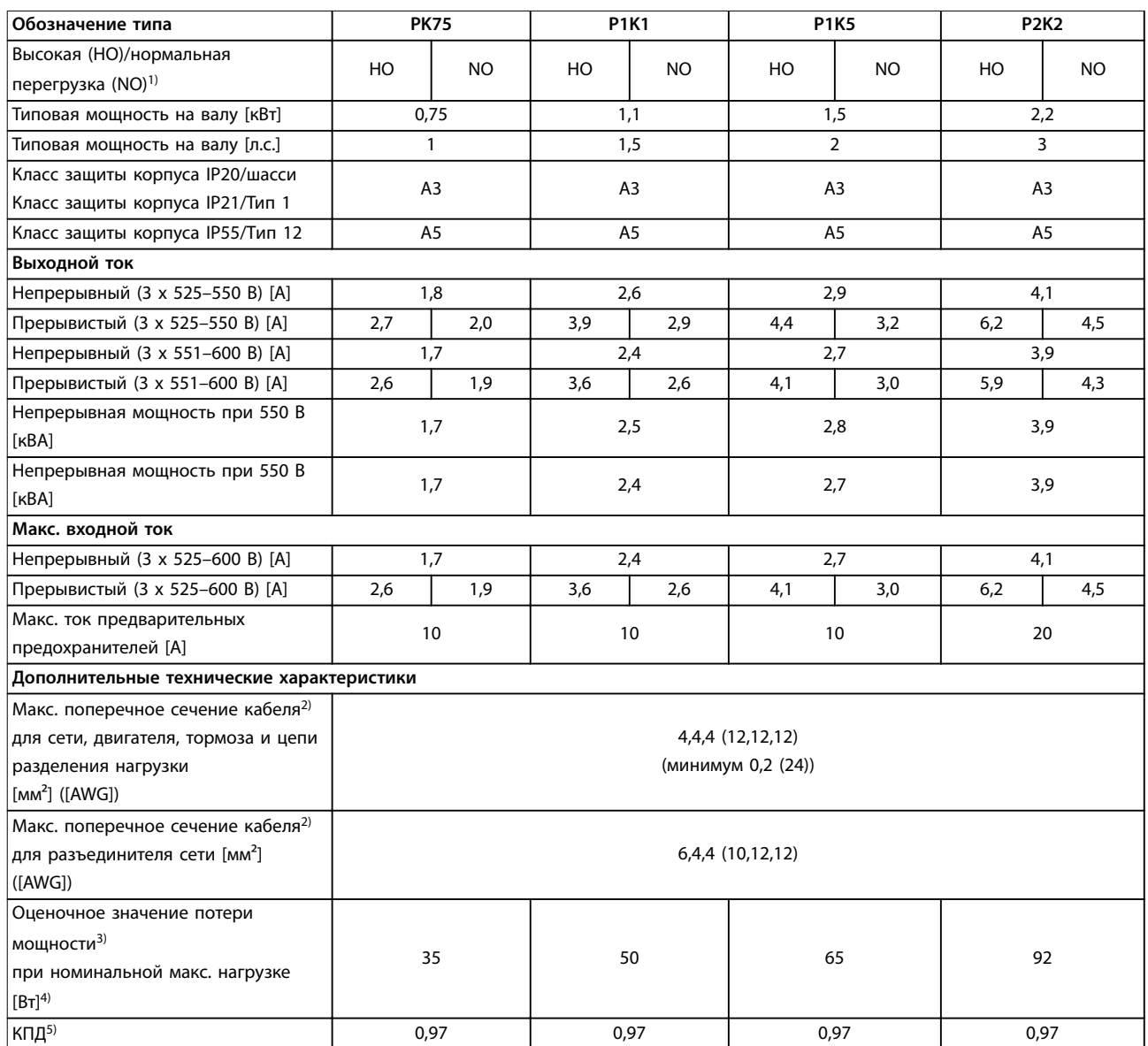

**Таблица 8.11 Питание от сети 3 x 525–600 В перем. тока, PK75–P2K2**

#### **Технические характеристики Инструкции по эксплуатации**

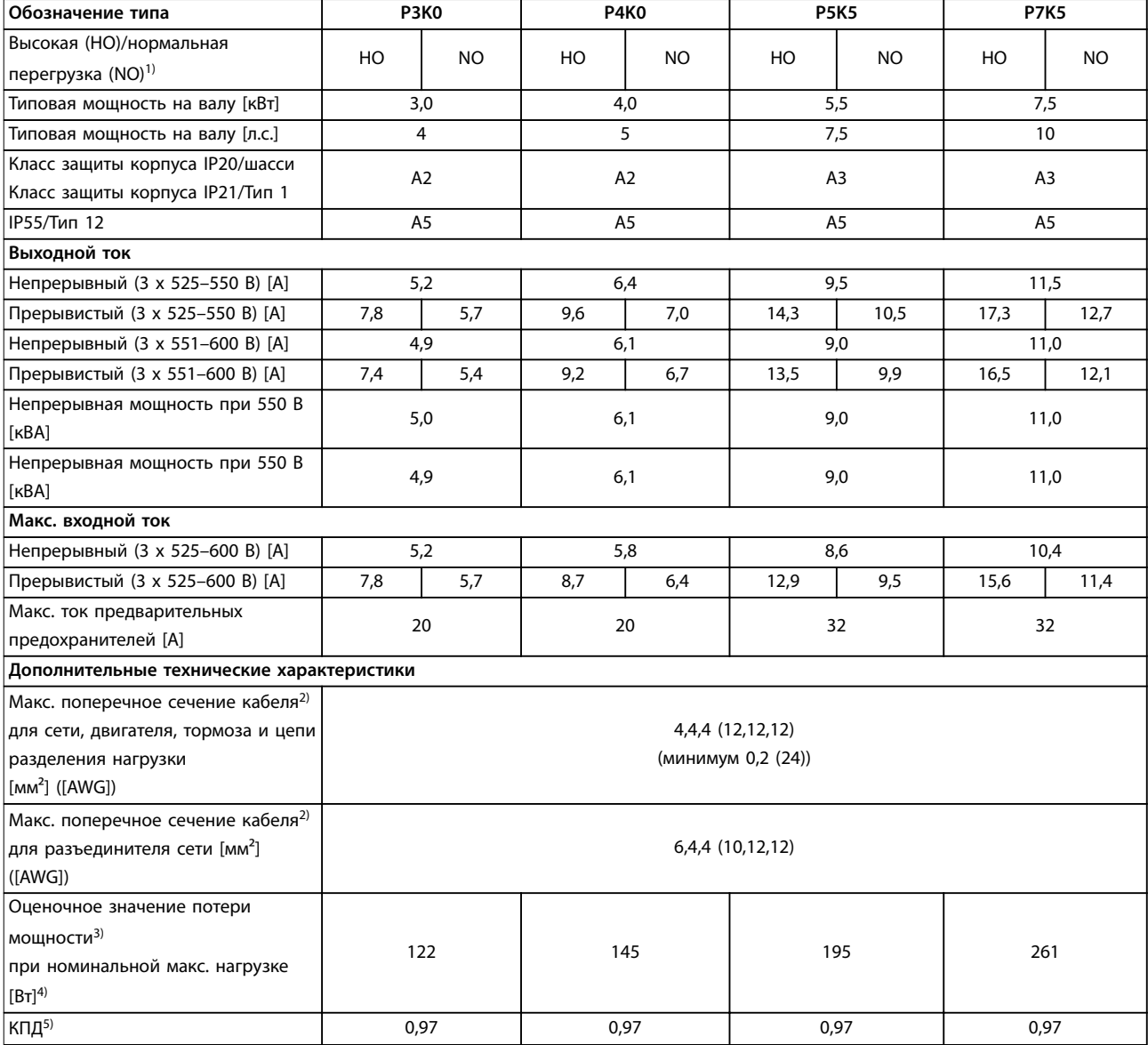

**Таблица 8.12 Питание от сети 3 x 525–600 В перем. тока, P3K0–P7K5**

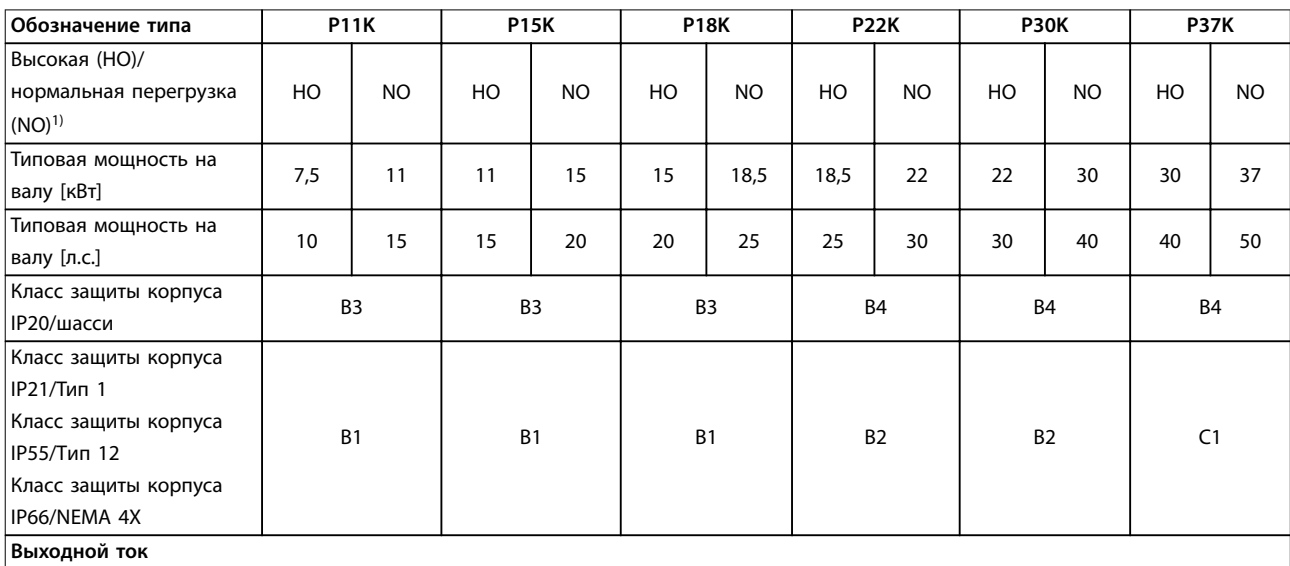

**8 8**

# **Технические характеристики VLT**® **AQUA Drive FC 202**

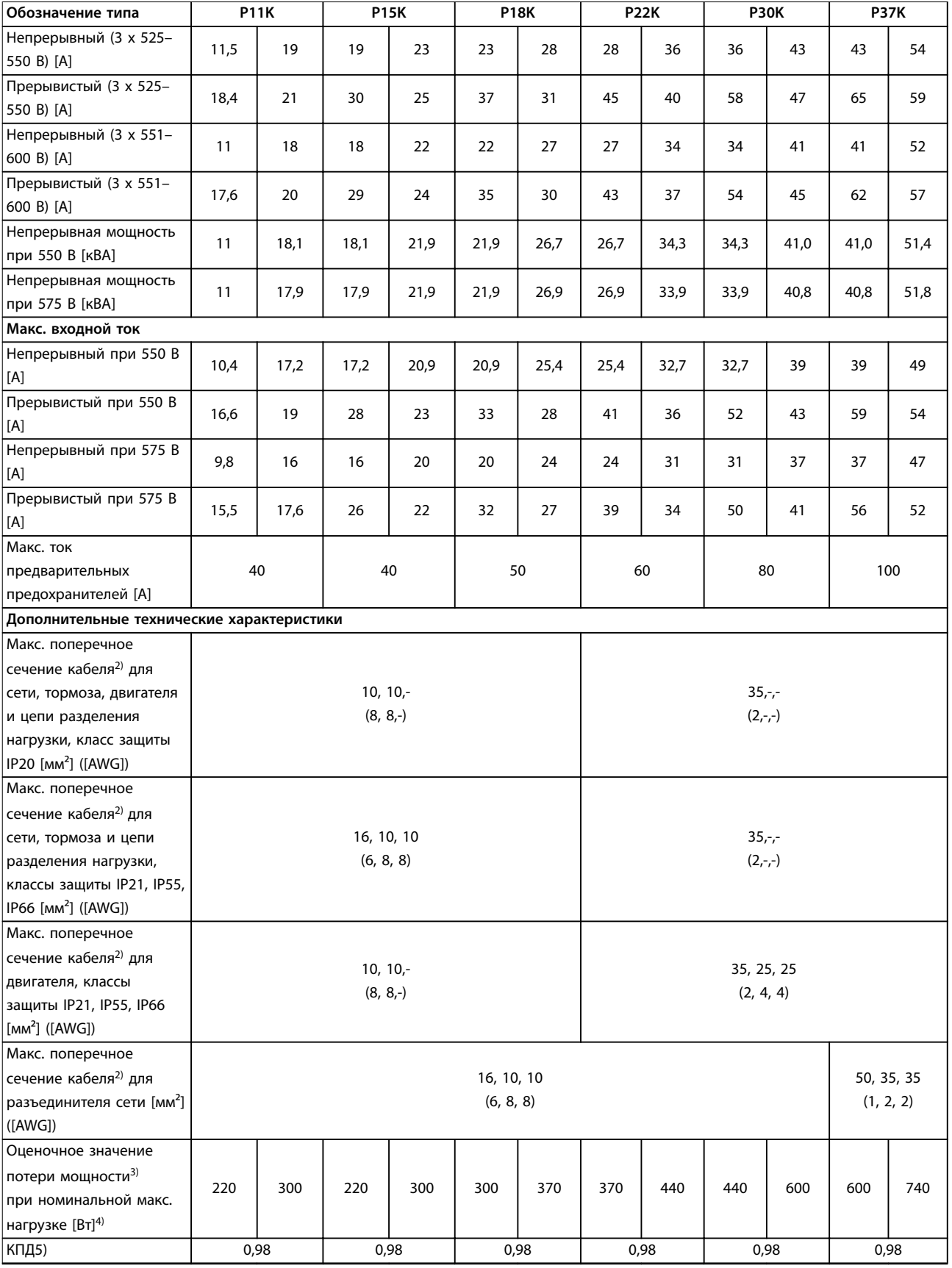

**Таблица 8.13 Питание от сети 3 x 525–600 В перем. тока, P11K–P37K**
<span id="page-72-0"></span>**Технические характеристики Инструкции по эксплуатации**

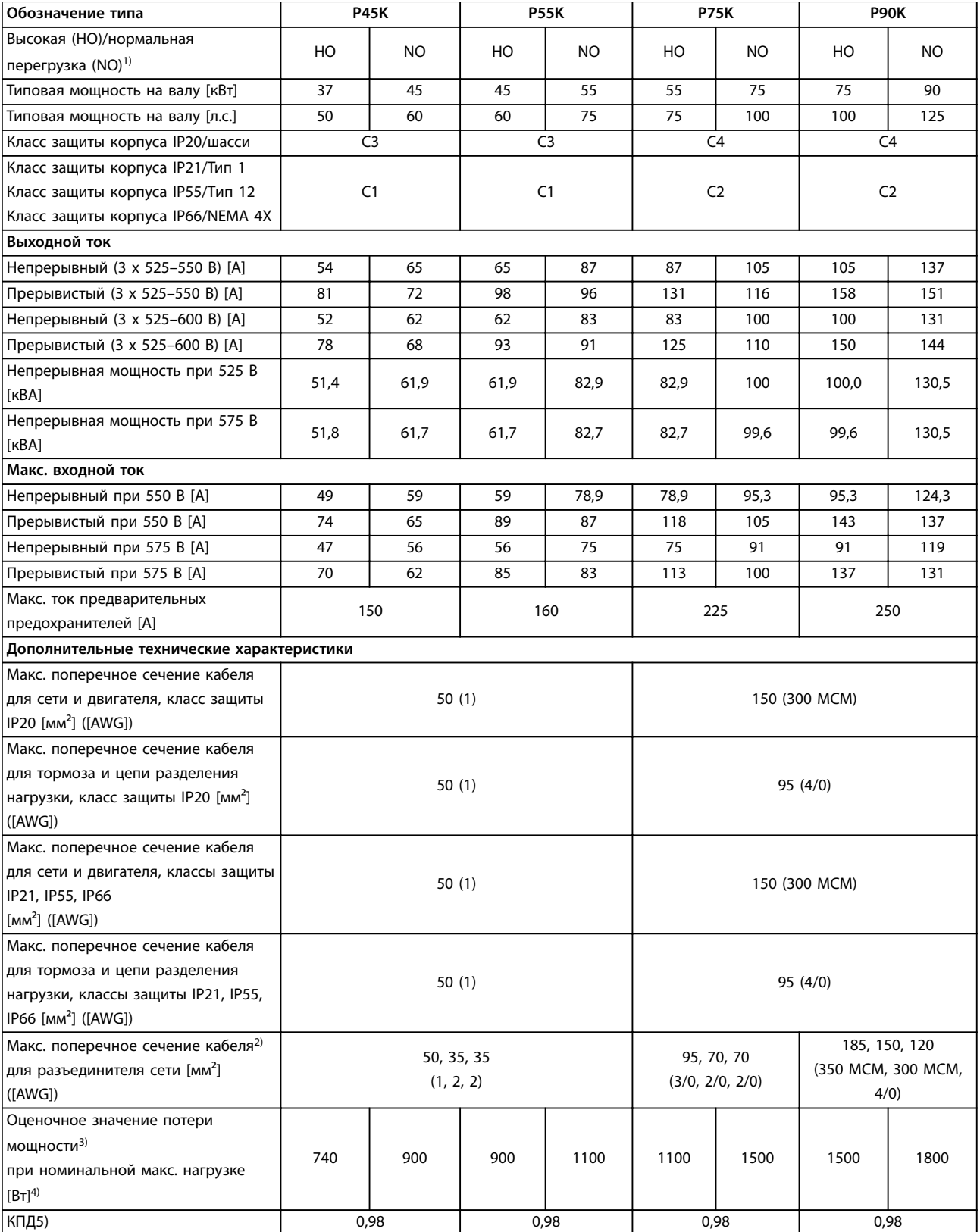

**Таблица 8.14 Питание от сети 3 x 525–600 В перем. тока, P45K–P90K**

### 8.1.6 Питание от сети 3 x 525–690 В перем. тока

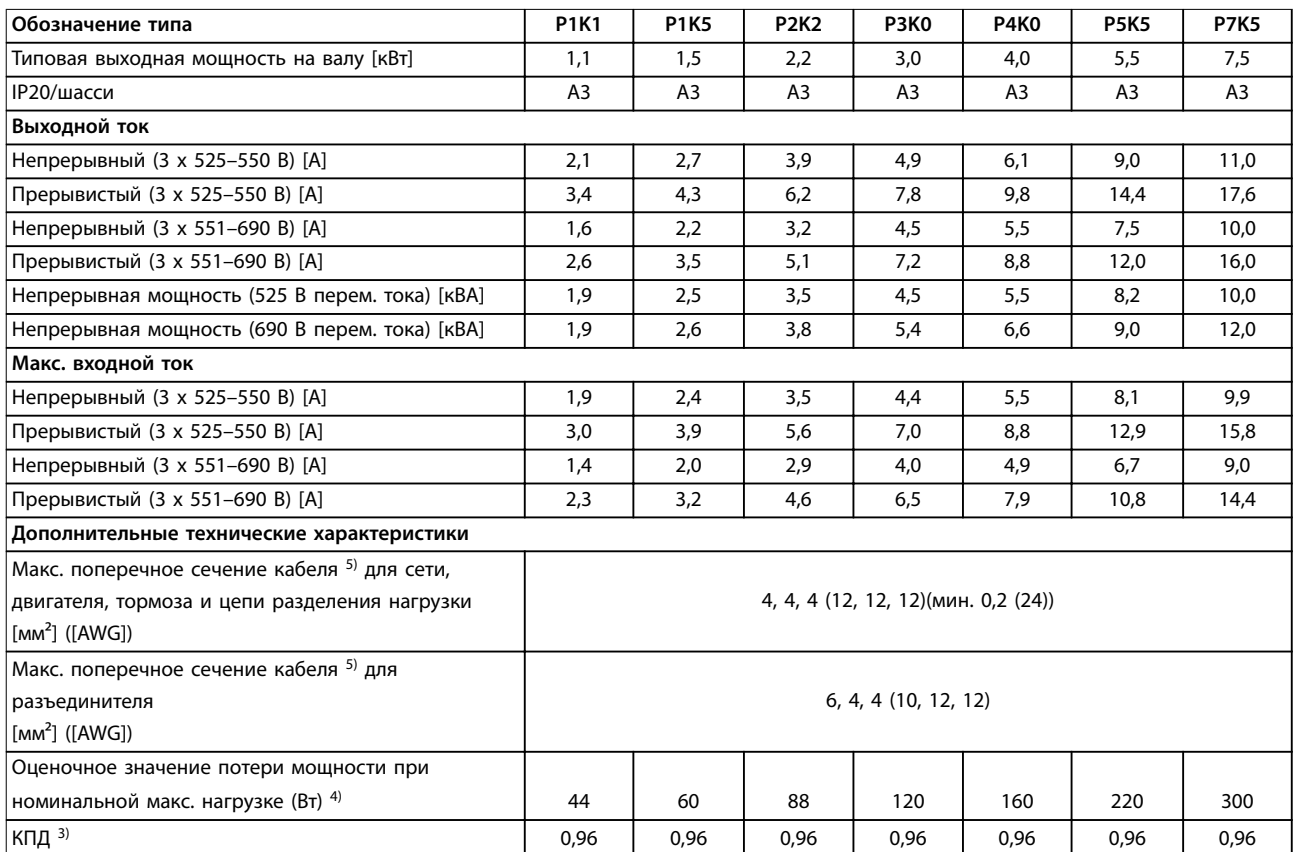

**Таблица 8.15 Корпус A3, питание от сети 3 x 525–690 В перем. тока, IP20/защищенное шасси, P1K1–P7K5**

#### **Технические характеристики Инструкции по эксплуатации**

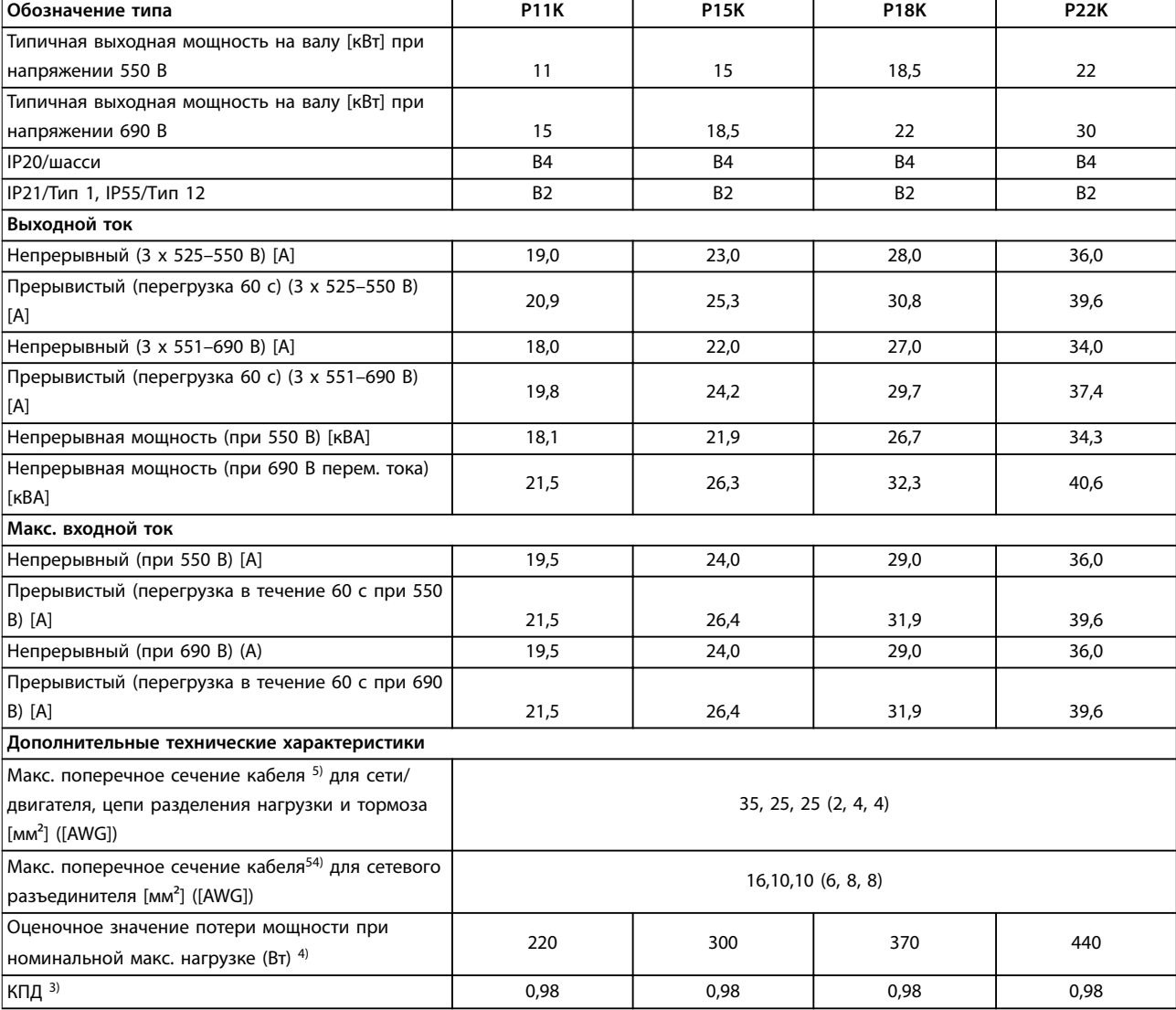

**Таблица 8.16 Корпус B2/B4, питание от сети 3 x 525–690 В перем. тока, IP20/IP21/IP55 — шасси/NEMA 1/NEMA 12, P11K–P22K**

#### **Технические характеристики VLT**® **AQUA Drive FC 202**

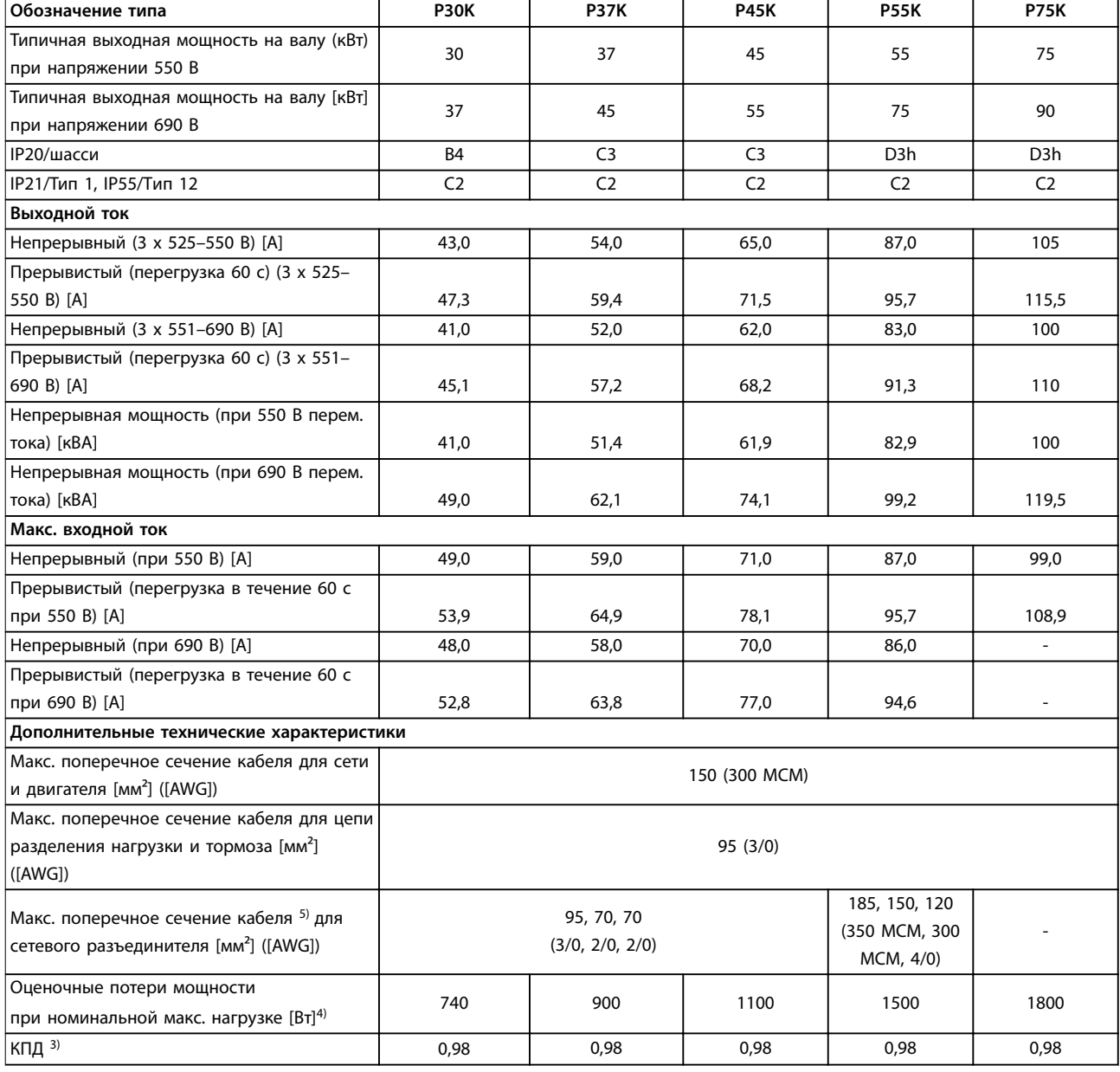

#### **Таблица 8.17 Корпуса B4, C2, C3, питание от сети 3 x 525–690 В перем. тока, IP20/IP21/IP55 — шасси/NEMA1/NEMA 12, P30K–P75K**

*1) Для определения типа предохранителя см. [глава 8.8 Предохранители и автоматические выключатели.](#page-81-0)*

*2) Американский сортамент проводов.*

*3) Измеряется с использованием экранированных кабелей электродвигателя длиной 5 м при номинальной нагрузке и номинальной частоте.*

*4) Типовые значения потери мощности приводятся при номинальной нагрузке, предполагается, что они находятся в пределах допустимой погрешности* ±*15 % (допуск связан с изменениями напряжения и различием характеристик кабелей).*

*Значения получены, исходя из КПД типового двигателя. Для двигателей с более низким КПД потери в преобразователе возрастают и наоборот.*

*Если частота коммутации превышает номинальную, потери могут существенно возрасти.*

*Приведенные данные учитывают мощность, потребляемую LCP и типовыми платами управления. Дополнительные устройства и нагрузка пользователя могут увеличить потери на 30 Вт. (Обычно при полной нагрузке платы управления и при установке дополнительных плат в гнезда А или В увеличение потерь составляет всего 4 Вт для каждой платы.)*

*Несмотря на то что измерения выполняются с помощью самого современного оборудования, погрешность некоторых измерений может составлять (*±*5 %).*

*5) Двигатель и сетевой кабель: 300 MCM/150 мм².*

<u>Danfoss</u>

Danfoss

<span id="page-76-0"></span>*6) A2+A3 можно переоборудовать в IP21 с помощью комплекта для переоборудования. См. также разделы Механический монтаж и Комплект корпуса IP21/Тип 1 в Руководстве по проектированию.*

*7) B3+4 и C3+4 могут быть переоборудованы в IP21 с помощью комплекта переоборудования. См. также разделы Механический монтаж и Комплект корпуса IP 21/Тип 1 в Руководстве по проектированию.*

### 8.2 Питание от сети

Питание от сети (L1, L2, L3)

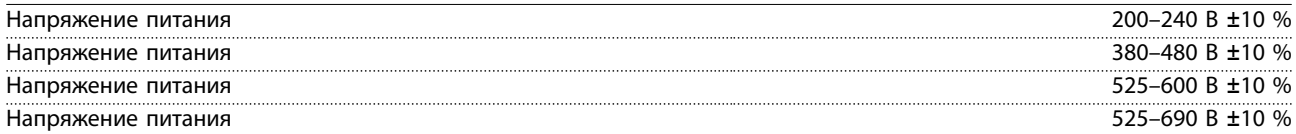

*Низкое напряжение сети/пропадание напряжения:*

*При низком напряжении сети или при пропадании напряжения сети преобразователь частоты продолжает работать, пока напряжение промежуточной цепи не снизится до минимального уровня отключения. Обычно это соответствует напряжению на 15 % более низкому, чем номинальное минимально допустимое напряжение питания преобразователя частоты. Включение и полный крутящий момент невозможны при напряжении в сети на 10 % ниже, чем минимальное номинальное напряжение питания преобразователя частоты.*

Частота питания 50/60 Гц +4/-6 %

*Источник питания преобразователя частоты испытывается в соответствии с IEC61000-4-28, 50 Гц +4/-6 %.*

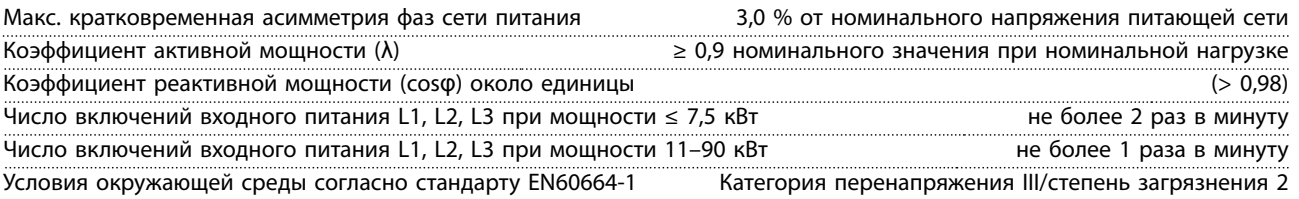

*Устройство может использоваться в схеме, способной выдавать симметричный ток не более 100 000 А (эфф.) при макс. напряжении 240/480/600/690 В.*

#### 8.3 Выходная мощность и другие характеристики двигателя

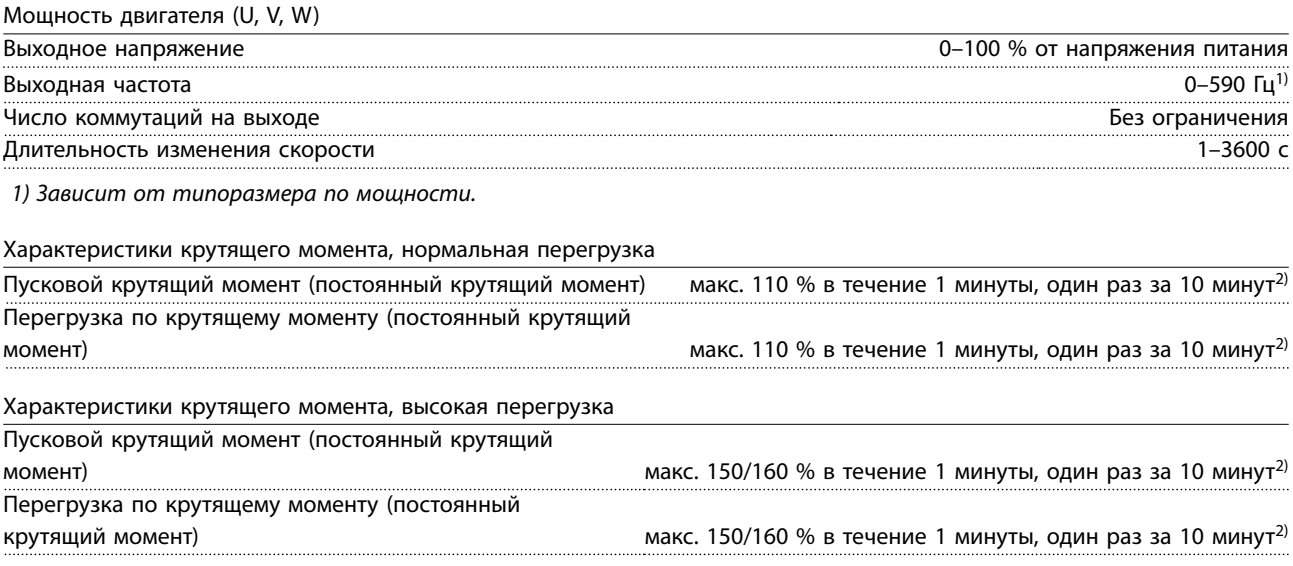

*2) Значение в процентах относится к номинальному крутящему моменту преобразователя частоты и зависти от типоразмера по мощности.*

### <span id="page-77-0"></span>8.4 Условия окружающей среды

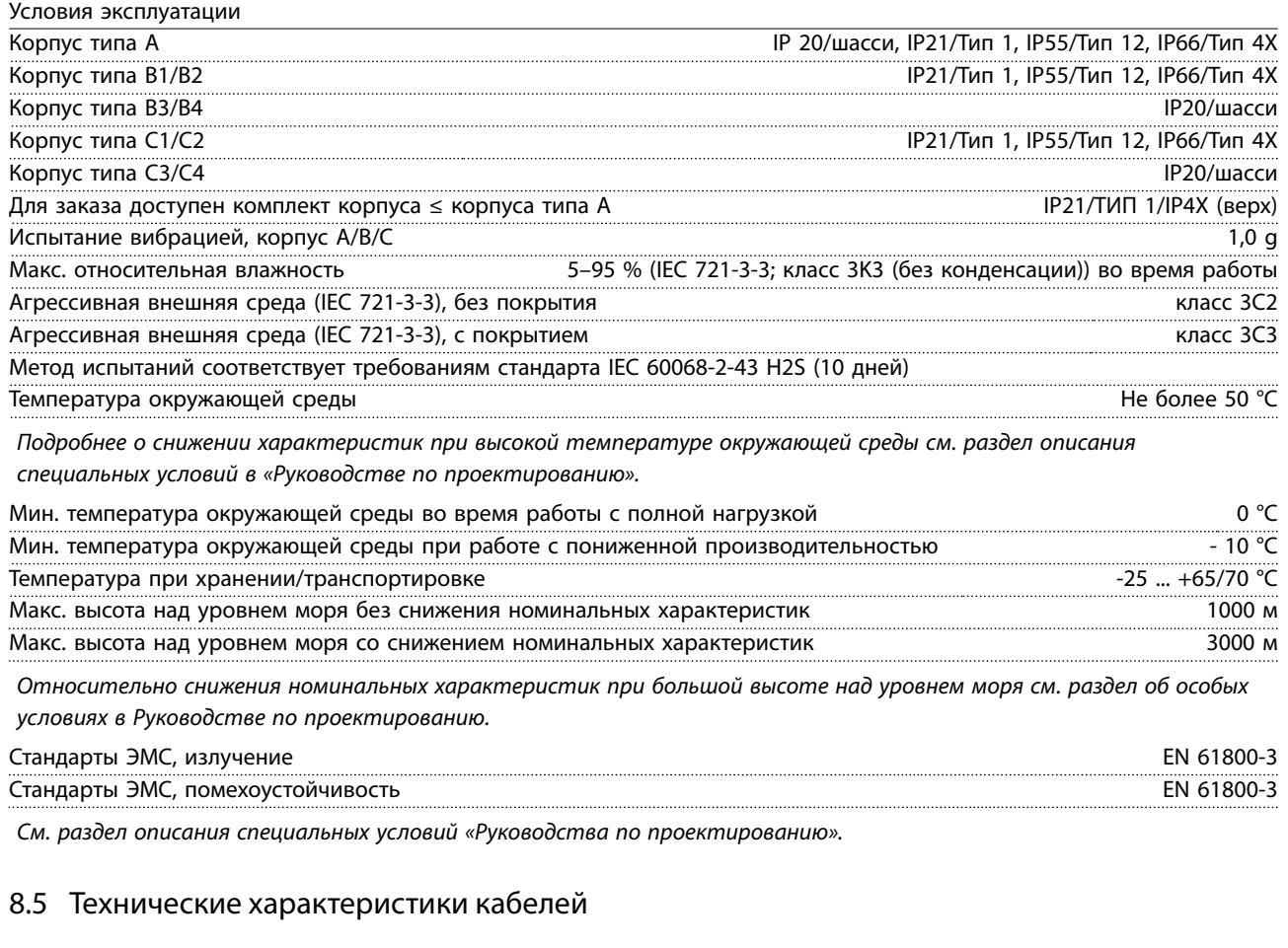

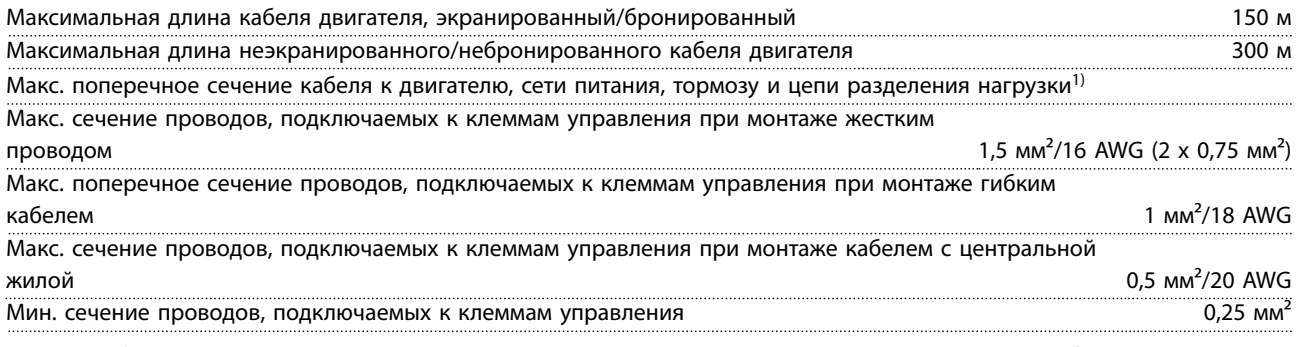

*1) См. таблицы с электрическими характеристиками в [глава 8.1 Электрические характеристики](#page-59-0) для получения дополнительной информации.*

Обязательно заземлите подключение сети питания с помощью клеммы 95 (PE) преобразователя частоты. В соответствии со стандартом EN 50178, заземляющий кабель должен иметь поперечное сечение не менее 10 мм<sup>2</sup> или необходимо использовать два провода, рассчитанных на номинальный ток питания и подключенных раздельно. См. также *глава 4.3.1 Заземление*. Используйте неэкранированный кабель.

### 8.6 Вход/выход и характеристики цепи управления

Плата управления, последовательная связь через интерфейс RS485

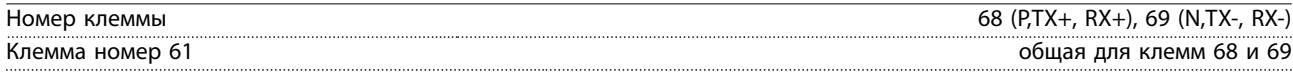

*Схема последовательной связи RS485 функционально отделена от других центральных схем и гальванически изолирована от напряжения питания (PELV).*

Danfoss

<span id="page-78-0"></span>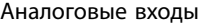

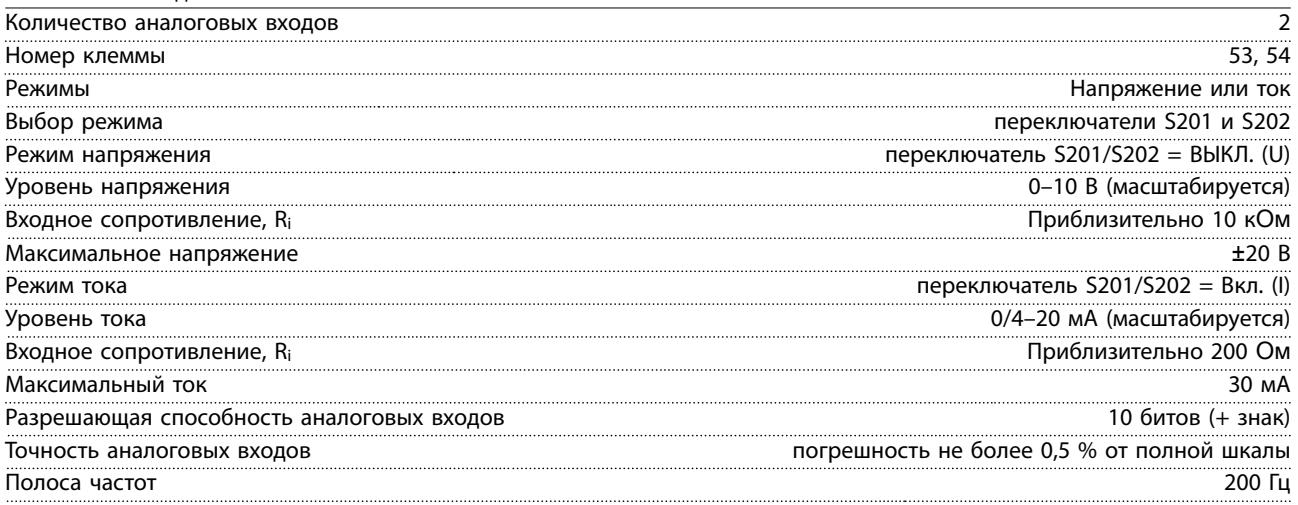

*Аналоговые входы гальванически изолированы от напряжения питания (PELV) и других высоковольтных клемм.*

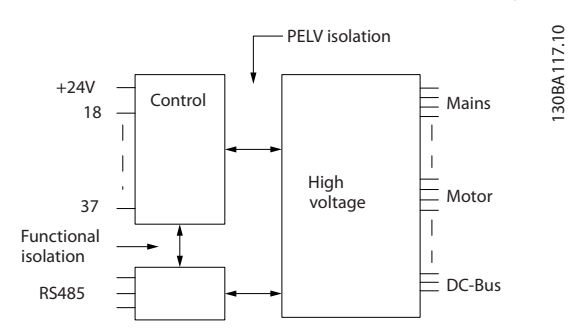

**Рисунок 8.1 Изоляция PELV аналоговых входов**

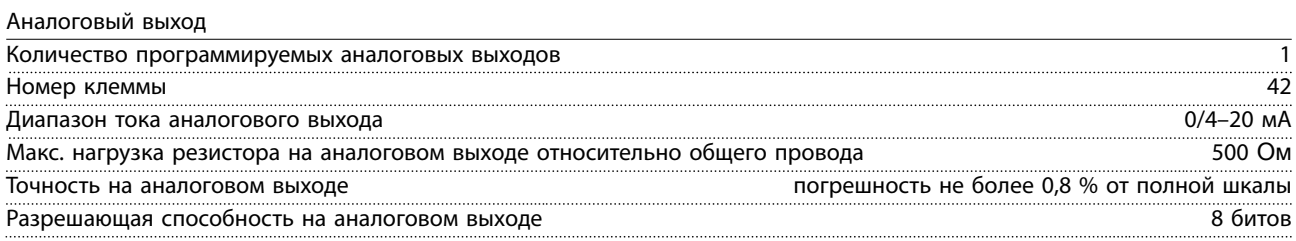

*Аналоговый выход гальванически изолирован от напряжения питания (PELV) и других высоковольтных клемм.* 

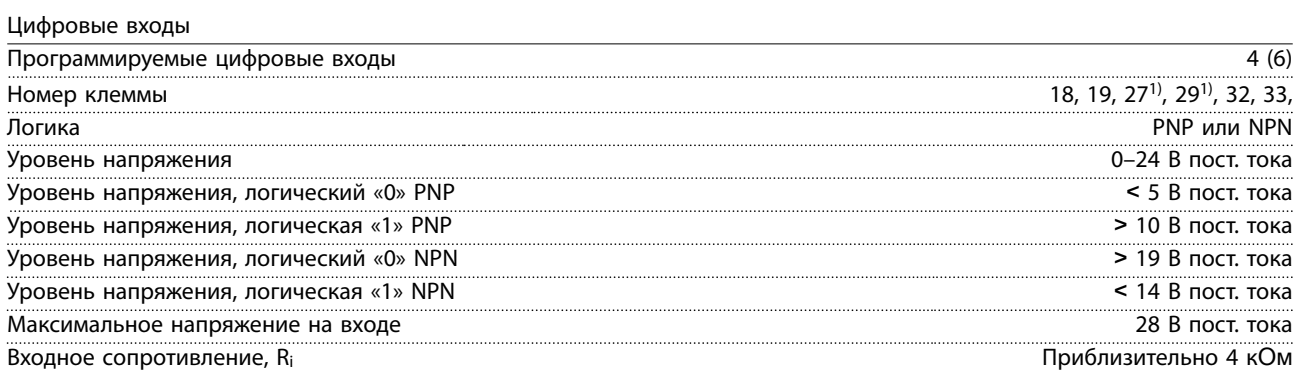

*Все цифровые входы гальванически изолированы от напряжения питания (PELV) и других высоковольтных клемм.*

*1) Клеммы 27 и 29 могут быть также запрограммированы как выходные.* 

Danfoss

#### <span id="page-79-0"></span>**Технические характеристики VLT**® **AQUA Drive FC 202**

Цифровой выход

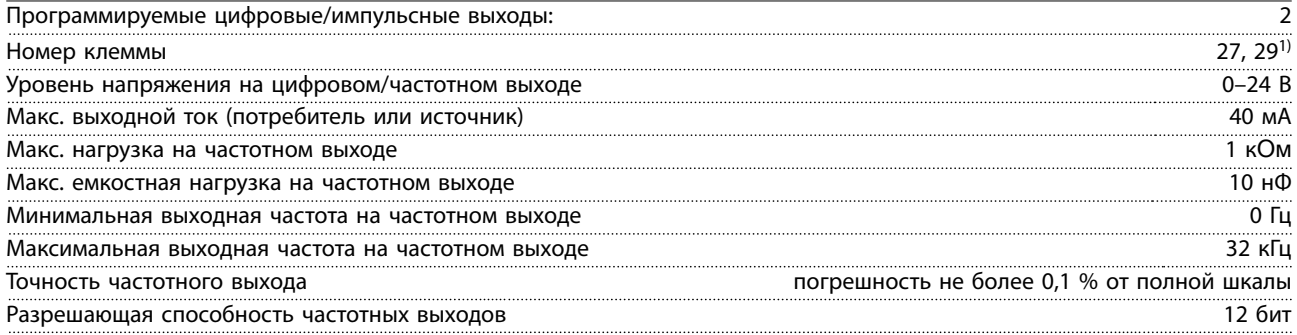

*1) Клеммы 27 и 29 могут быть также запрограммированы как входные.*

Цифровой выход гальванически изолирован от напряжения питания (PELV) и других высоковольтных клемм.

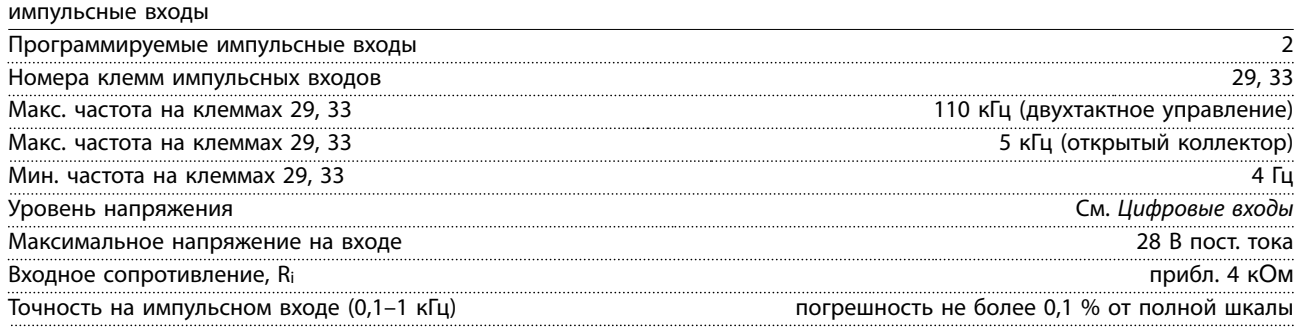

#### Плата управления, выход 24 В пост. тока

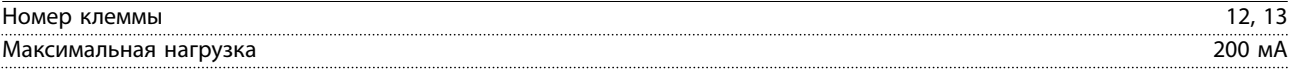

*Источник напряжения 24 В пост. тока гальванически изолирован от напряжения питания (PELV), но у него тот же потенциал, что у аналоговых и цифровых входов и выходов.*

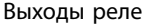

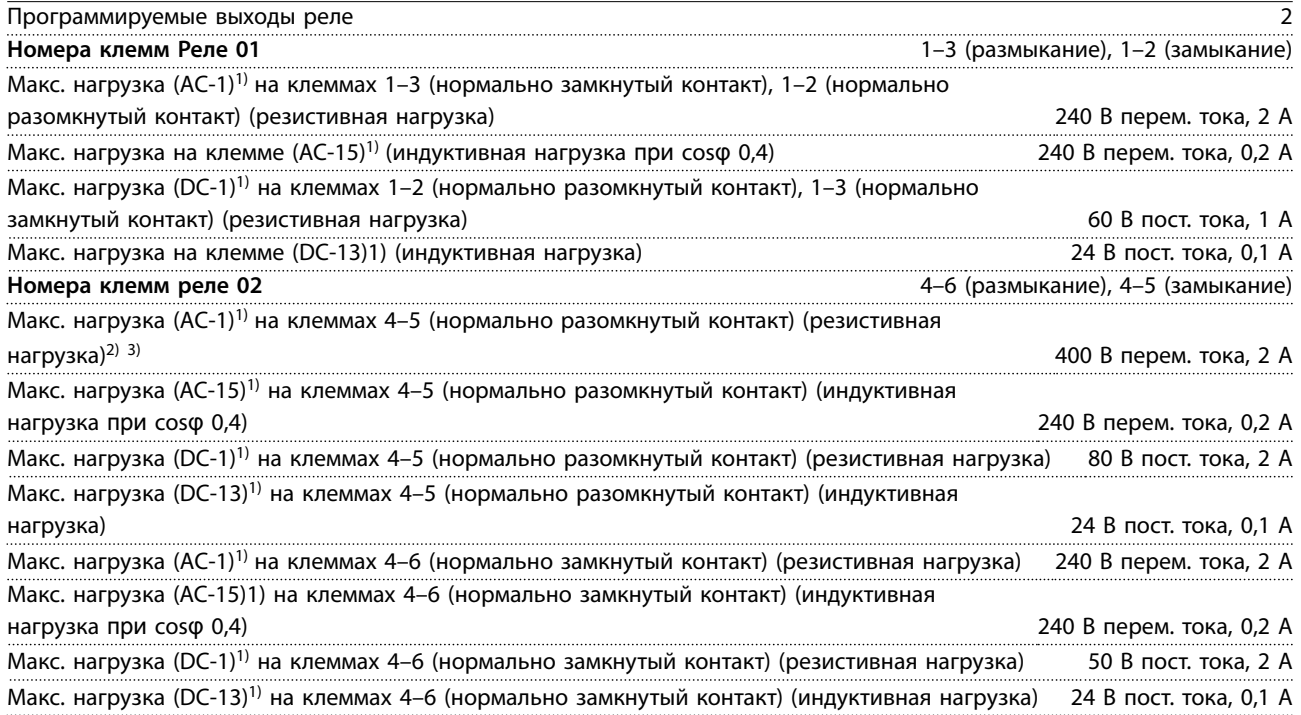

20 мА

<span id="page-80-0"></span>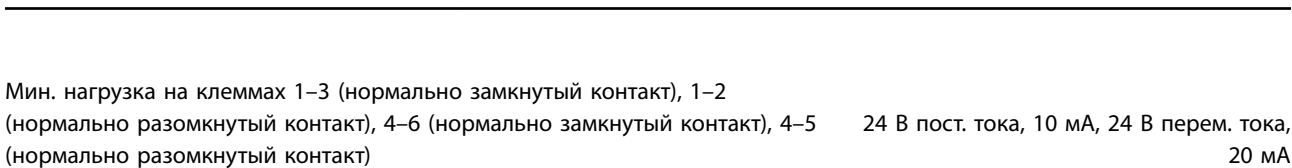

Условия окружающей среды согласно стандарту EN60664-1 Категория перенапряжения III/степень загрязнения 2

*1) IEC 60947 части 4 и 5.*

*Контакты реле имеют гальваническую развязку от остальной части схемы благодаря усиленной изоляции (PELV). 2) Категория по перенапряжению II*

*3) Аттестованные по UL применения при 300 В перем. тока, 2 А.*

Плата управления, выход 10 В пост. тока

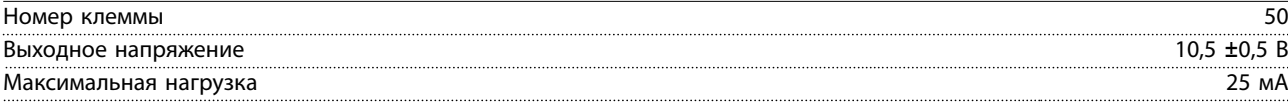

*Источник напряжения 10 В пост. тока гальванически изолирован от напряжения питания (PELV) и других высоковольтных клемм.*

Характеристики управления

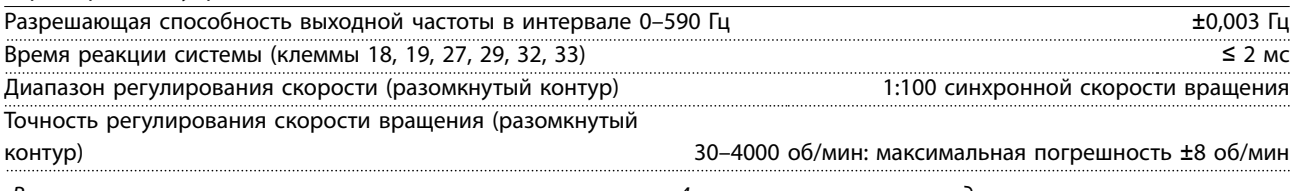

*Все характеристики регулирования относятся к управлению 4-полюсным асинхронным двигателем.*

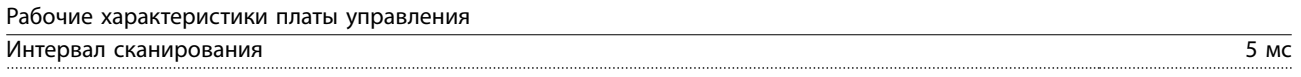

Плата управления, последовательная связь через порт USB

Стандартный порт USB 1.1 (полная скорость)

Разъем USB Разъем USB типа В, «для устройств»

## **ПРЕДУПРЕЖДЕНИЕ**

**Подключение ПК осуществляется стандартным кабелем USB (хост/устройство).**

**Соединение USB гальванически изолировано от напряжения питания (с защитой PELV) и других высоковольтных клемм.**

**Соединение USB не изолировано гальванически от защитного заземления. К разъему USB на преобразователе частоты можно подключать только изолированный переносной ПК или изолированный USB-кабель/ преобразователь.**

#### <span id="page-81-0"></span>8.7 Моменты затяжки контактов

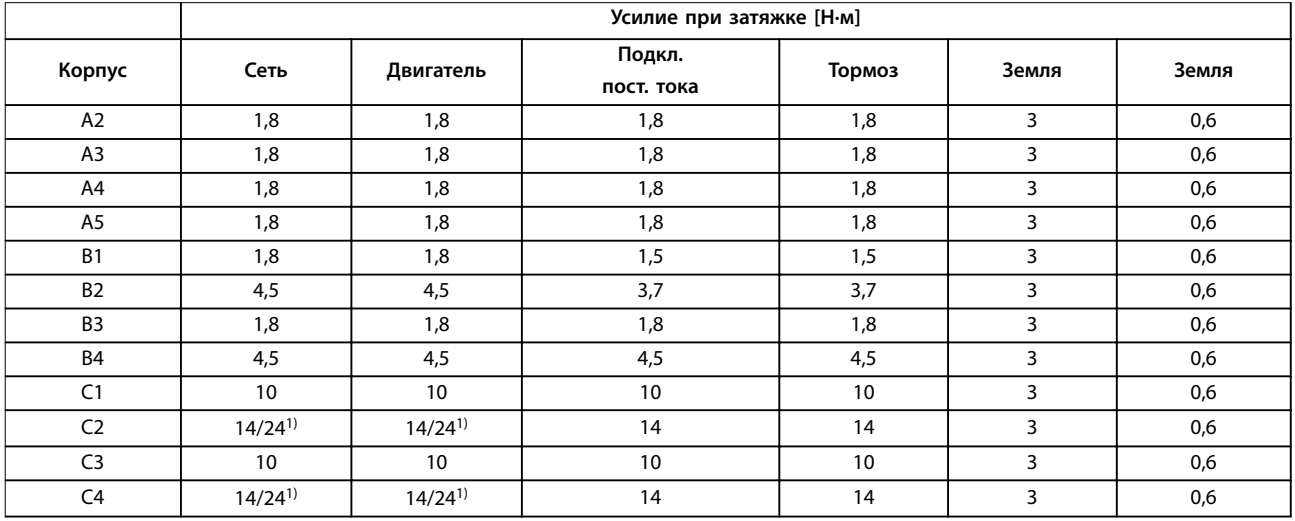

#### **Таблица 8.18 Усилие при затяжке клемм**

1) Для различных сечений кабеля x/y, где x≤ 95 мм<sup>2</sup> и y≥ 95 мм<sup>2</sup>.

#### 8.8 Предохранители и автоматические выключатели

На случай выхода из строя компонентов внутри преобразователя частоты (первая неисправность) в качестве защиты используйте предохранители и/или автоматические выключатели на стороне питания.

### *УВЕДОМЛЕНИЕ*

**Использование предохранителей на стороне питания является обязательным в установках, сертифицируемых по IEC 60364 (CE) и NEC 2009 (UL).**

#### **Рекомендации:**

- **•** Предохранители типа gG.
- **•** Автоматические выключатели типа Moeller. При использовании автоматических выключателей других типов убедитесь, что энергия, получаемая преобразователем частоты, равна или меньше энергии, выдаваемой автоматическими выключателями типа Moeller.

Использование рекомендуемых предохранителей и автоматических выключателей позволяет ограничить возможные повреждения преобразователя частоты лишь его внутренними повреждениями. Дополнительную информацию см. в *Примечании по применению «Предохранители и автоматические выключатели»*.

Предохранители, перечисленные в *[глава 8.8.1 Соответствие требованиям ЕС](#page-82-0)* — *[глава 8.8.2 Соответствие](#page-86-0) [техническим условиям UL](#page-86-0)*, могут использоваться в схеме, способной, в зависимости от номинального напряжения преобразователя частоты, выдавать эффективный ток 100 000 А (симметричный). При использовании правильных предохранителей номинальный эффективный ток короткого замыкания (SCCR) преобразователя частоты составляет 100 000 А.

### <span id="page-82-0"></span>8.8.1 Соответствие требованиям ЕС

### **200–240 В, размеры корпуса A, B и C**

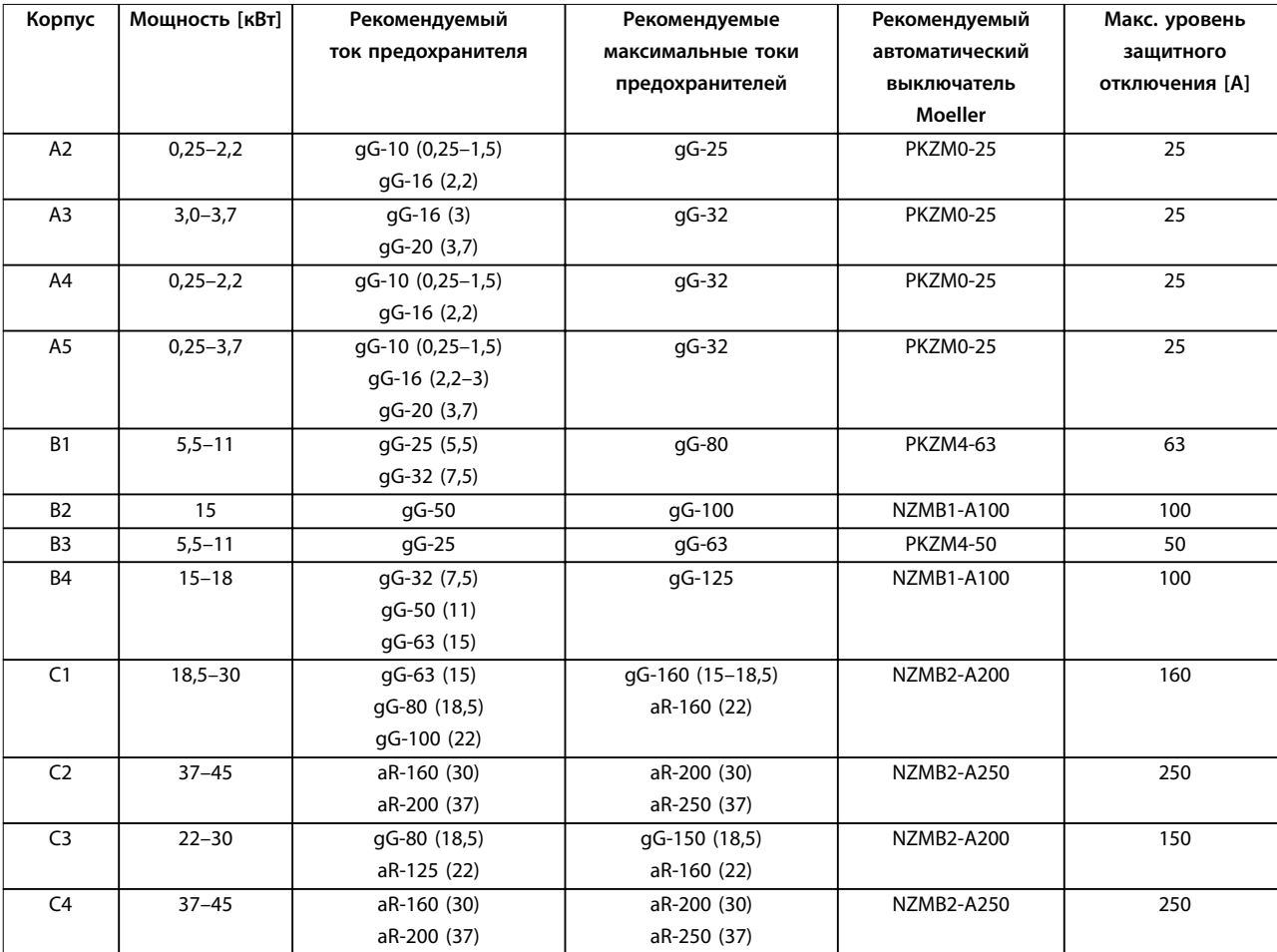

**Таблица 8.19 200–240 В, размеры корпуса A, B и C**

### <span id="page-83-0"></span>**380–480 В, размеры корпуса A, B и C**

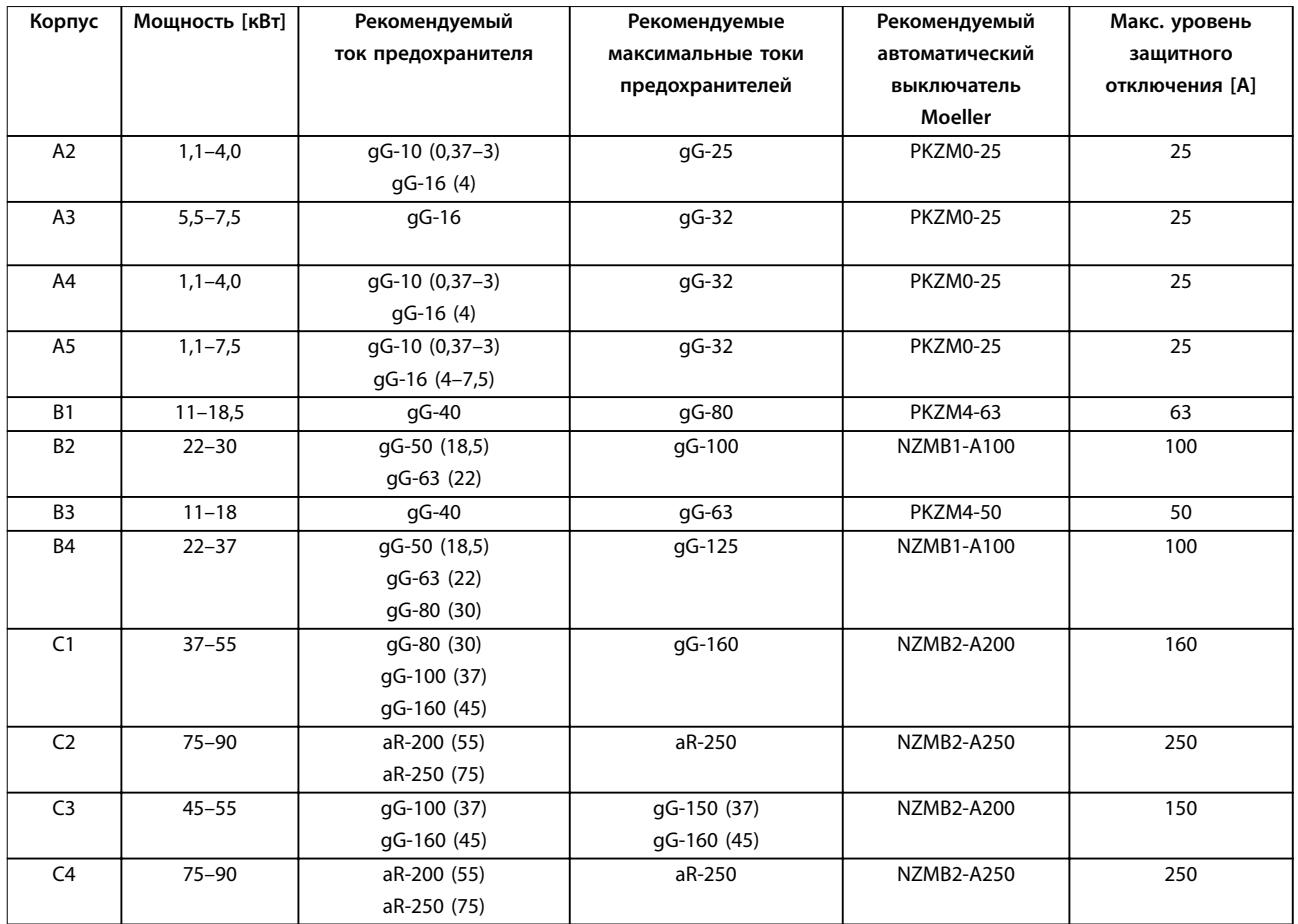

**Таблица 8.20 380–480 В, размеры корпуса A, B и C**

Danfoss

### <span id="page-84-0"></span>**525–600 В, размеры корпуса A, B и C**

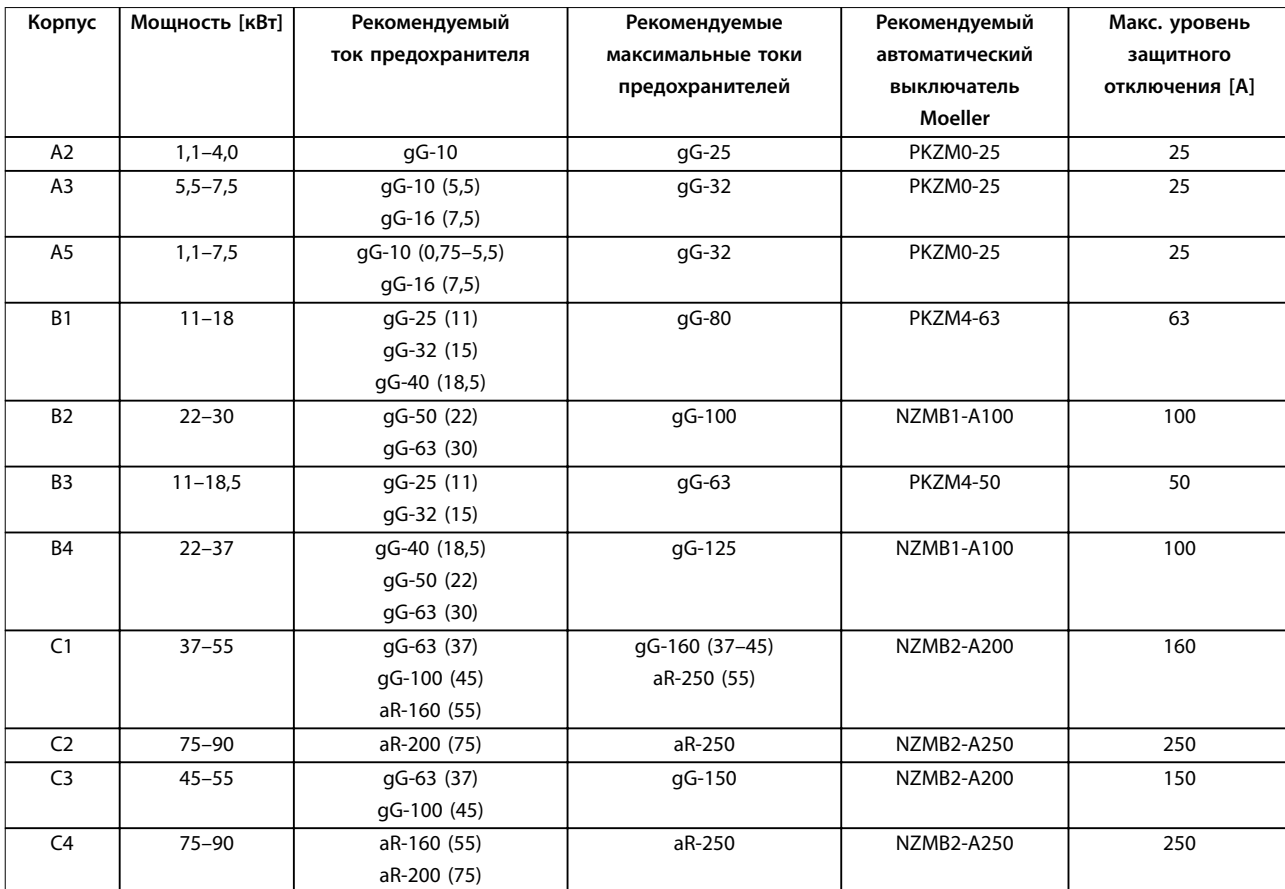

**Таблица 8.21 525–600 В, размеры корпуса A, B и C**

**8 8**

### <span id="page-85-0"></span>**525–690 В, размеры корпуса A, B и C**

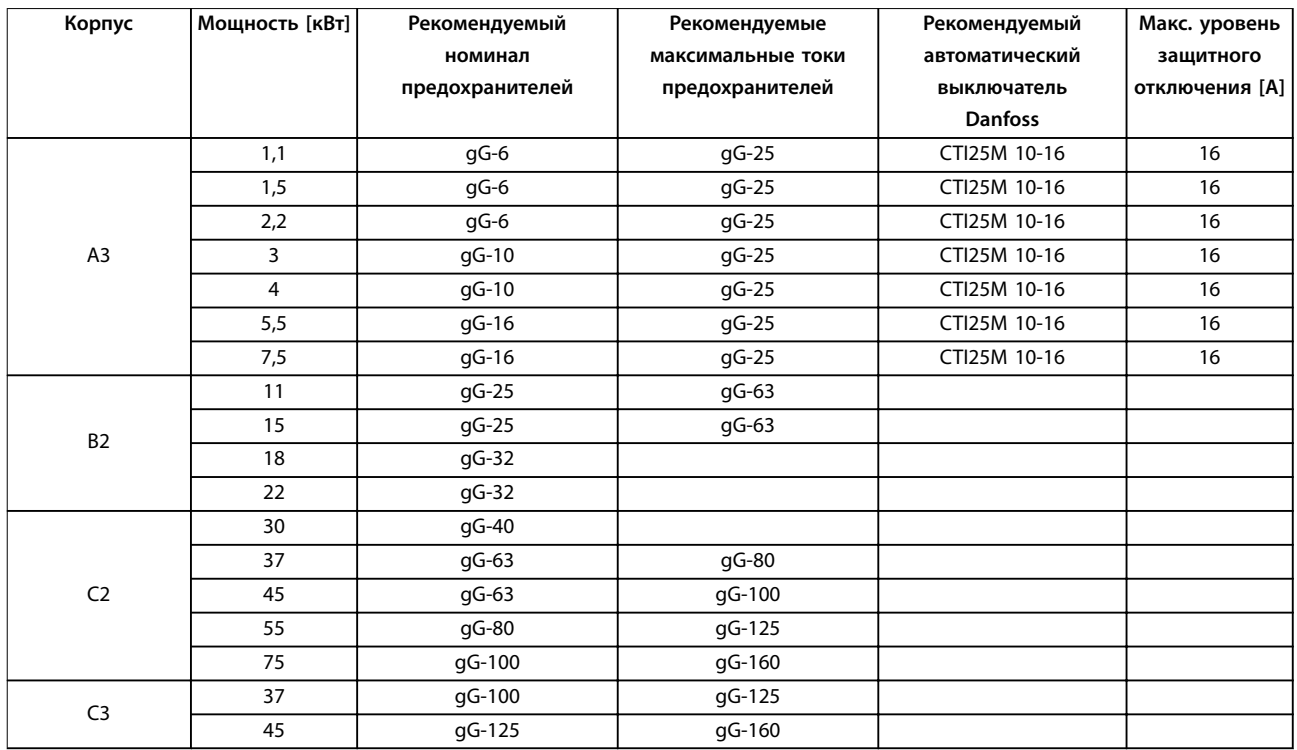

**Таблица 8.22 525–690 В, размеры корпуса A, B и C**

### <span id="page-86-0"></span>8.8.2 Соответствие техническим условиям UL

#### 1 х 200-240 В, размеры корпуса А, В и С

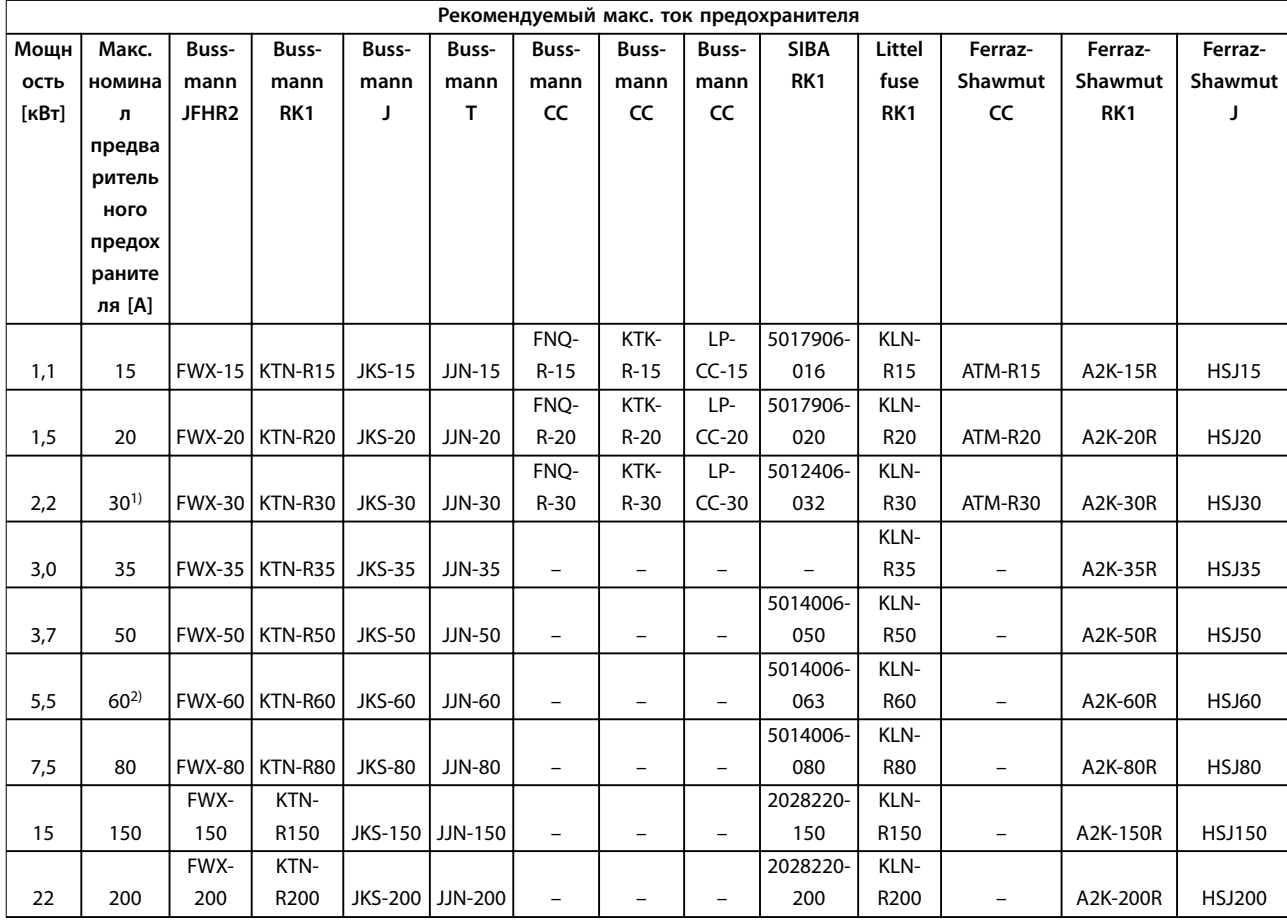

#### Таблица 8.23 1 х 200-240 В, размеры корпуса А, В и С

1) При токе, не превышающем 32 А, разрешено применение предохранителей Siba.

2) При токе, не превышающем 63 А, разрешено применение предохранителей Siba.

### <span id="page-87-0"></span>**1 x 380–500 В, размеры корпуса B и C**

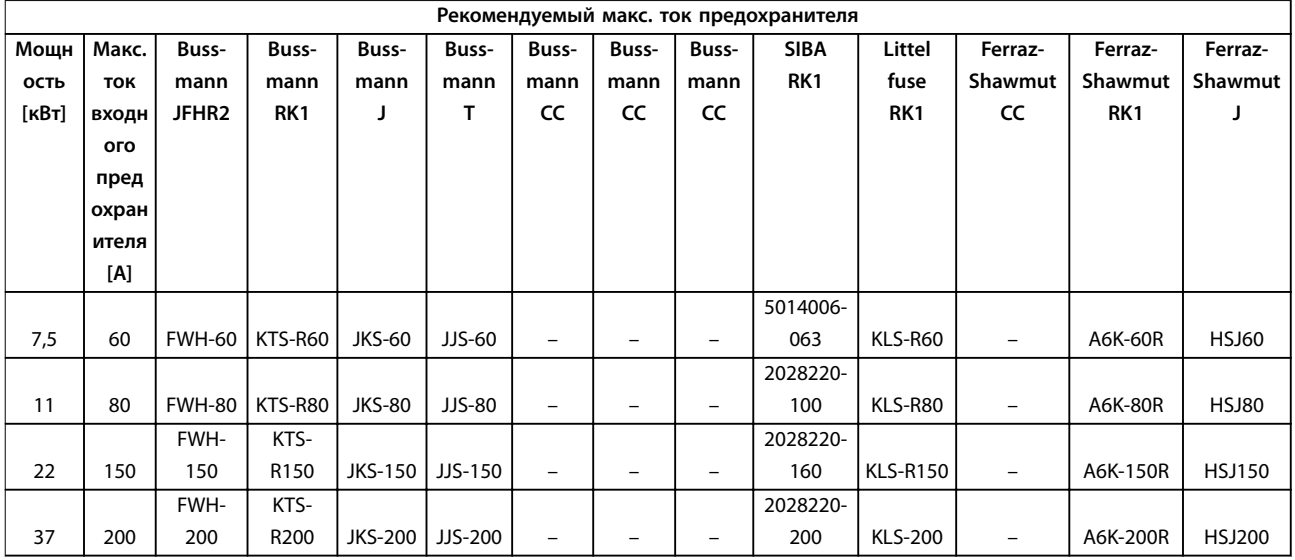

#### **Таблица 8.24 1 x 380–500 В, размеры корпуса B и C**

- *• Для преобразователей частоты на 240 В вместо плавких предохранителей KTN можно применять плавкие предохранители KTS производства Bussmann.*
- *• Для преобразователей частоты на 240 В вместо плавких предохранителей FWX можно применять плавкие предохранители FWH производства Bussmann.*
- *• Для преобразователей частоты на 240 В вместо плавких предохранителей JJN можно применять плавкие предохранители JJS производства Bussmann.*
- *• Для преобразователей частоты на 240 В вместо плавких предохранителей KLNR можно применять плавкие предохранители KLSR производства Littel Fuse.*
- *• Для преобразователей частоты на 240 В вместо плавких предохранителей A2KR можно применять плавкие предохранители A6KR производства Ferraz-Shawmut.*

#### **3 x 200–240 В, размеры корпуса A, B и C**

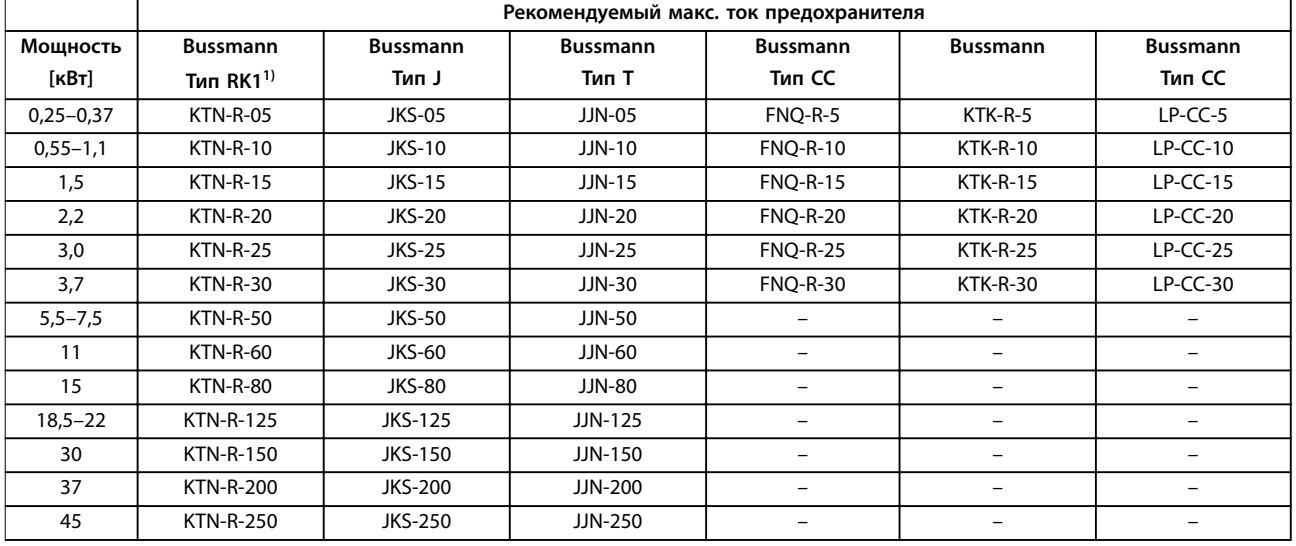

**Таблица 8.25 3 x 200–240 В, размеры корпуса A, B и C**

**8 8**

<span id="page-88-0"></span>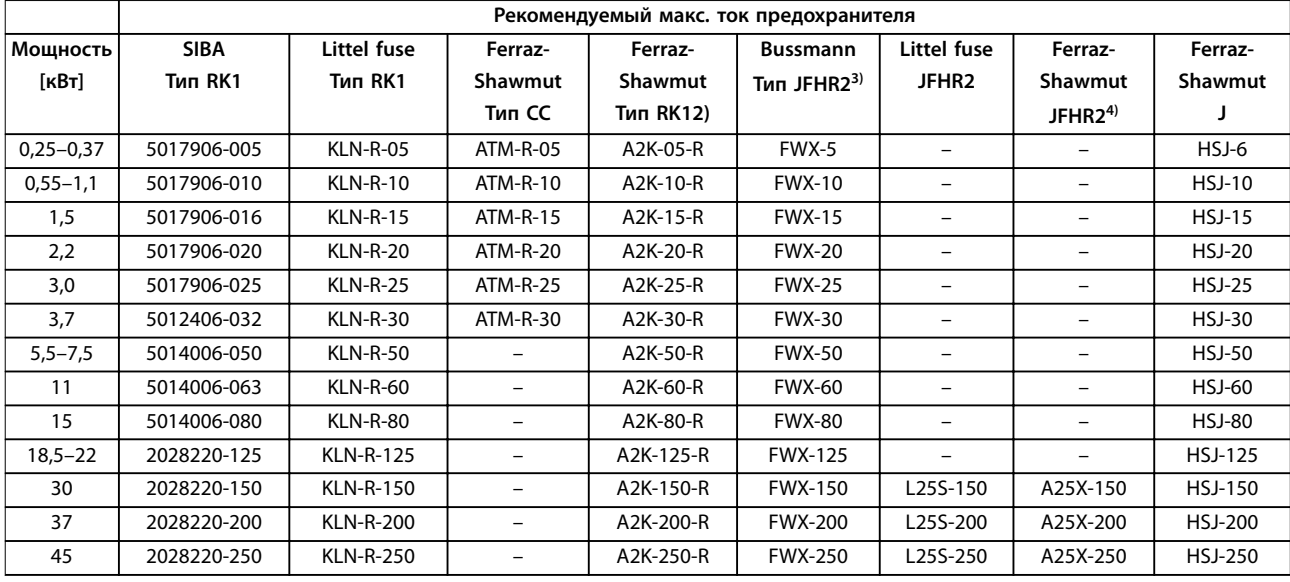

#### **Таблица 8.26 3 x 200–240 В, размеры корпуса A, B и C**

*1) Для преобразователей частоты на 240 В вместо плавких предохранителей KTN можно применять плавкие предохранители KTS производства Bussmann.*

*2) Для преобразователей частоты на 240 В вместо плавких предохранителей A2KR можно применять плавкие предохранители A6KR производства Ferraz-Shawmut.*

*3) Для преобразователей частоты на 240 В вместо плавких предохранителей FWX можно применять плавкие предохранители FWH производства Bussmann.*

*4) Для преобразователей частоты на 240 В вместо плавких предохранителей A25X можно применять плавкие предохранители A50X производства Ferraz-Shawmut.*

#### **3 x 380–480 В, размеры корпуса A, B и C**

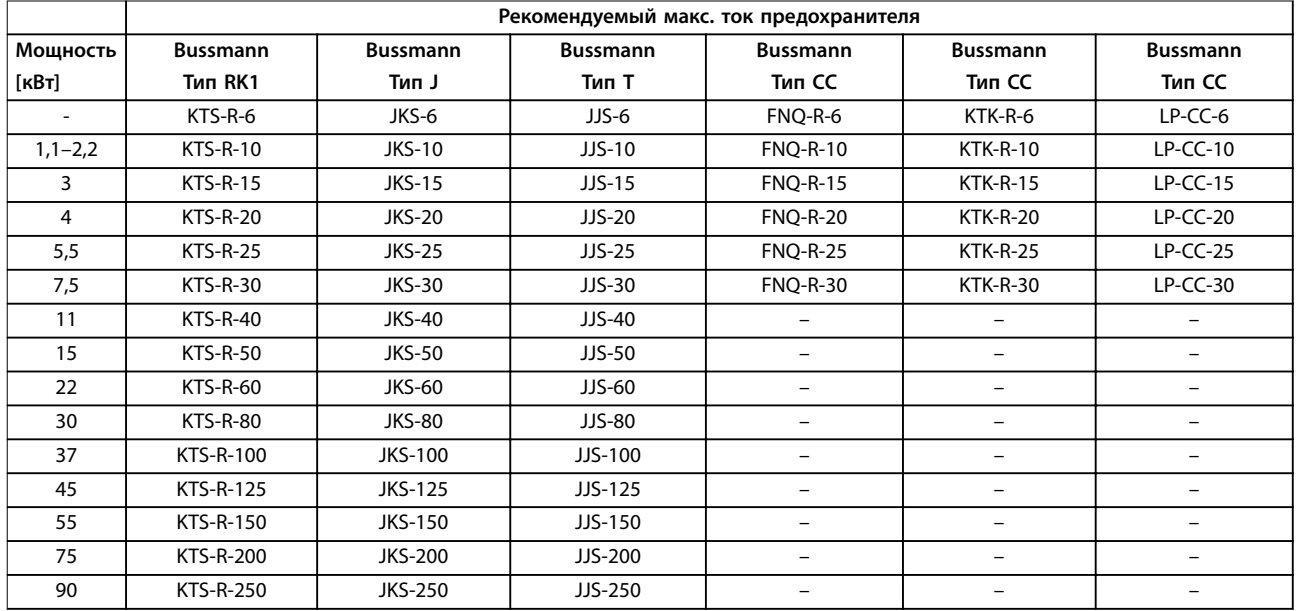

**Таблица 8.27 3 x 380–480 В, размеры корпуса A, B и C**

<span id="page-89-0"></span>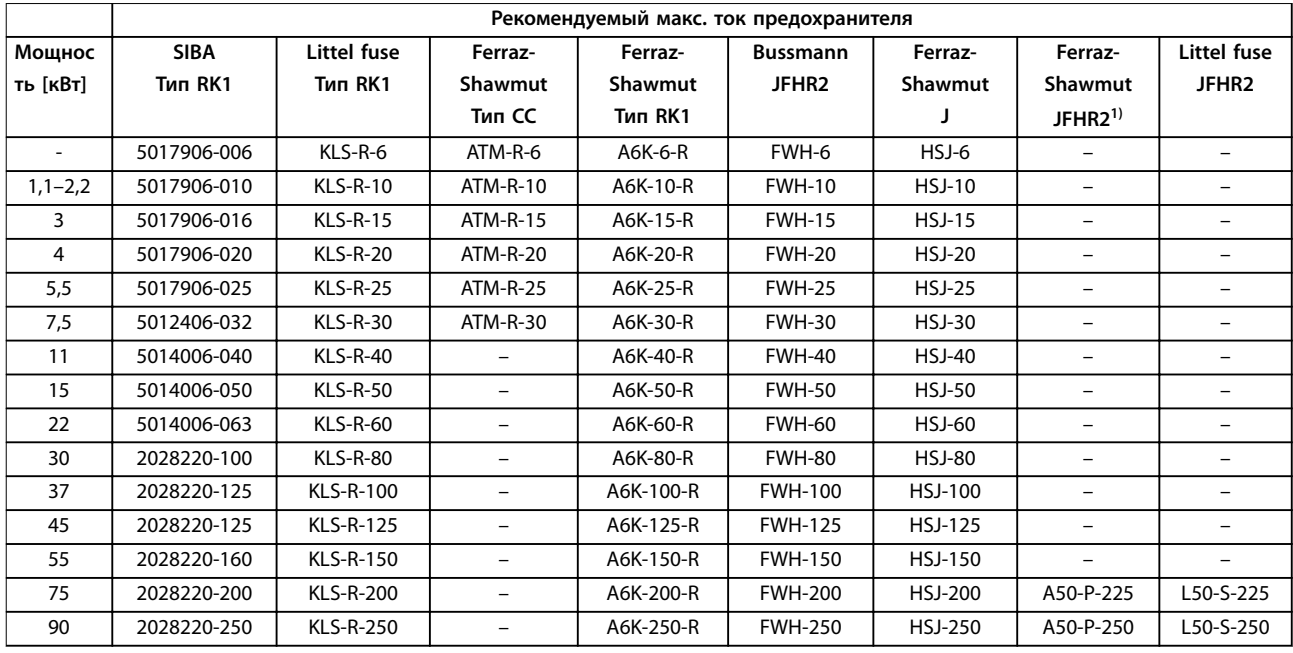

### **Таблица 8.28 3 x 380–480 В, размеры корпуса A, B и C**

*1) Плавкие предохранители A50QS производства Ferraz-Shawmut можно применять вместо предохранителей A50P.*

#### **3 x 525–600 В, размеры корпуса A, B и C**

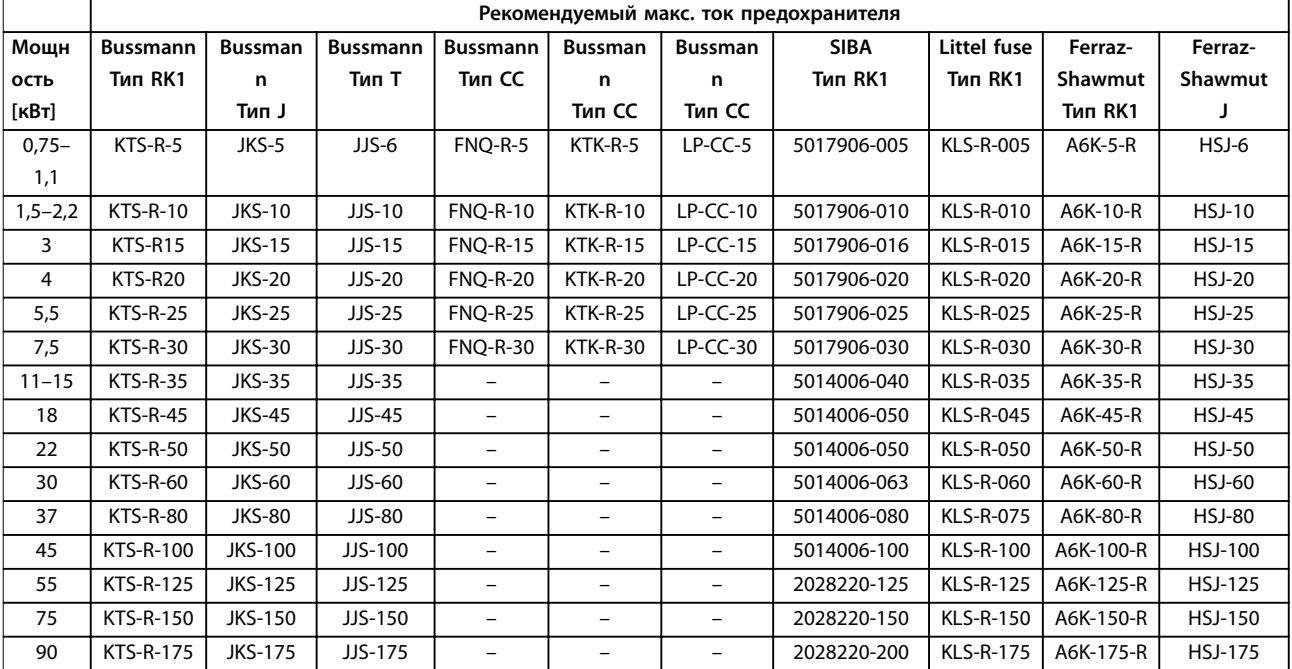

**Таблица 8.29 3 x 525–600 В, размеры корпуса A, B и C**

### <span id="page-90-0"></span>**3 x 525–690 В, размеры корпуса B и C**

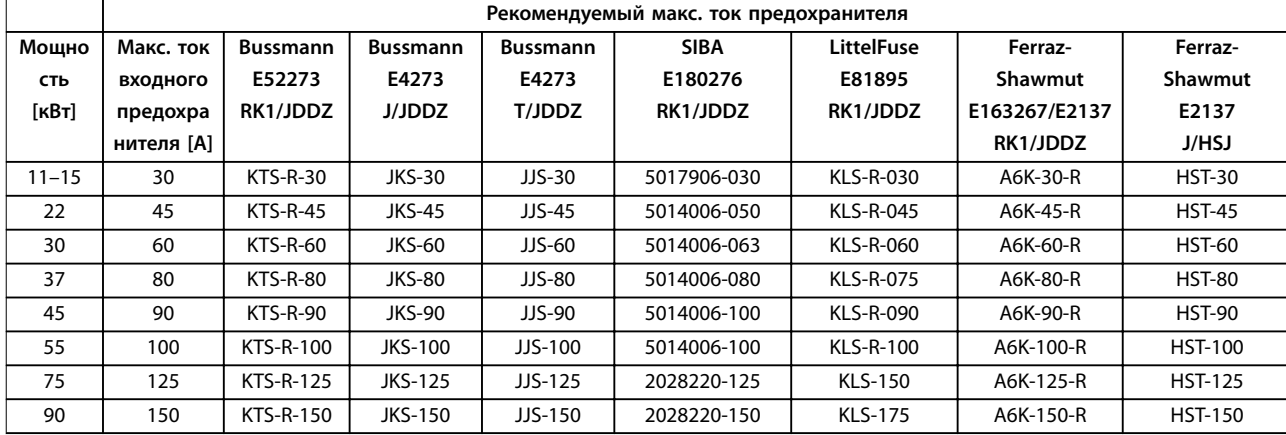

**Таблица 8.30 3 x 525–690 В, размеры корпуса B и C**

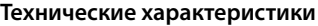

### 8.9 Номинальная мощность, масса и размеры

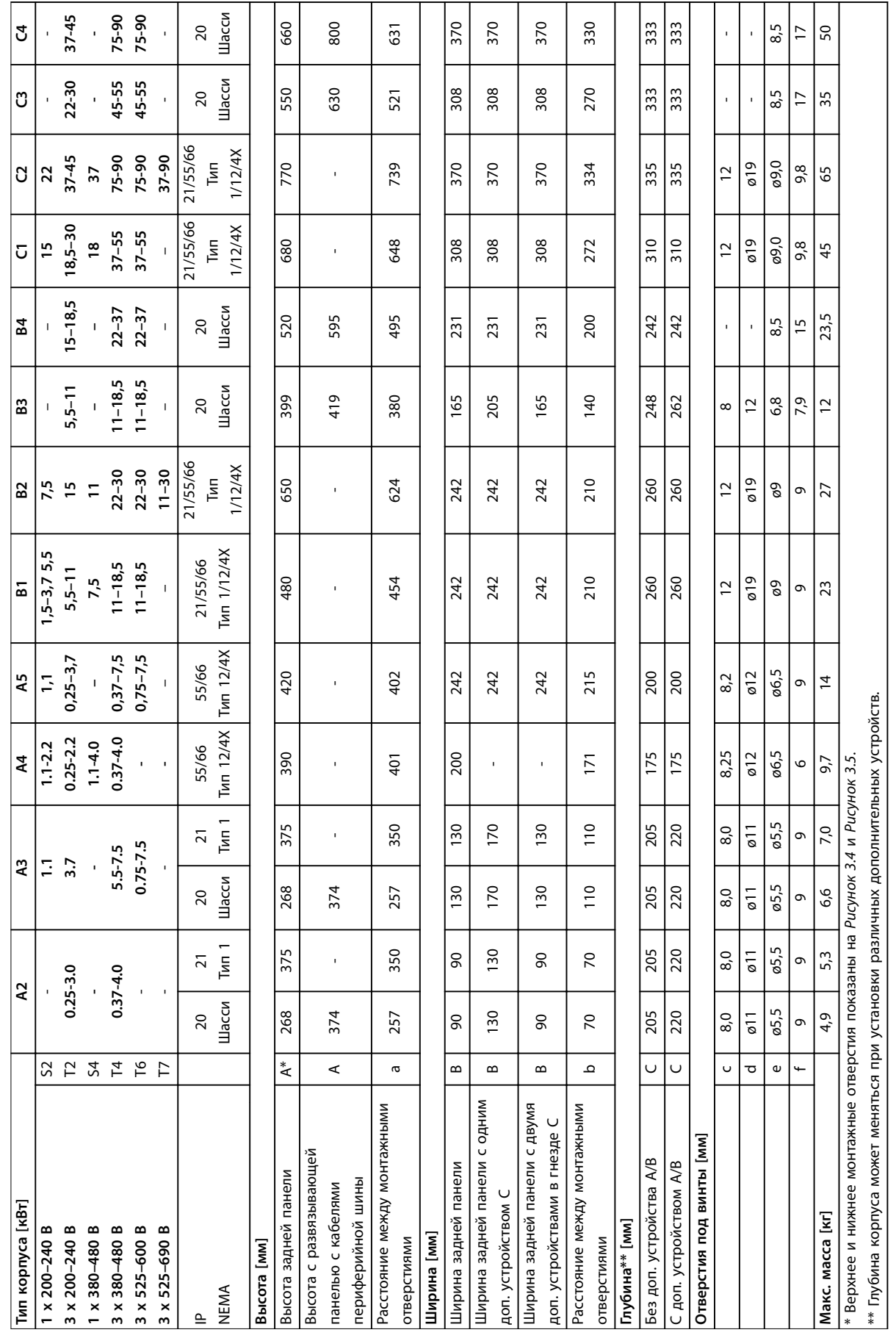

Danfoss

**8 8**

# Danfoss

## <span id="page-92-0"></span>9 Приложение

### 9.1 Символы, сокращения и условные обозначения

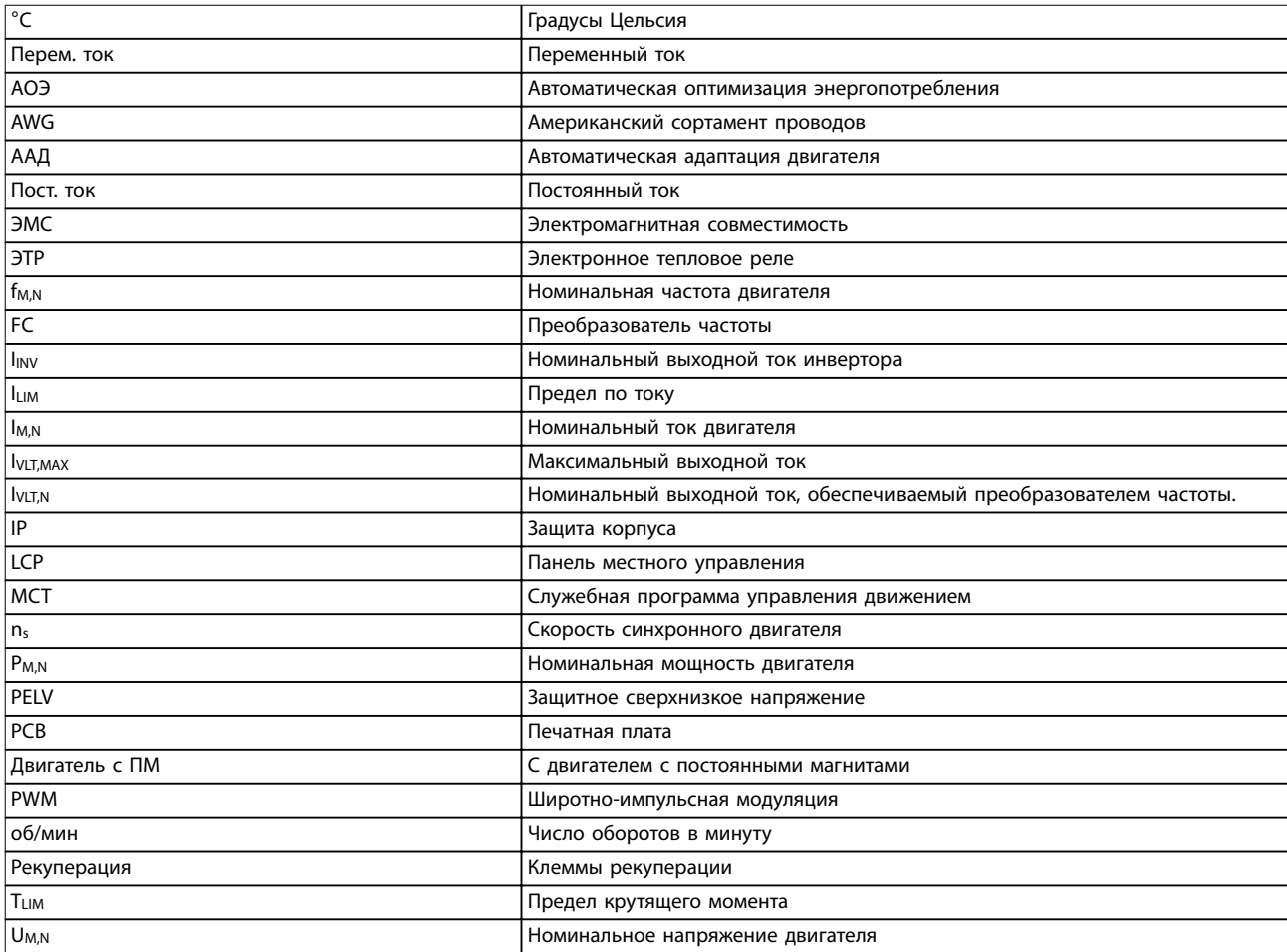

**Таблица 9.1 Символы и сокращения**

#### **Условные обозначения**

Нумерованные списки обозначают процедуры. Маркированные списки обозначают другую информацию. Текст, выделенный курсивом, обозначает:

- **•** перекрестную ссылку;
- **•** веб-ссылку;
- **•** наименование параметра.

Все размеры даны в мм.

### 9.2 Структура меню параметров

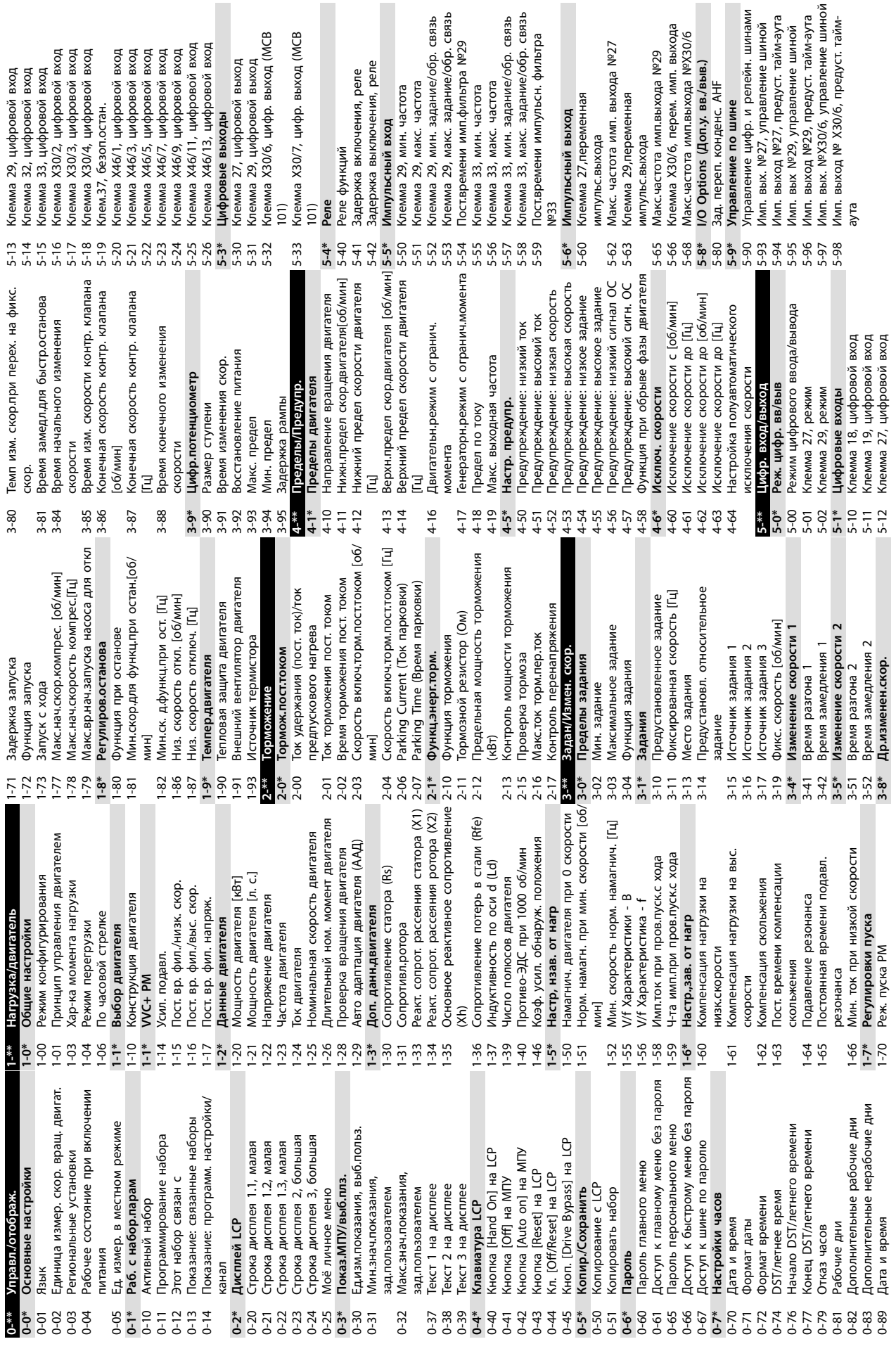

<span id="page-93-0"></span>**Приложение VLT**® **AQUA Drive FC 202**

**9 9**

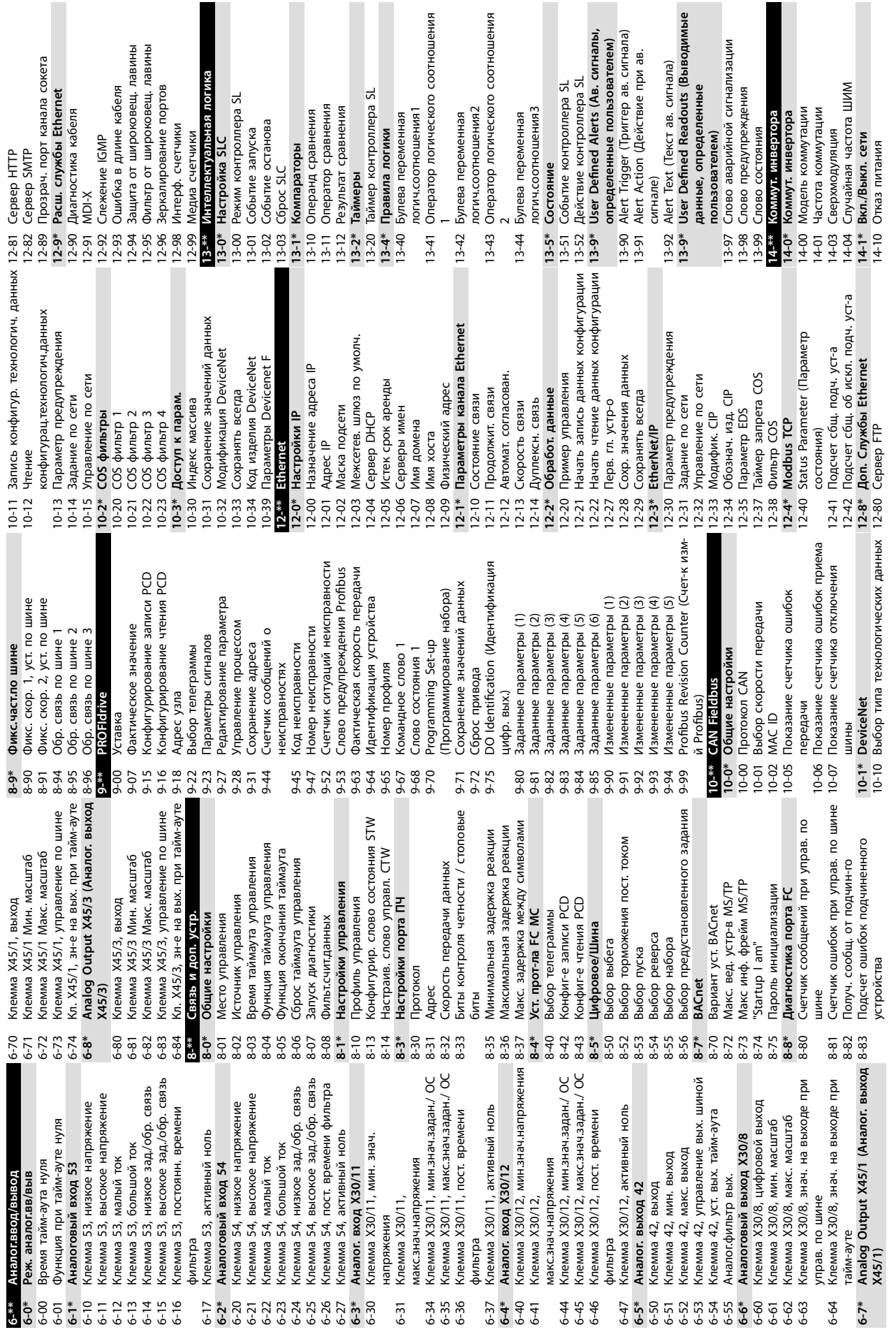

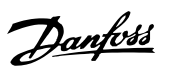

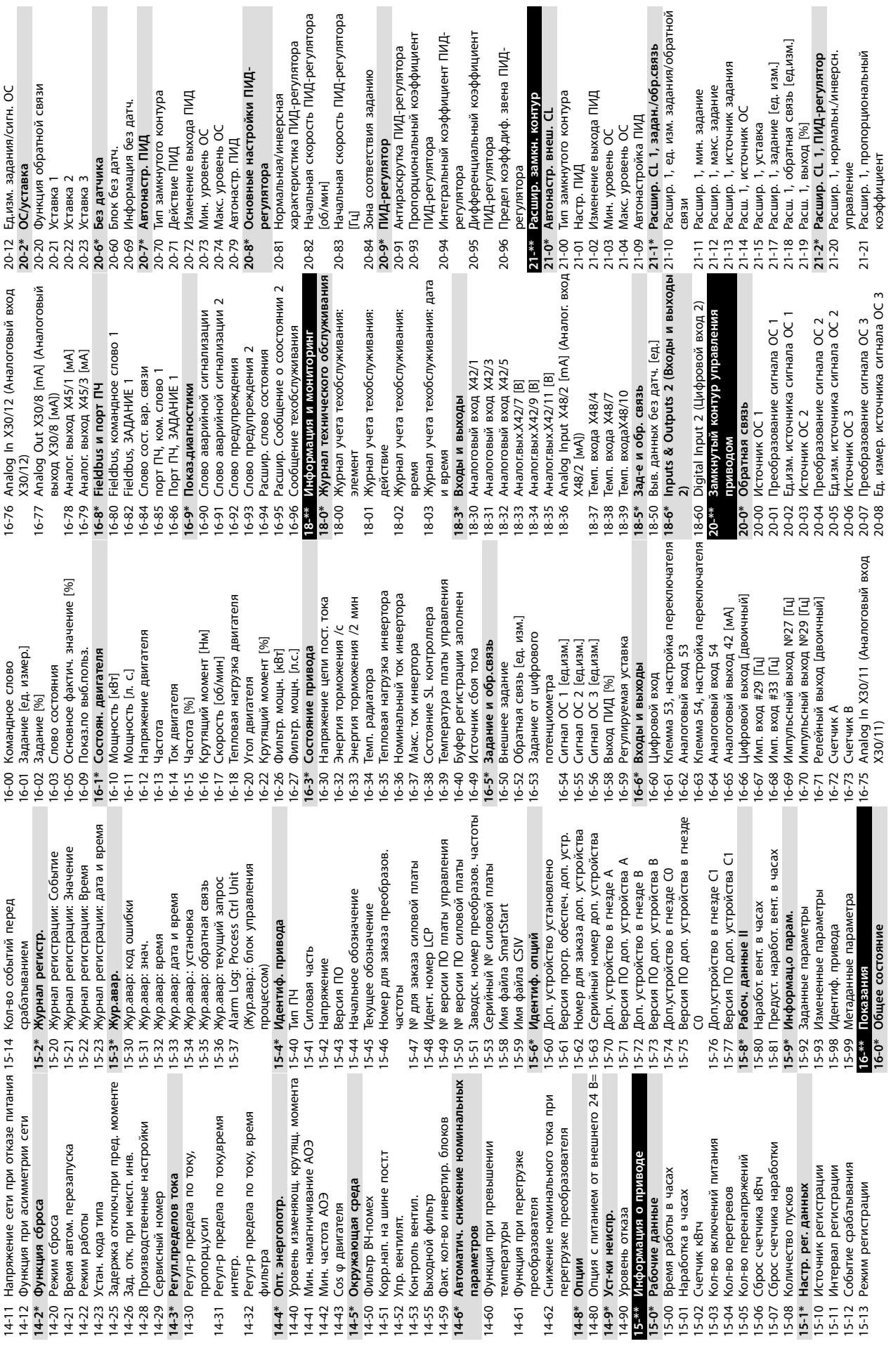

ģ.

Danfoss

**9 9**

| Приложение |
|------------|
|------------|

**Приложение Инструкции по эксплуатации**

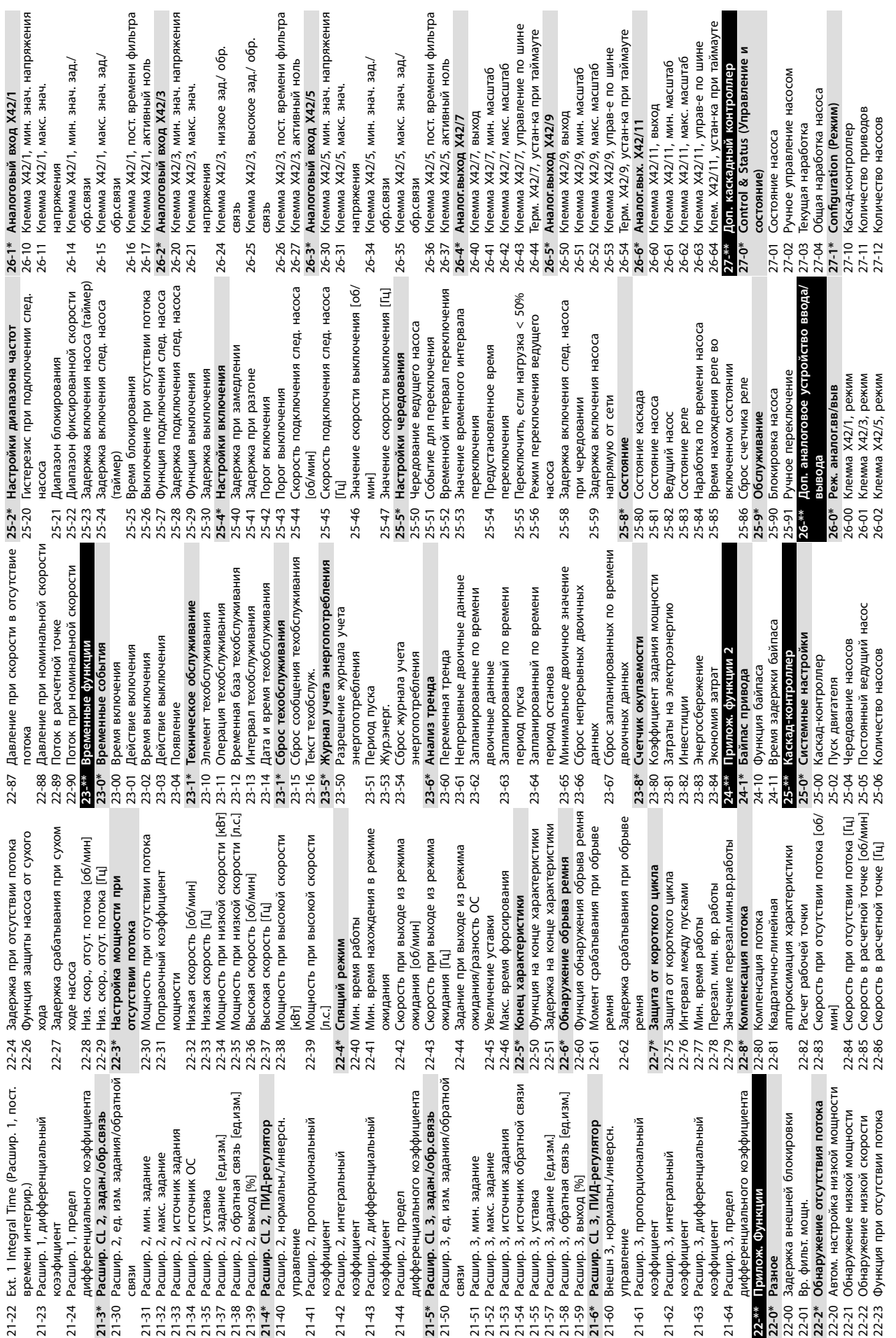

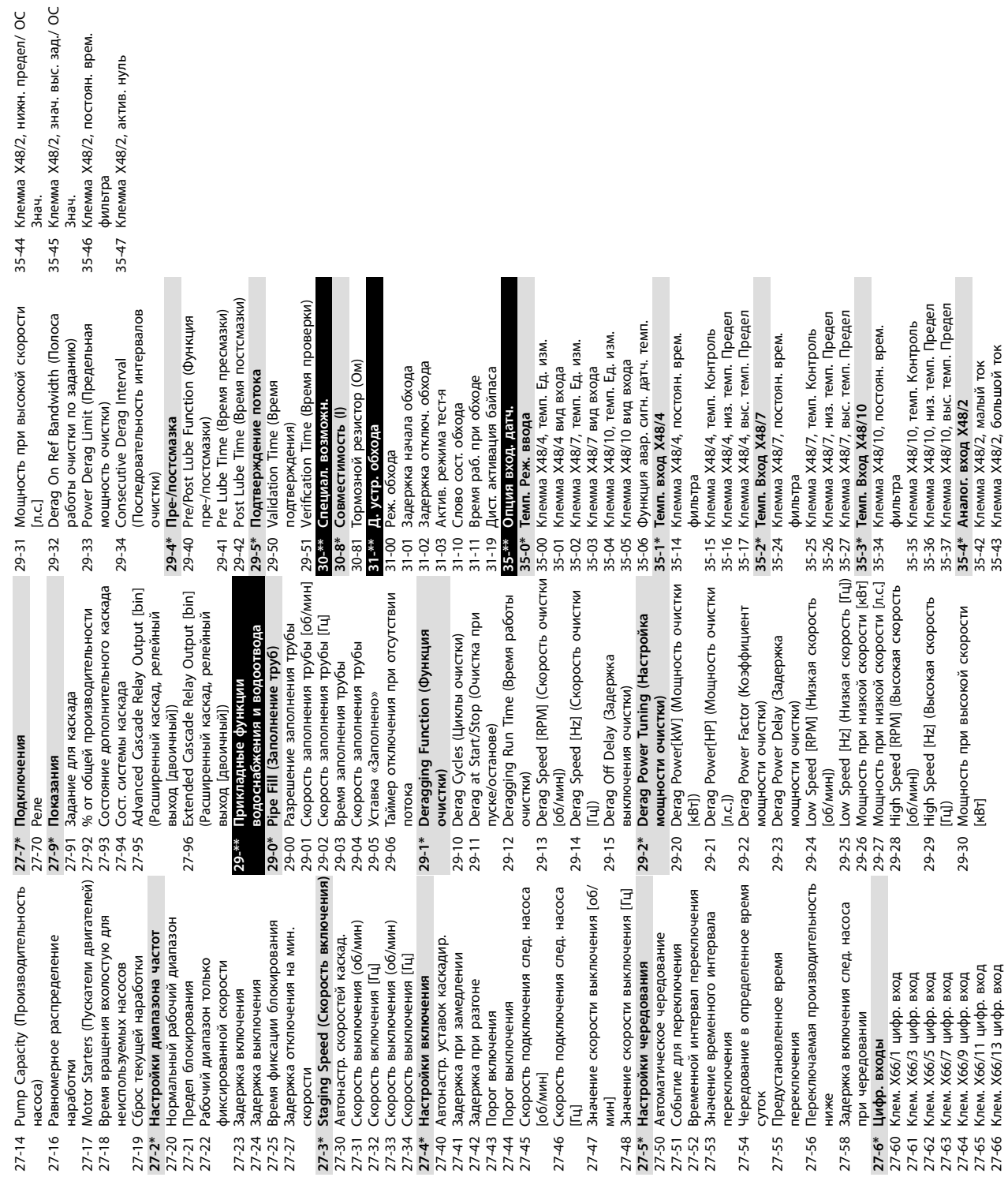

Danfoss

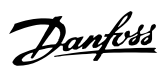

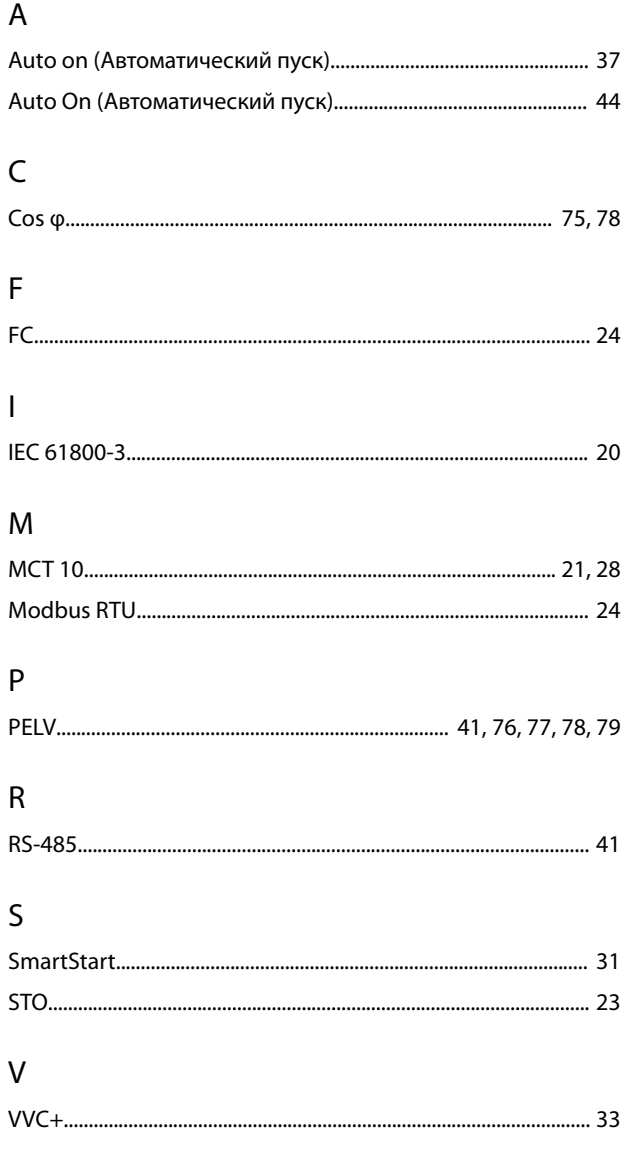

### $\sf A$

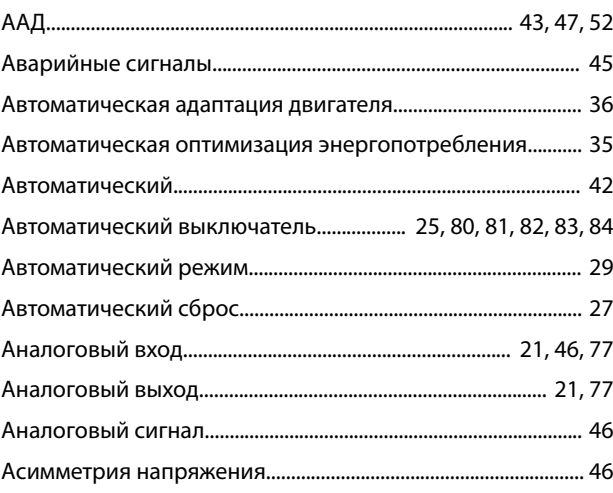

### Б

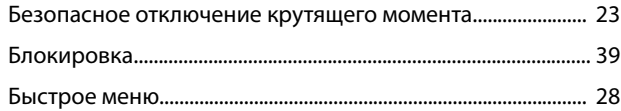

### $\sf B$

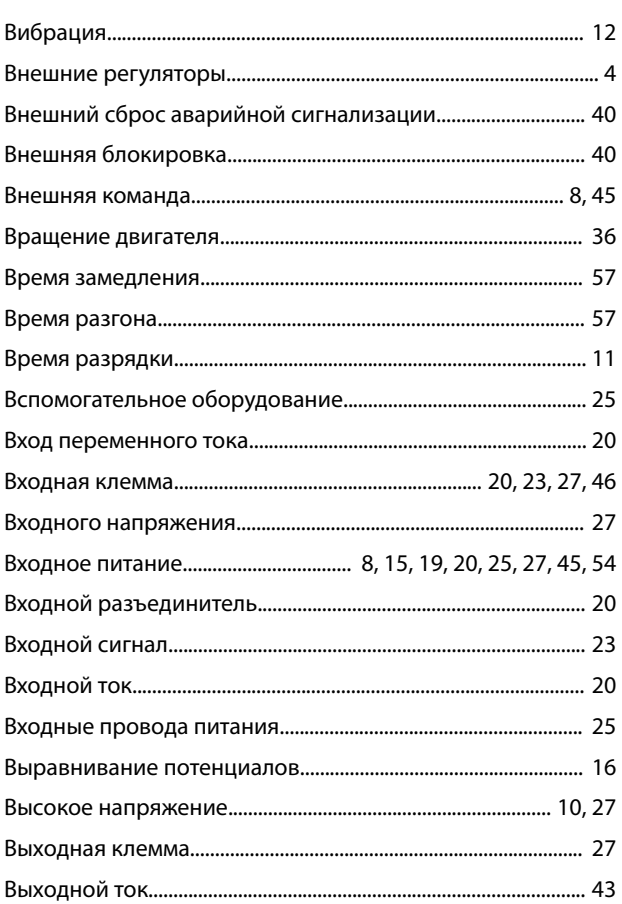

### $\bar{\Gamma}$

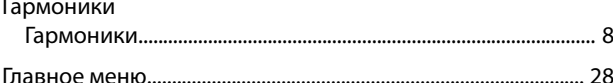

### Д

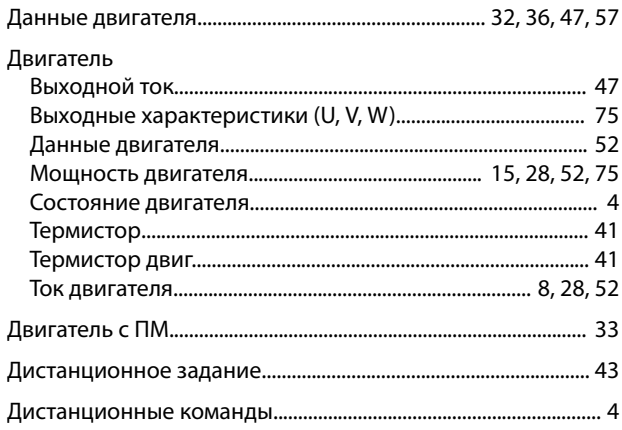

VLT® AQUA Drive FC 202

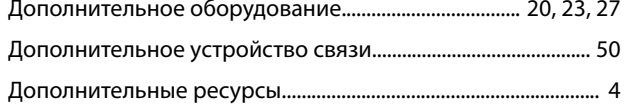

### Ж

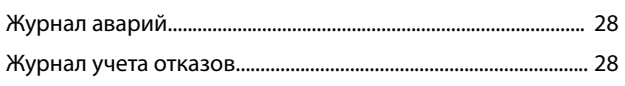

### $\overline{3}$

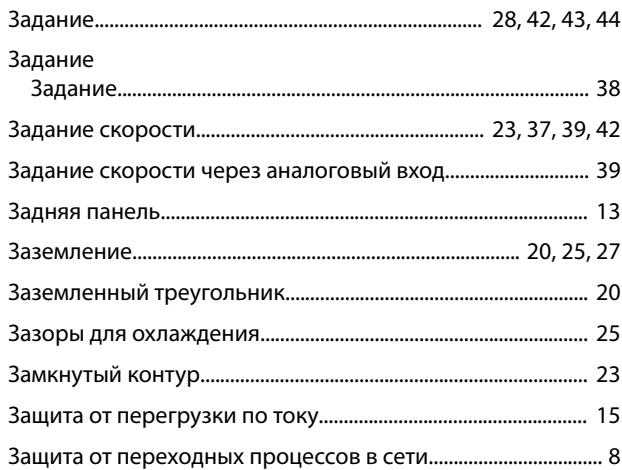

### $\overline{M}$

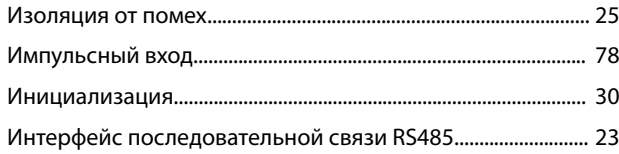

### $\sf K$

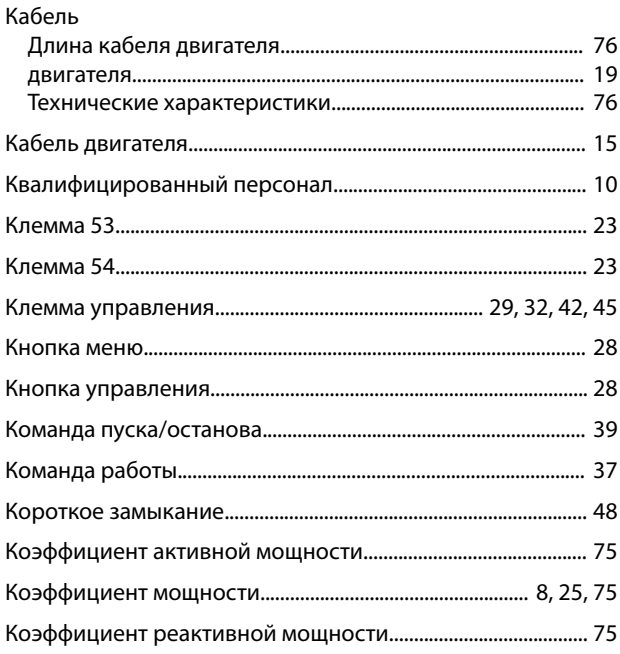

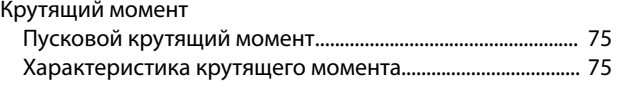

### M

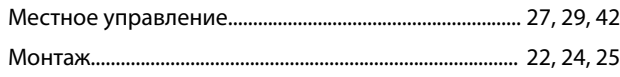

### $\mathsf H$

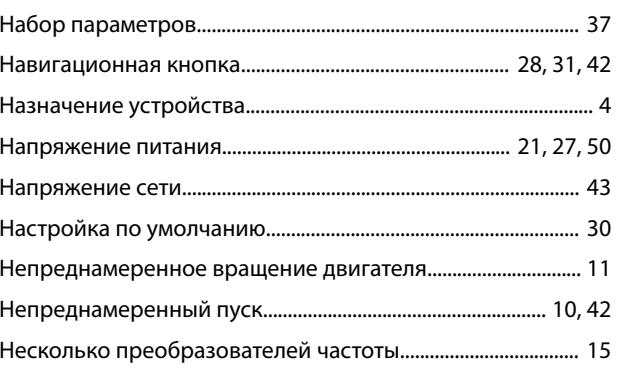

### $\circ$

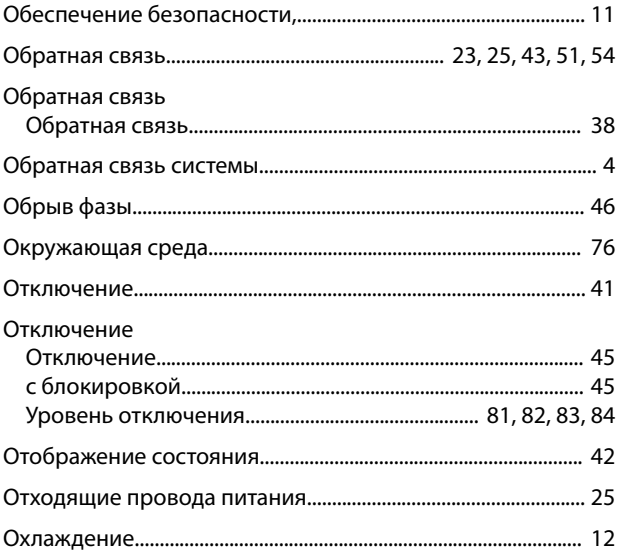

### $\overline{\Pi}$

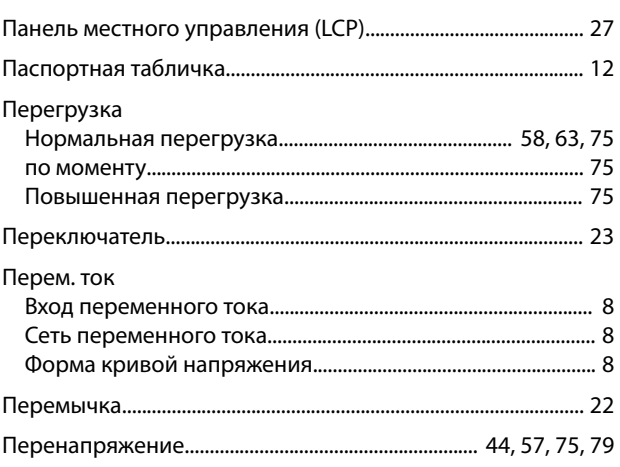

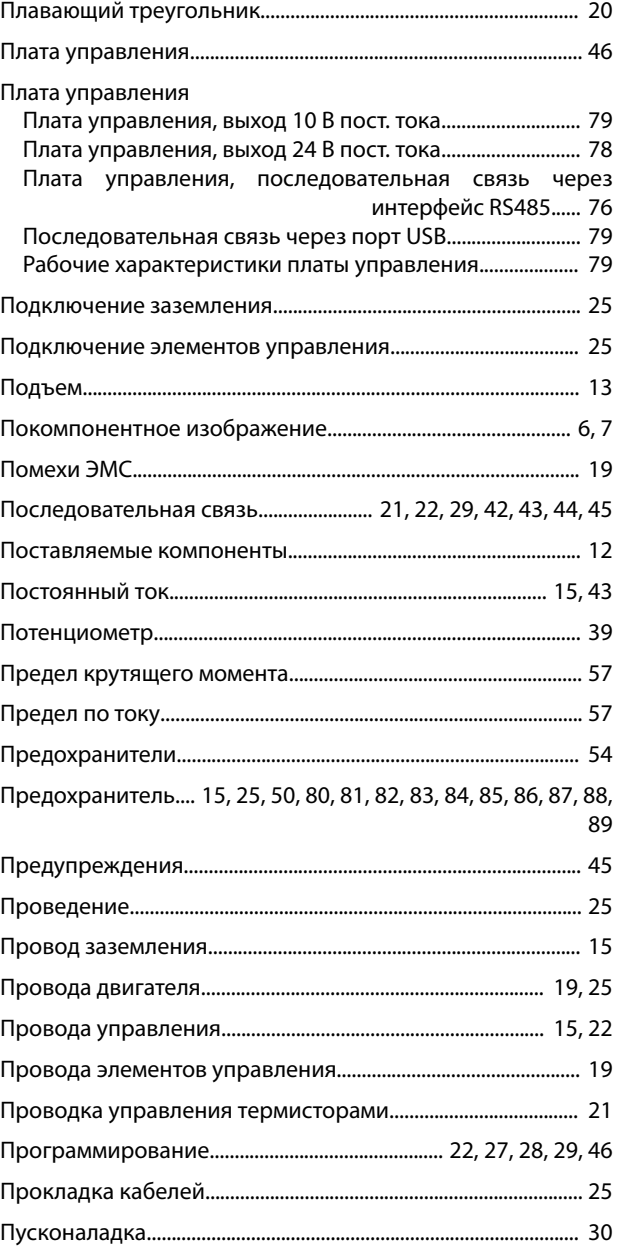

### $\overline{P}$

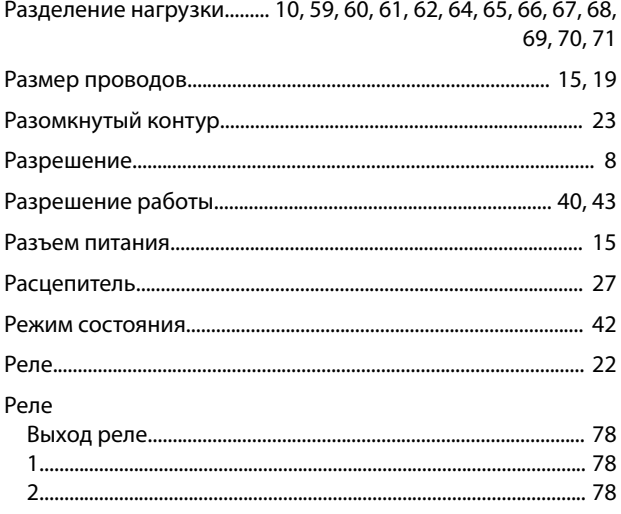

### 

Danfoss

### $\mathsf C$

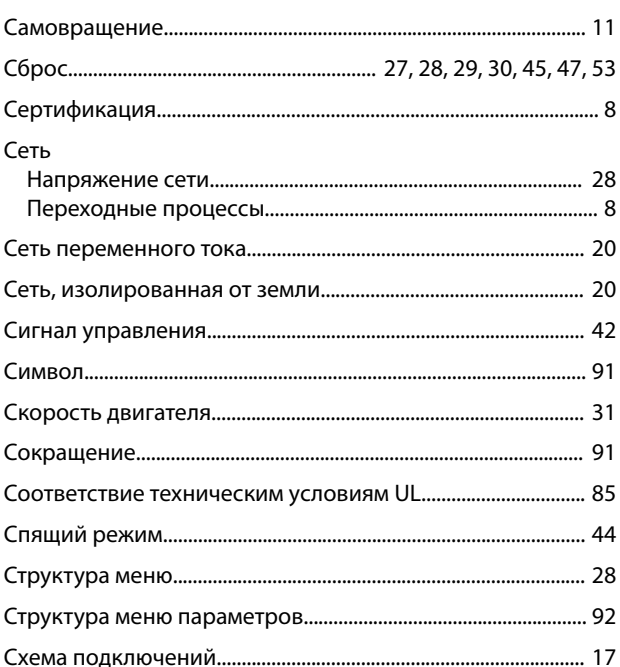

### $\overline{1}$

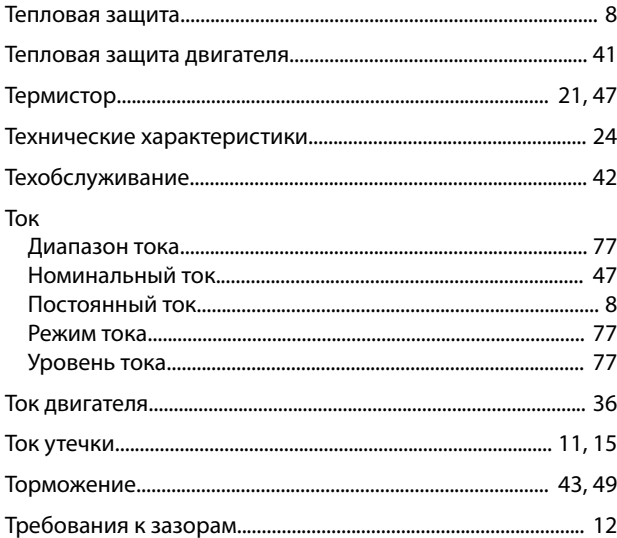

### $\mathsf{y}$

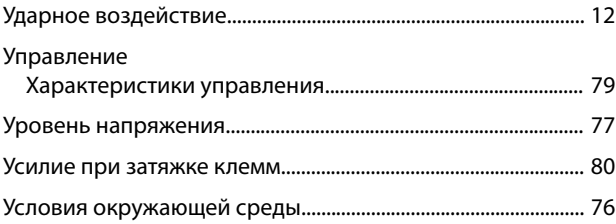

Danfoss

VLT® AQUA Drive FC 202

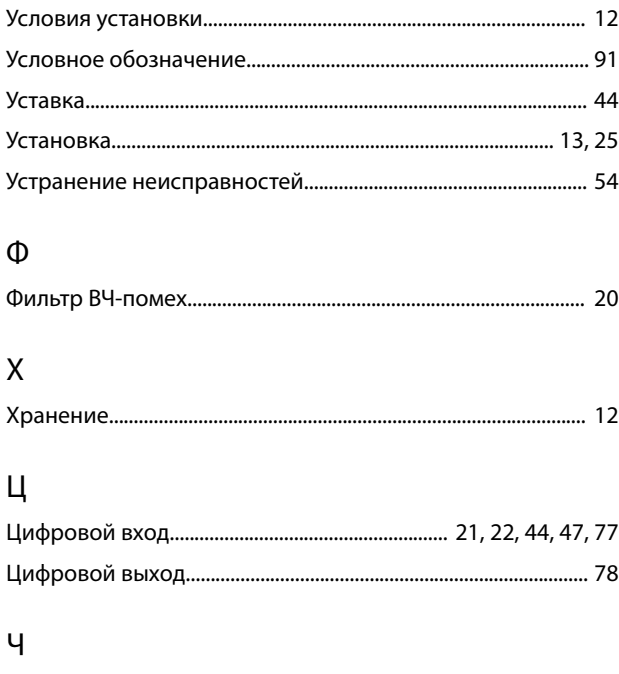

Ш

 $\overline{\mathcal{L}}$ 

Danfoss

[vlt-drives.danfoss.com](http://vlt-drives.danfoss.com)

Danfoss A/S Ulsnaes 1 DK-6300 Graasten

Компания «Данфосс» не несет ответственности за возможные опечатки в каталогах, брошюрах и других видах печатных материалов. Компания «Данфосс» оставляет за собой право на<br>изменение своих продуктов без предварительного из корректировок уже согласованных спецификаций. Все товарные знаки в этом материале являются собственностью соответствующих компаний. «Данфосс» и логотип «Данфосс» являются

товарными знаками компании «Данфосс А/О». Все права защищены.

\*MG20MC50\* 130R0336 MG20MC50 01/2015